# Field Service

**Oracle Maintenance Accelerator for Oracle Field Service**

Field Service Oracle Maintenance Accelerator for Oracle Field Service

#### F92999-03

Copyright © 2003, 2024, Oracle and/or its affiliates. All rights reserved

Authors: The Field Service Information Team

This software and related documentation are provided under a license agreement containing restrictions on use and disclosure and are protected by intellectual property laws. Except as expressly permitted in your license agreement or allowed by law, you may not use, copy, reproduce, translate, broadcast, modify, license, transmit, distribute, exhibit, perform, publish, or display in any part, in any form, or by any means. Reverse engineering, disassembly, or decompilation of this software, unless required by law for interoperability, is prohibited.

The information contained herein is subject to change without notice and is not warranted to be error-free. If you find any errors, please report them to us in writing.

If this is software or related documentation that is delivered to the U.S. Government or anyone licensing it on behalf of the U.S. Government, the following notice is applicable:

U.S. GOVERNMENT END USERS: Oracle programs, including any operating system, integrated software, any programs installed on the hardware, and/or documentation, delivered to U.S. Government end users are "commercial computer software" pursuant to the applicable Federal Acquisition Regulation and agency-specific supplemental regulations. As such, use, duplication, disclosure, modification, and adaptation of the programs, including any operating system, integrated software, any programs installed on the hardware, and/or documentation, shall be subject to license terms and license restrictions applicable to the programs. No other rights are granted to the U.S. Government.

This software or hardware is developed for general use in a variety of information management applications. It is not developed or intended for use in any inherently dangerous applications, including applications that may create a risk of personal injury. If you use this software or hardware in dangerous applications, then you shall be responsible to take all appropriate fail-safe, backup, redundancy, and other measures to ensure its safe use. Oracle Corporation and its affiliates disclaim any liability for any damages caused by use of this software or hardware in dangerous applications.

Oracle and Java are registered trademarks of Oracle Corporation and/or its affiliates. Other names may be trademarks of their respective owners.

Intel and Intel Xeon are trademarks or registered trademarks of Intel Corporation. All SPARC trademarks are used under license and are trademarks or registered trademarks of SPARC International, Inc. AMD, Opteron, the AMD logo, and the AMD Opteron logo are trademarks or registered trademarks of Advanced Micro Devices. UNIX is a registered trademark of The Open Group.

This software or hardware and documentation may provide access to or information about content, products, and services from third parties. Oracle Corporation and its affiliates are not responsible for and expressly disclaim all warranties of any kind with respect to third-party content, products, and services unless otherwise set forth in an applicable agreement between you and Oracle. Oracle Corporation and its affiliates will not be responsible for any loss, costs, or damages incurred due to your access to or use of third-party content, products, or services, except as set forth in an applicable agreement between you and Oracle.

The business names used in this documentation are fictitious, and are not intended to identify any real companies currently or previously in existence.

# **Contents**

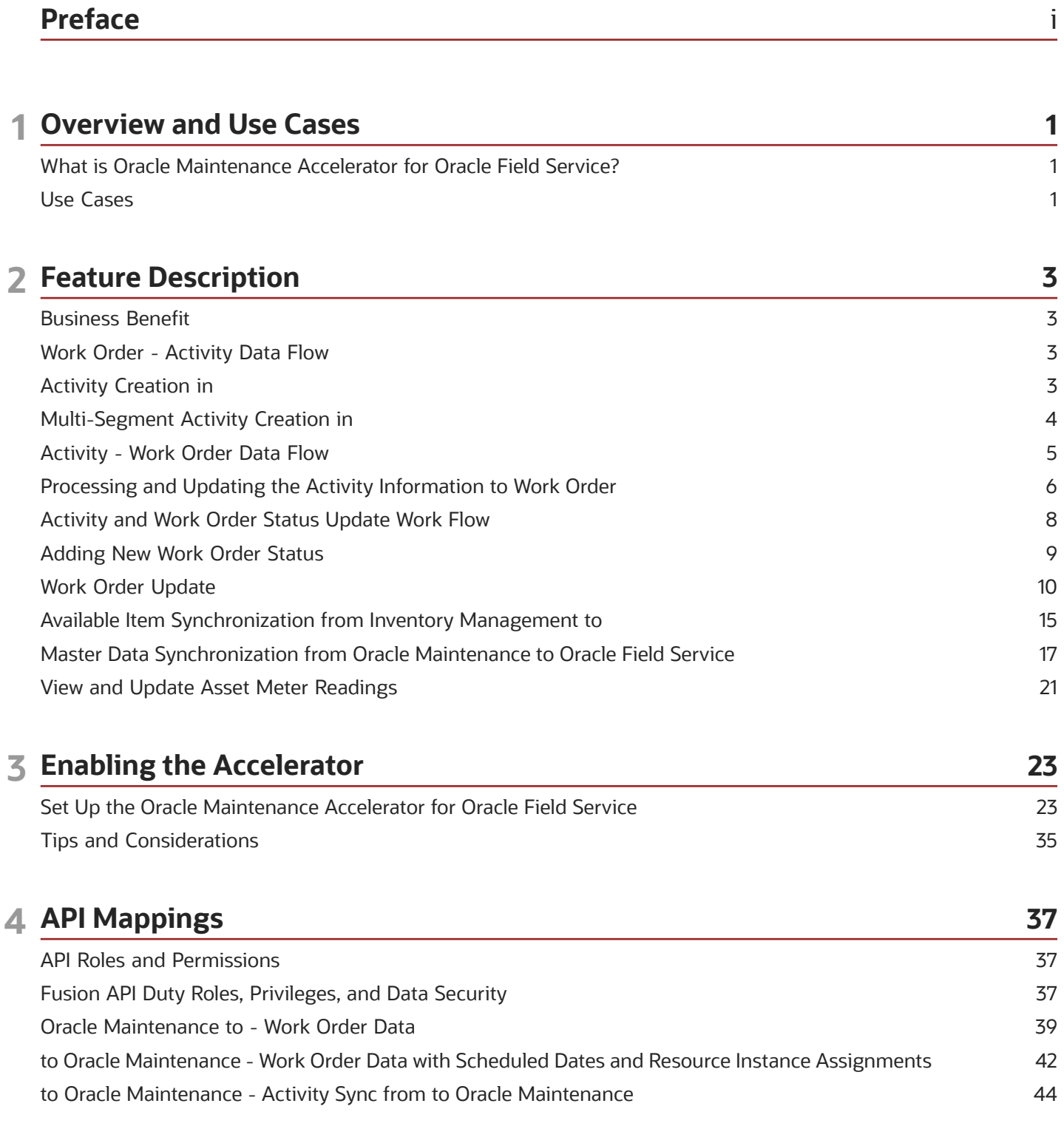

#### ORACLE

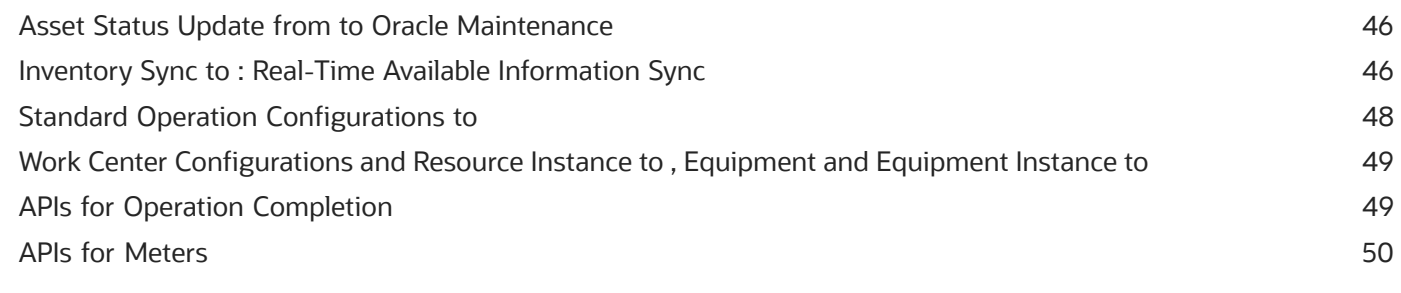

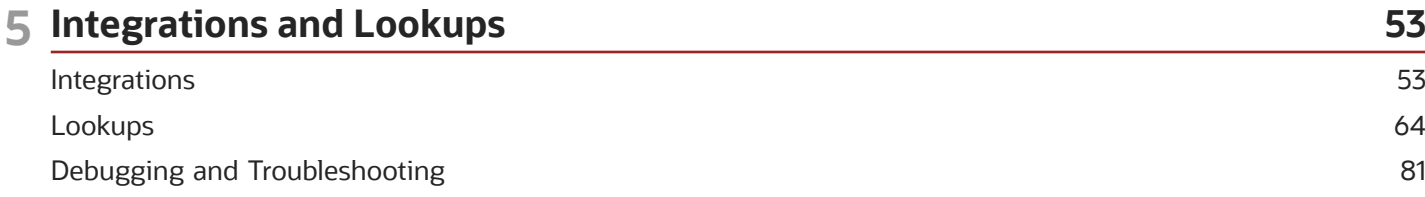

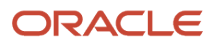

# <span id="page-4-0"></span>Preface

This preface introduces information sources that can help you use the application and this guide.

# Using Oracle Applications

To find guides for Oracle Applications, go to the *[Oracle Help Center](http://docs.oracle.com/)*.

# Documentation Accessibility

For information about Oracle's commitment to accessibility, visit the *[Oracle Accessibility Program website](http://www.oracle.com/pls/topic/lookup?ctx=acc&id=docacc)*.

Videos included in this guide are provided as a media alternative for text-based topics also available in this guide.

# Diversity and Inclusion

Oracle is fully committed to diversity and inclusion. Oracle respects and values having a diverse workforce that increases thought leadership and innovation. As part of our initiative to build a more inclusive culture that positively impacts our employees, customers, and partners, we're working to remove insensitive terms from our products and documentation. We're also mindful of the necessity to maintain compatibility with our customers' existing technologies and the need to ensure continuity of service as Oracle's offerings and industry standards evolve. Because of these technical constraints, our effort to remove insensitive terms is ongoing and will take time and external cooperation.

# Contacting Oracle

#### Access to Oracle Support

Customers can access electronic support through Oracle Support. For information, visit *[My Oracle Support](https://support.oracle.com)* or visit *[Accessible Oracle Support](https://www.oracle.com/corporate/accessibility/learning-support.html#support-tab)* if you are hearing impaired.

#### Comments and Suggestions

Please give us feedback about Oracle Applications Help and guides. Please take one of the following surveys:

- For web-based user guide, *[Web-based User Guide Survey](http://ora-gcp1.custhelp.com/ci/documents/detail/5/2295/12/369d658f1a7917d7400a4e1af2bef7eaac486b07)*
- For tutorial feedback, *[Tutorial Survey](http://ora-gcp1.custhelp.com/ci/documents/detail/5/2296/12/43f59803d4b334caea4e74d1546a10a0d99ff420)*

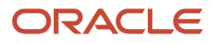

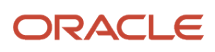

# **1 Overview and Use Cases**

# What is Oracle Maintenance Accelerator for Oracle Field Service?

Oracle Maintenance accelerator for Oracle Field Service seamlessly integrates these business flows:

- <span id="page-6-0"></span>• Work order - Activity data flow
- Activity Work order data flow
- Available inventory data synchronization from Oracle Maintenance to Oracle Field Service
- Master data synchronization from Oracle Maintenance to Oracle Field Service
- Asset meter reading

The accelerator is a ready-to-use solution that streamlines scheduling and processing asset maintenance work. It is designed to cater to service models involving preventive, predictive, corrective, and urgent work in both field and depot repair scenarios. Oracle Field Service schedules and assigns these activities to the most suitable mobile resources through automated routing plans and optimization strategies. Mobile resources also get instant access to all the required activity details, allowing them to execute their work precisely, as defined by your company's business rules.

Resources use the same application to handle asset processing. It could include part installations and de-installations, while tracking resource, labor, and material consumption. The data and work completion statuses are updated in Oracle Maintenance to ensure data accuracy and consistency.

## <span id="page-6-1"></span>Use Cases

The Oracle Maintenance Accelerator for Oracle Field Service supports these use cases:

#### Work order - Activity data flow

As part of the work order-activity workflow, the accelerator creates activities in Oracle Field Service based on the work order definition in Oracle Maintenance. A maintenance work order can contain multiple operations, and each operation can have multiple resources. Based on the operation-resource information, an activity is created in Oracle Field Service. If the operation is defined without any resource, the activity is created based on the operation-level information. The activities created in Oracle Field Service is linked to each other based on the operation and resource sequence defined.

#### Activity - Work order data flow

Once the activity is scheduled in Oracle Field Service, the activity start date, end date, time, and technician information is updated in the work order. When an activity is assigned to a technician, the technician can start working on the job and complete it using the Oracle Field Service mobile app. Upon completion of the activity in Oracle Field Service, the accelerator automatically updates the labor hours (activity duration) and inventory items consumed by the technician for the activity back to the work order.

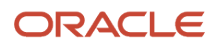

### Available inventory data synchronization from Oracle Maintenance to Oracle Field Service

Fusion Inventory Management is the primary application for managing the inventory items associated with the asset. The accelerator ensures the availability of inventory items in Oracle Field Service by updating the items from the Fusion Inventory organization to the Oracle Field Service resource pool. The inventory items available in the Oracle Field Service resource pool are used for scheduling and processing the activity. The accelerator updates the available inventory quantities defined in the Fusion Inventory organization or sub-inventory level within Inventory Management to the Oracle Field Service resource pool.

### Master data synchronization from Oracle Maintenance to Oracle Field Service

The accelerator considers Oracle Maintenance to be the master system for defining all the master data associated with a work order. The accelerator updates the master definitions from Oracle Maintenance to Oracle Field Service and maps that into these Oracle Field Service entities:

- **1.** Standard Operations defined in Oracle Maintenance are updated as activity types.
- **2.** Organizations defined in Oracle Maintenance are mapped as resources. The best practice is to create this as the parent bucket.
- **3.** Work centers defined in Oracle Maintenance are mapped as work zones.
- **4.** Resources defined in Oracle Maintenance are mapped as work skills.
- **5.** Resource instances defined in Oracle Maintenance are mapped as field technicians.

#### Asset meter reading

As part of the meter reading data flow, the accelerator gets the latest meter reading from the asset meter configured. This value can be shown in an activity so that technicians or dispatchers can see the data and take appropriate actions while working on the activity. Similarly, data updated by Oracle Field Service users gets updated in the asset meter automatically.

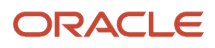

# **2 Feature Description**

# Business Benefit

Here are some benefits of the Oracle Maintenance accelerator for Oracle Field Service:

- <span id="page-8-0"></span>• Optimizes your asset maintenance operations effectively
- Provides a better usability experience for the maintenance field workforce with the help of the Oracle Field Service mobile app
- <span id="page-8-1"></span>• Minimizes setup configurations required to use the workflows

# Work Order - Activity Data Flow

A Maintenance work order includes work definition details, work order operation, and the resource(s) required.

A typical work order definition consists of the following:

- Work order header data: Work order header information contains key attributes such as the status of the work order, details of the asset, work order operations, and items.
- Work order operations: Operations define the sequence of steps to maintain an asset and resource requirements.
- Operation resource: Operation resources define the pool of resources required for the operation; this identifies the skill required for an activity.
- Work order operation items: The items defined as part of an operation are required inventory/material for the activity in Oracle Field Service.

As part of the data flow, the accelerator reads the work order operation, resource, and item information defined in a work order and then creates an activity in Oracle Field Service. When you create an activity in Oracle Field Service, it can be scheduled with the right technician using the routing plans configured in Oracle Field Service. The work order syncs the schedule information, including the activity start date, end date, and technician information.

# Activity Creation in Oracle Field Service

Here's how activities are created in when you use the Oracle Maintenance accelerator:

- <span id="page-8-2"></span>• By default, when the status of a work order changes from unreleased to released, Oracle Field Service creates an activity. You can configure the look-up configuration 'WOStatusToSyncOFSActivity' in OIC with the appropriate work order statuses that the OIC accelerator could consider for creating the activity.
- In Oracle Maintenance, a maintenance organization creates work orders. Bucket resources in Oracle Field Service map the maintenance organizations. The system creates activities under the bucket in Oracle Field Service, corresponding to the maintenance organizations.

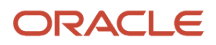

- You can configure appropriate routing plans for this bucket to schedule the activities for the right technicians.
- Operations defined in a work order map as activities in Oracle Field Service.
	- Operation items are the required inventory for the activity.
		- A resource and a 'resource instance' defines an operation. A resource in Oracle Maintenance represents the collection of labor users or equipment. An operation's 'resource instance' represents the labor user or equipment required to perform the job. The accelerator treats the resource instance as the 'preferred' resource for the activity.
- A work order might contain multiple operations; the accelerator creates multiple activities within Oracle Field Service in this case. Oracle Field Service links these activities by considering the sequence number of work order operations.
- The accelerator considers operation resources as the work skill requirement for an activity in Oracle Field Service.
- Multiple resources define an operation. The accelerator creates multiple activities in Oracle Field Service corresponding to each resource associated with the operation. These activities are linked in Oracle Field Service by considering the resource sequence number and operation sequence number.
	- 'Start Simultaneously' links to activities if the operations have the same sequence number.
	- 'Finish to Start' links to activities if the operations have different sequence numbers. Activities are scheduled one after the other in the ascending order of the operation sequence number.
- The work order operation's start and end dates are an activity's SLA start and end dates.
- When you define an operation without any resource, it creates the activity where the activity type can be used to define the work skill condition necessary to assign the activity to the right field technician in [Oracle Field Service.
- When you define an operation with a resource, it creates the activity with the resource information as an activity property 'mwo\_op\_resourcename', and this property can define the work skill condition used to assign the activity to the right field technician Oracle Field Service.
- Resource-required usage maps the expected duration of the activity.
- Labor resource instances in Oracle Maintenance maps field technicians in Oracle Field Service. If a Labor resource instance defines an operation, the accelerator treats the resource instance as the preferred resource for the activity.
- <span id="page-9-0"></span>• When an operation item with the required quantity defines an operation, the accelerator creates an activity with the corresponding item quantity as the required inventory for the activity.

# Multi-Segment Activity Creation in Oracle Field Service

You can create operations as multi-segment activities in Oracle Field Service, if you've configured the standard operation as a multi-segment activity type in the OIC mapping table 'ORCL-BRT-ACT-TYPE-MAPPING'.

#### **Note:**

- Ensure you've created a parent resource for the Maintenance organization in Oracle Field Service. The external ID is configured in the lookup 'ORCL-BRT-MNT-OFS-CONFIG' with the variable ParentResourceId. The accelerator creates the organization as a bucket in Oracle Field Service and maps it under this parent resource ID.
- By default, the system creates activities in the bucket's non-scheduled pool. Once routed, it schedules and assigns the activity to the right technician. A configuration within the accelerator called 'ScheduledActivityEnabled' controls the creation of activities in a non-scheduled pool in Oracle Field Service. You can create activities in the bucket on a specific date by configuring this field as' True'.
- When you create a work order with a non-standard operation, or if the "ORCL-BRT-ACT-TYPE-MAPPING" lookup table doesn't define the standard operation, the system creates an activity with a default activity type.
- <span id="page-10-0"></span>• You must configure these link templates in Oracle Field Service to create the link between activities,:
	- start-after
	- start-together
	- start-before

# Activity - Work Order Data Flow

Here's how the activity schedule information from Oracle Field Service is updated in Oracle Maintenance using the accelerator.

After you've created the activities, Oracle Field Service can route the activities to appropriate technicians under the maintenance organization bucket with the help of routing. After running the routing plans, activities are scheduled and assigned to the right technicians. The accelerator updates the activity schedule information, which includes the activity start time, end time, and resource (field technician) to the work order operation.

- Activity start date is updated as the actual start date of the operation resource.
- Activity end date is updated as the actual end date of the operation resource.
- Field Technician is updated as Labor resource instance of the work order operation resource.
- When there are multiple resources associated with an operation, the operation's start date is the start date of the first operation resource (based on the sequence number). The end date of the operation is the end date of the last operation resource (based on the sequence number).
- If there's no resource associated with the operation, the activity start date is updated as the actual start date of the operation, and the activity end date is updated as the actual end date of the operation.
- For multi-segment activities:
	- The start date and time of the first segment are mapped as the operation/resource start date and time. Similarly, the end date and time of the last segment are assigned as the operation/resource end date and time.
	- The technician assigned with individual segments is assigned as the resource instance of the work order operation resource. If different technicians are assigned to different segments, multiple resource instances are created in Oracle Maintenance against the same resource.
- If the activity was rescheduled or moved manually by a user in Oracle Field Service, the new start date, end date, and field technician information are updated to the work order operations.

#### **Note:**

- The accelerator expects the resources instance to be available in Oracle Maintenance. If the technician associated with an activity isn't present in Oracle Maintenance, the accelerator doesn't update the resource instance in the work order operation.
- If multiple resource instances are scheduled as part of Oracle Field Service routing, but one or more resource instances aren't defined for that resource, then the integration doesn't update any resource instance details in the work order.

# Oracle Field Service Processing and Updating the Activity Information to Work Order

When a technician receives an assignment for an activity, they can start working on the activity according to the schedule. Here are the actions that field technicians or other users can perform on the activity once it is processed and the corresponding changes they can make to the work order:

- <span id="page-11-0"></span>• Activity Started: When the activity starts, the activity status changes from 'pending' to 'started'. The accelerator option allows configuring the work order status to display corresponding to Oracle Field Service status changes. You can change the work order status to an appropriate value based on the status configuration mapping table defined on the OIC accelerator. See the Work Order Status section for more details.
- Item/Material Installation: When a field technician or any other user installs an item or specific quantity of items, the accelerator reserves the corresponding quantity of items in the maintenance inventory management until the activity is complete. These items move to the 'installed' pool in Oracle Field Service. These items are not available qualities for Oracle Field Service. When the inventory items are synchronized, items in the reserved state don't sync to Oracle Field Service.
- Activity Completed:
	- The work order operation item updates with actual items installed, and the work order labor resource is updates with the labor usage (activity duration).
	- The accelerator updates the item master with actual quantities installed. Reserved item quantities are deducted from the actual quantities, and the item master is updated.
	- The accelerator performs the material transaction in Oracle Maintenance based on the total quantities of items installed for the final calculations.
	- The accelerator performs the actual labor transaction in Oracle Maintenance for the final calculations.

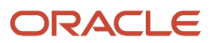

- For a multi-segment activity, when individual segments are completed, the accelerator updates the labor resource usage and item consumption associated with that segment. When the segments are completed, the total labor usage is the sum of labor usage from individual segments. Similarly, the total item consumption is the sum of the items consumed by individual segments.
- Activity Canceled: If the work order contains a single operation resource and the corresponding activity is canceled, the work order is canceled with a cancellation reason, and the operation status remains as ready.
- Activity Deleted: When an activity is deleted in Oracle Field Service, the corresponding resource is deleted from Oracle Maintenance.

**Note:** Only Optional Operations (Count Point and Automatically Transact are false) can be deleted from a work order in Oracle Maintenance. The best practice is that all Standard Operations restrict the visibility of the delete/cancel button in Oracle Field Service based on the value of Count Point and Automatically Transact Flag. Deleting an activity from Oracle Field Service results in an error in the integration flow, and the corresponding operations aren't deleted from Oracle Maintenance.

- Activity Suspended: The 'suspend' action in Oracle Field Service creates a clone of the activity in the same queue as a not-ordered activity in 'pending status'. When the activity becomes a not-ordered activity, the start date/time of the maintenance operation resource/operation is updated with the SLA start and end dates of the not-ordered activity.
- Activity Not Done: The 'not done' action in Oracle Field Service indicates that the activity couldn't be completed that day for various reasons, such as unavailability of parts, lack of time to finish, and so on. Oracle Field Service treats the 'not done' status as a 'complete' status, and the accelerator follows one of these flows:
	- If the activity is started and has the duration, the labor resource usage corresponding to the resource is updated in the operation resource.
	- If the installation/de-installation of materials is done before the 'not done' action, the material transactions are updated in Oracle Maintenance.
	- The operation status is updated as 'completed' if all the activities corresponding to the operation resources in Oracle Field Service are 'Not Done'.
	- To create a new work order, a new operation, or a new resource as part of the Not Done action, follow these steps:
		- **i.** Ensure that the activity properties "Maintenance Action Type" and "Maintenance Planned Date" are configured using the activity page.
		- **ii.** Provide the values of "New Work Order", "New Operation", or "New Resource" for the "Maintenance Action Type" property. Based on the value of this field, the accelerator creates a new work order, operation, or resource in the work order. The entry in the "Maintenance Planned Date" captures the due date on which the new work order, operation, or resource is created in Oracle Maintenance. Configure the "Maintenance Planned Date" field such that a user enters the due date in the format 'YYYY:MM:DD HH:mm:ss'.
- Create a New Activity: While working on an activity, the user can create a new activity or a follow-up activity from Oracle Field Service. The accelerator can then create a corresponding new work order, work order operation, or operation resource in Oracle Maintenance.
	- The accelerator creates a new activity property in Oracle Field Service called "Maintenance Action Type" (label 'mwo\_action\_type') of the enumeration type with a value of "New Work Order", "New Operation", or "New Resource".
	- Based on the value of "New Work Order", "New Operation", or "New Resource" property, the accelerator creates a new work order, a new operation under the same work order, or a new resource under the work order operation.
	- Make sure you mention the Parent Reference Work Order number whenever a new activity is requested, so that:
		- **-** The accelerator creates a new work order by using the work order type, work order subtype, and organization information from the reference work order.
		- **-** The accelerator creates a new work order operation under the reference work order if the request is to create a new operation.
		- **-** The accelerator creates a new resource under the reference work order if the request is to create a new resource.

<span id="page-13-0"></span>If the Parent Reference Work Order number isn't present, the accelerator can't create a new work order, operation, or resource in Oracle Maintenance.

# Activity and Work Order Status Update Work Flow

The predefined statuses associated with a work order include Unreleased, Released, On Hold, Completed, Closed, or Canceled. The work order operation has statuses of 'Ready' and 'Completed'. The accelerator can change the status of work order and work order operation based on the changes in the activity status.

By default:

- When an activity is in 'Pending' or 'Started' status in Oracle Field Service, the work order operation is in 'Ready' status, and there's no change in the initial work order status.
- When an activity is completed in Oracle Field Service, the corresponding operation status is changed to 'Completed'; when all the operations associated with the work order are completed, the status of the work order changes to 'Completed'.
- This table represents the work order and operation status when an activity is in 'Not Done', 'Suspended', or 'Canceled' status in Oracle Field Service.

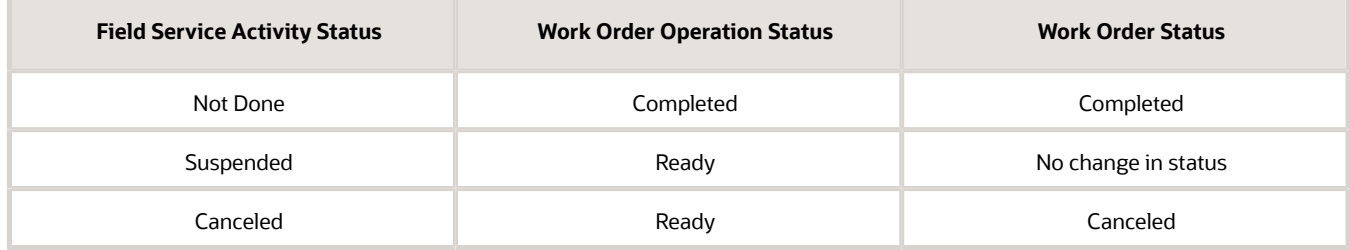

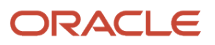

#### Similarly:

- If the work order contains multiple operations and the corresponding activities in Oracle Field Service are in 'Canceled' status, the work order status changes to 'Canceled'.
- <span id="page-14-0"></span>• If the work order contains multiple operations and the corresponding activities in Oracle Field Service are in 'Completed' or 'Not Done' status, then the operation status is 'Completed', and the work order status is changed to 'Completed'.

# Adding New Work Order Status

You can add user-defined work order status in Oracle Maintenance corresponding to the standard activity status. The accelerator can update the current work order status with a user-defined status based on the mapping configured in the accelerator.

The following table (lookup table in Oracle Integration Cloud) provides you an option to map the user-defined status in Oracle Maintenance to the standard status in Oracle Field Service. You can define the Oracle Field Service standard status and map that to a new work order status. The accelerator provides a custom activity property 'mwo\_status\_change\_reason'. You can use the value of this field in the column "STATUS\_CHANGE\_REASON" to show different work order statuses against the same standard status in Oracle Field Service.

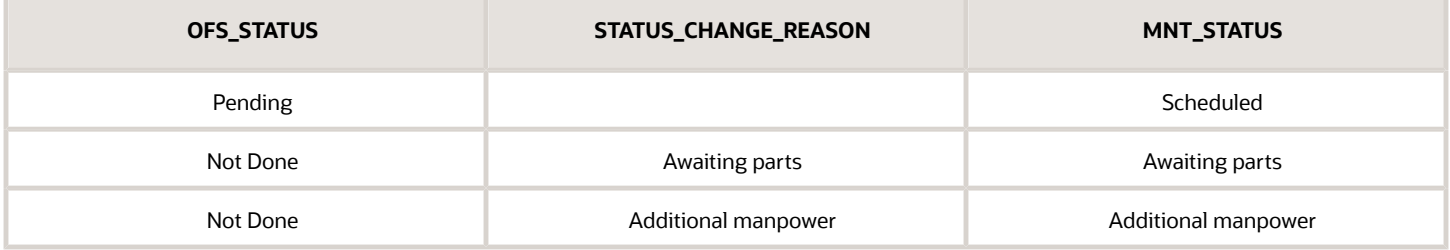

For example:

- To display the work order status as 'Scheduled' (a user-defined status) in Oracle Maintenance when an activity is in 'Pending' status in Oracle Field Service, you can configure the OFS\_ STATUS (representing the Oracle Field Service standard status) as 'Pending' and the column MNT\_STATUS (representing Oracle Maintenance status) as 'Scheduled' in the table.
- To display two different statuses ("Awaiting parts" or "Additional manpower") against the same activity status "Not Done" (Oracle Field Service status), configure the column OFS\_STATUS with "Not Done. Configure the "STATUS\_CHANGE\_REASON" property with the values expected from "mwo\_status\_change\_reason" in the mapping table. The accelerator updates the work order status per this configuration.

# Work Order Update

If you update the work order data, when the data is synced from Oracle Maintenance to Oracle Field Service, the accelerator updates the Oracle Field Service activities as mentioned below.

- <span id="page-15-0"></span>• When you create a new operation or resource, a new activity is created in Oracle Field Service corresponding to the new operation or new resource that was added.
- When you remove an existing operation resource from the work order operation, the corresponding activity is deleted from Oracle Field Service.

#### **Note:**

- Operational-level information updates aren't updated in the activity.
- Operation resource level information updates aren't updated in the activity.
- If a work order has an operation with no resource, when you add a new resource into the operation after the work order syncs with Oracle Field Service, this updates the existing activity with the resource information.
- Any update to a past-dated work order doesn't update the corresponding past-dated activity in Oracle Field Service.

This table explains the actions in Oracle Field Service when you update the work order status in Oracle Maintenance:

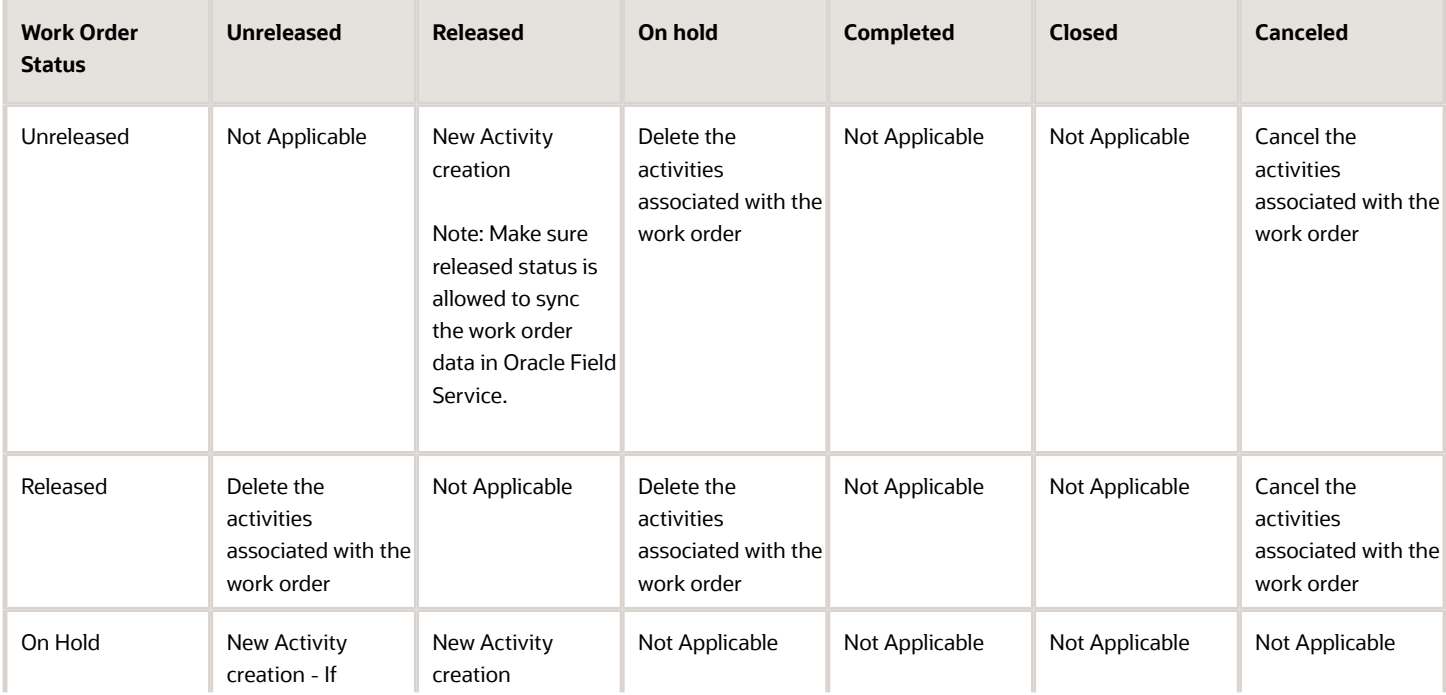

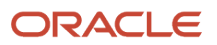

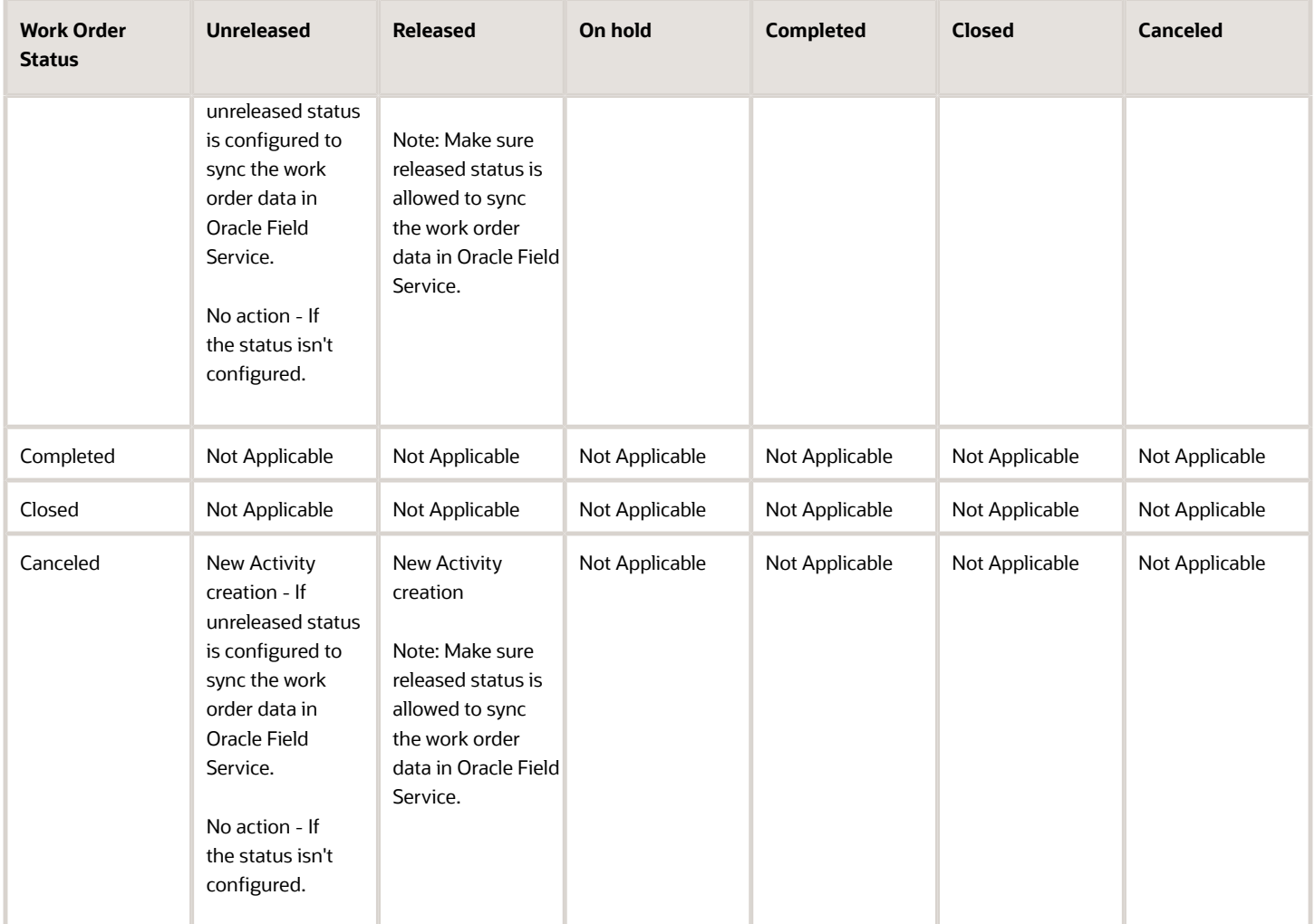

### Field Mapping - Work Order to Activity

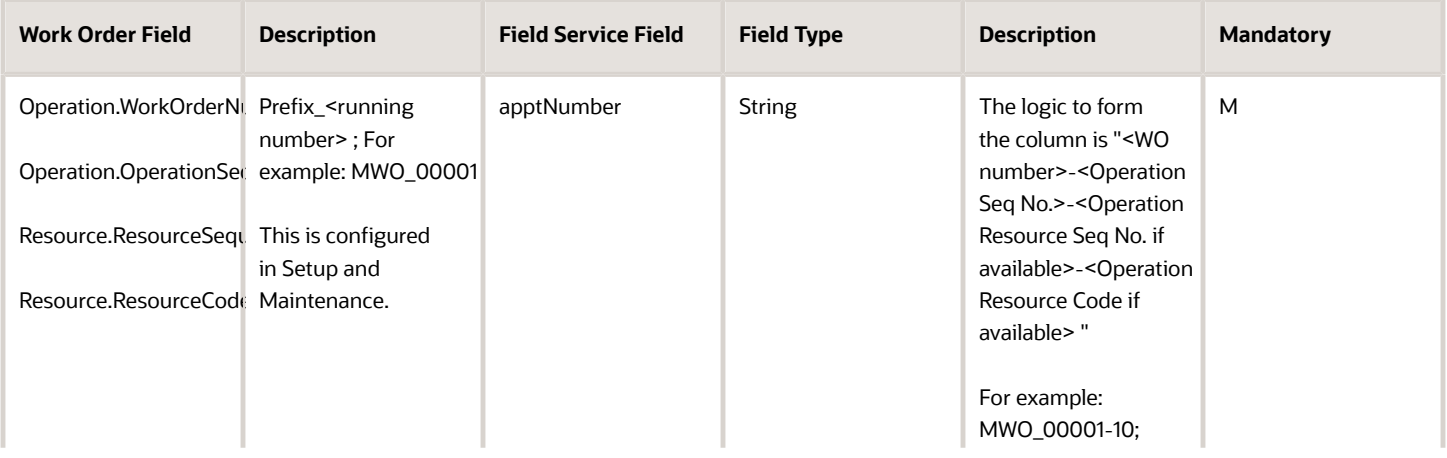

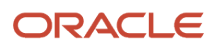

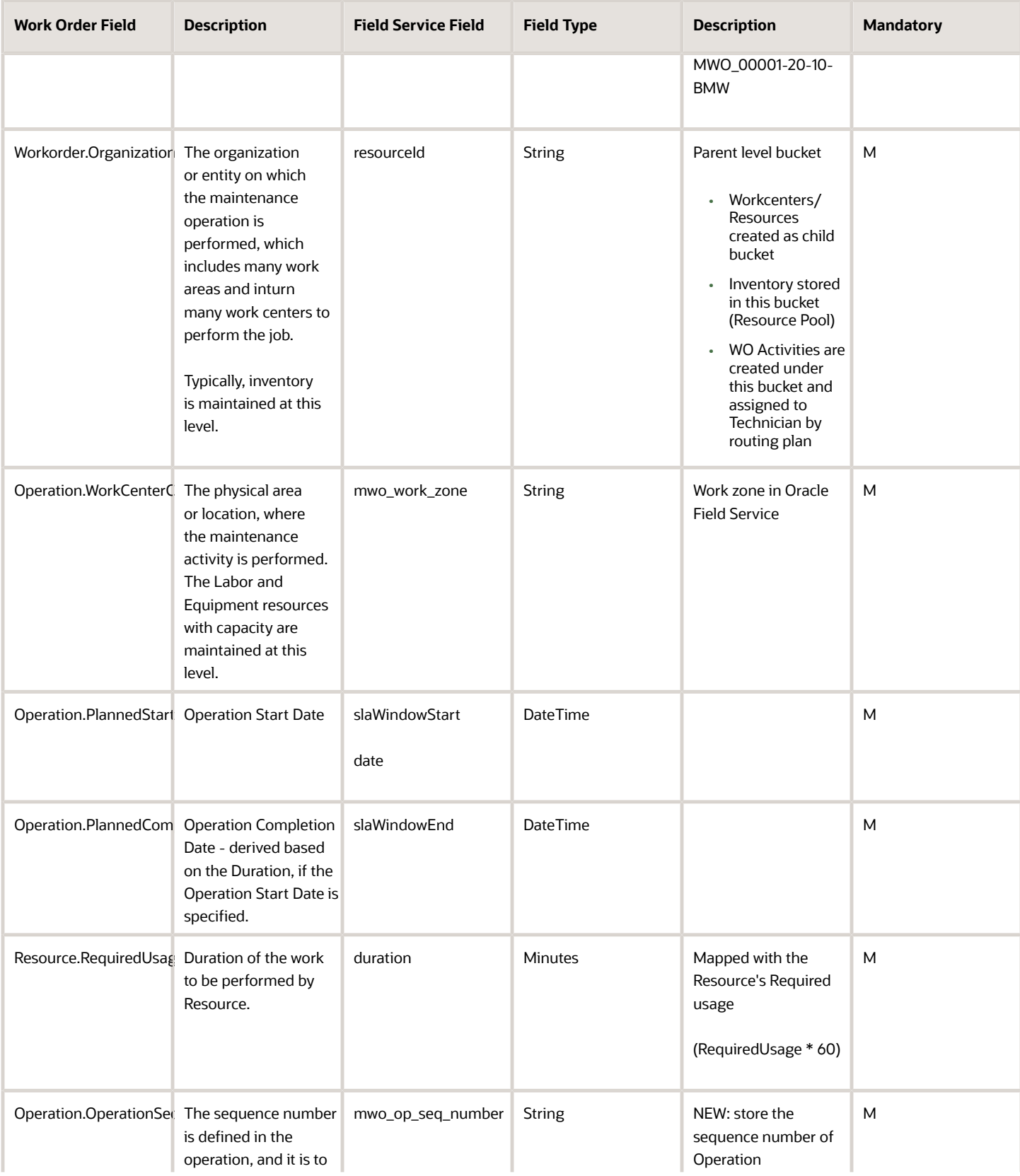

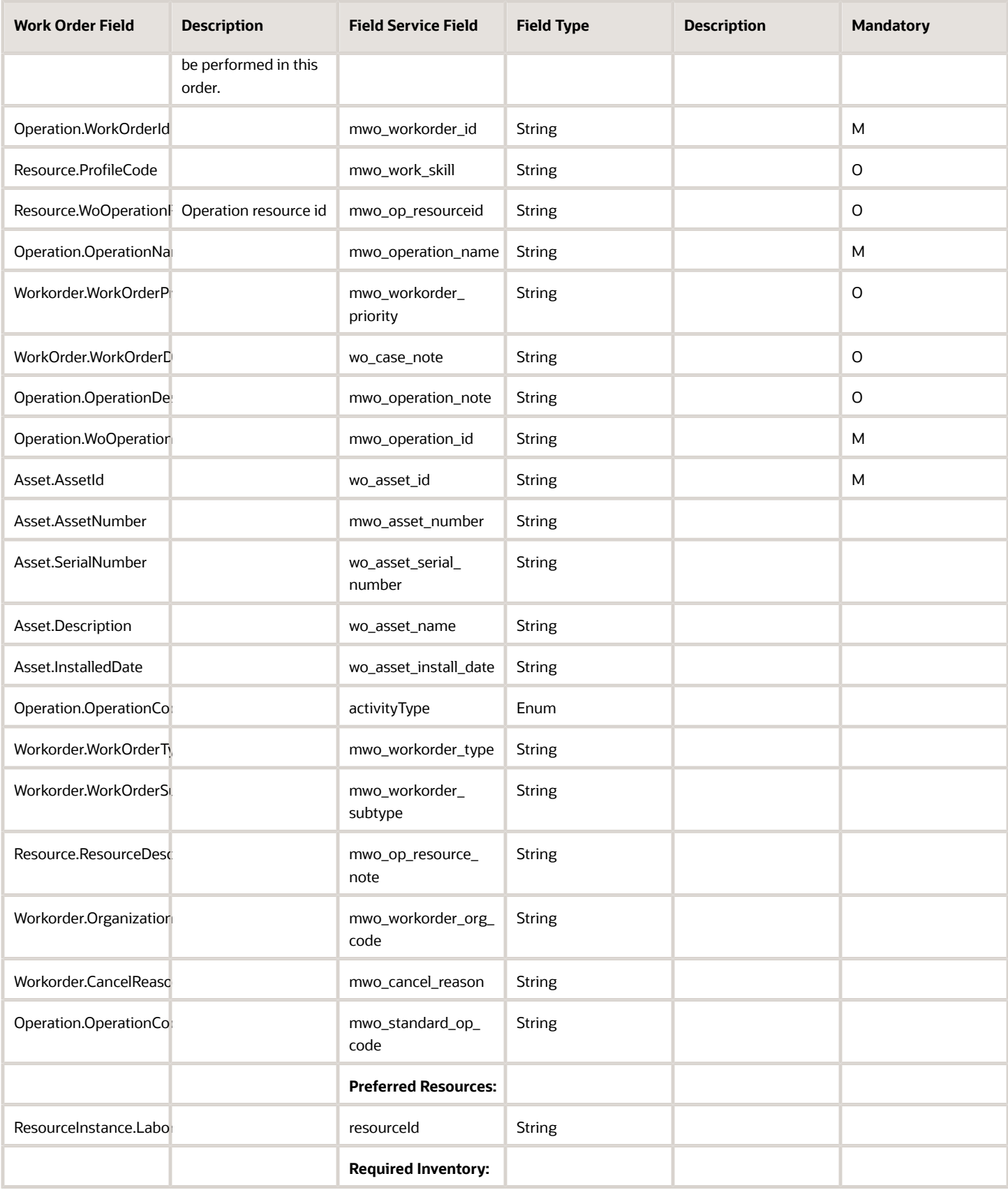

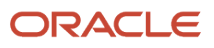

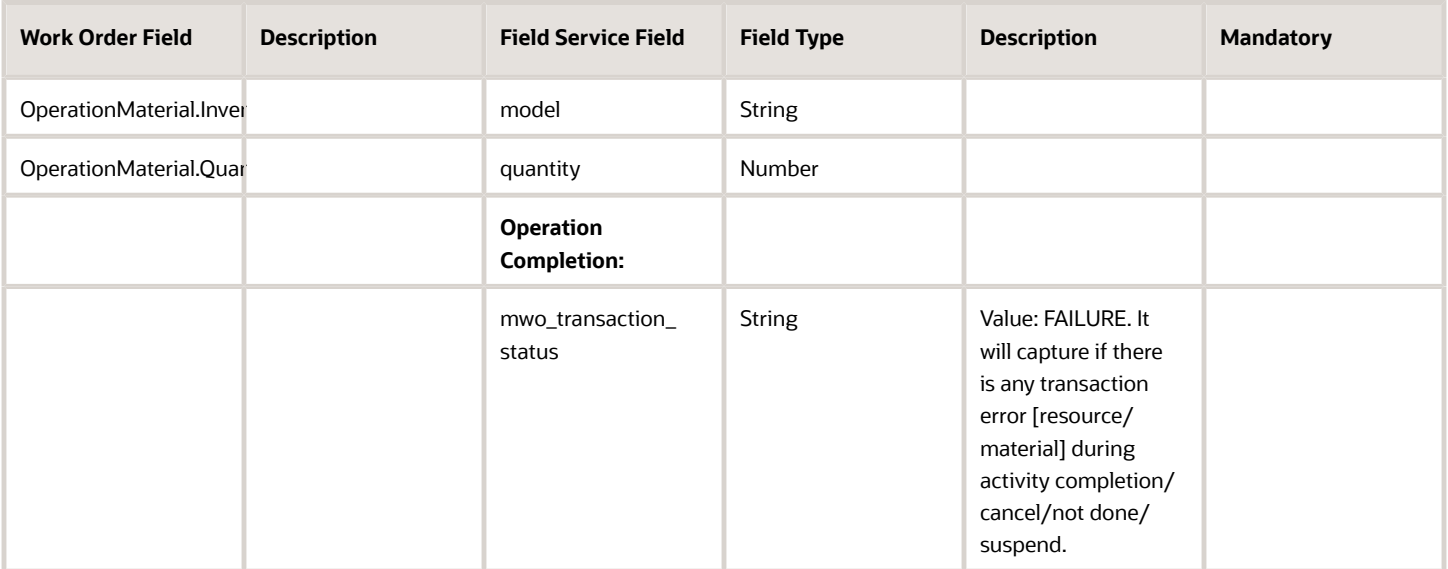

#### Field Mapping - Activity to Work Order

Oracle Field Service to Maintenance - Work order data with scheduled dates and resource instance assignments

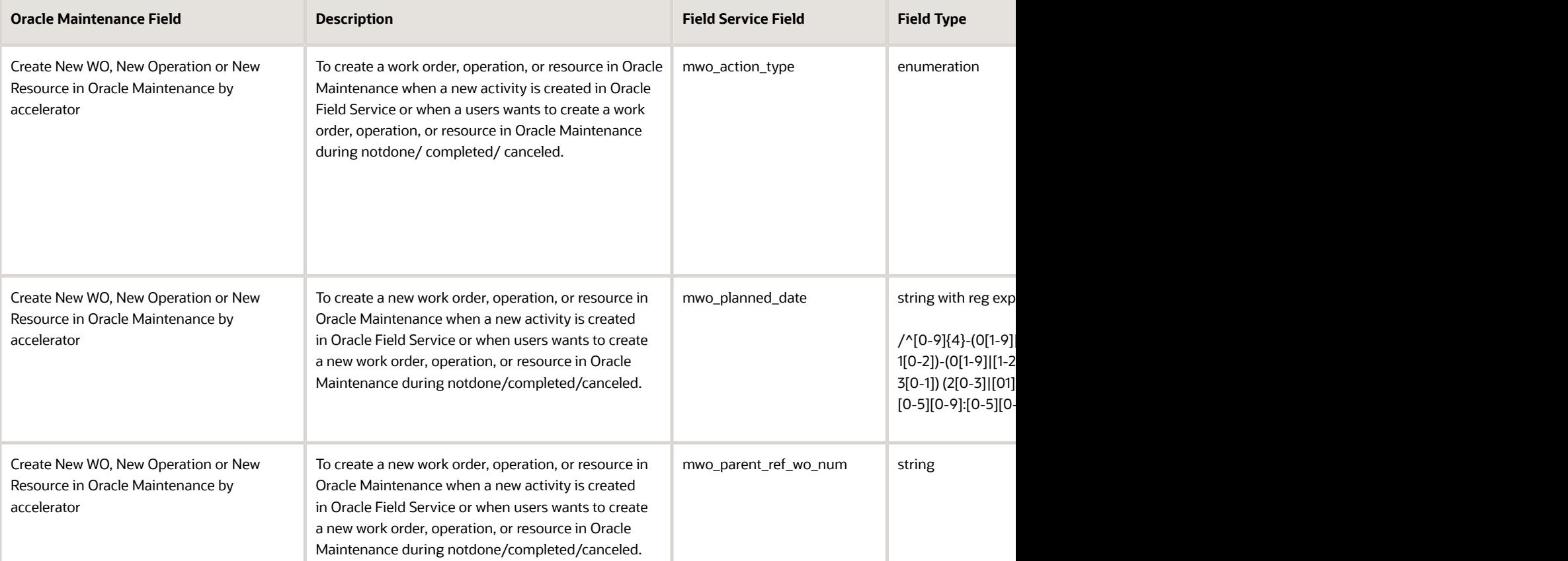

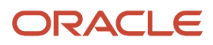

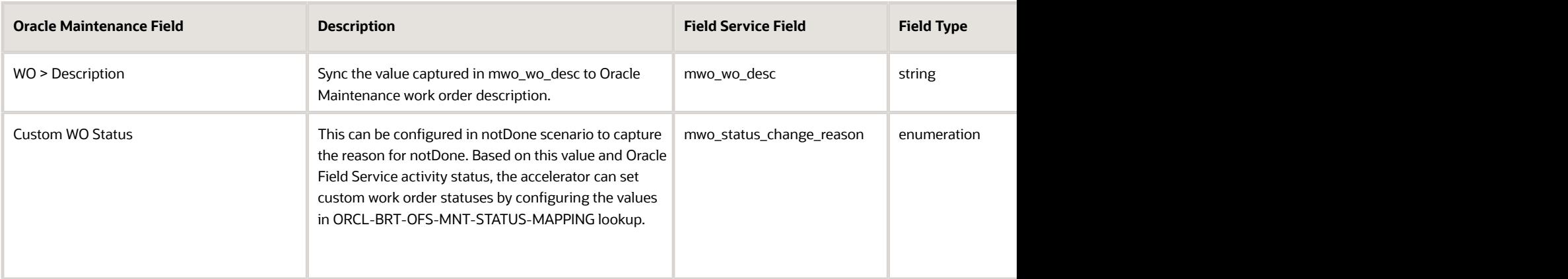

# Available Item Synchronization from Inventory Management to Oracle Field Service

The Inventory Management orchestrates the end-to-end physical transactions of materials within Oracle Supply Chain Management.

As part of the Inventory Management integration flow, the accelerator can sync the available inventory items (available to transact quantities) required for processing the work order from the Inventory Management system to Oracle Field Service. These items are stored in the resource inventory pool in Oracle Field Service.

- <span id="page-20-0"></span>• In Inventory Management, storage facilities, warehouses, and distribution centers are implemented as inventory organizations, and subinventory is a section of inventory where items are physically stocked. The accelerator synchronizes the organization or subinventory as resources within Oracle Field Service.
- The accelerator updates the available (on-hand) quantities from Inventory Management and stores it in the resource inventory pool.
- Serialized items are updated with the Serial Numbers in the resource inventory.
- Non-serialized items are updated with the quantities within the resource inventory.
- The item quantities in the Inventory Management system can be defined at the organization, subinventory, or locator level. After updating the quantities in Oracle Field Service, technicians can view the quantities at the organization, subinventory, or locator level through the resource inventory pool.
- Inventory item synchronization is a scheduled integration that updates the items in bulk to Oracle Field Service.
- Inventory items deleted from the inventory management system are also removed from the Oracle Field Service resource pool.
- A new inventory property, "Inventory\_identifier", is available as the model property for the inventory. The value of this property is a concatenation of subinventory, locator, and item names for non-serialized inventory types.

Sometimes, you may not need to sync all the inventory organizations or subinventories to Oracle Field Service. For example, you can keep an organization or subinventory for storing returned items. Items from this organization or subinventory may not be required in the resource pool in Oracle Field Service. You can configure the organizations and subinventories to be synced with Oracle Field Service as part of the accelerator setup configuration, as shown in this table:

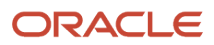

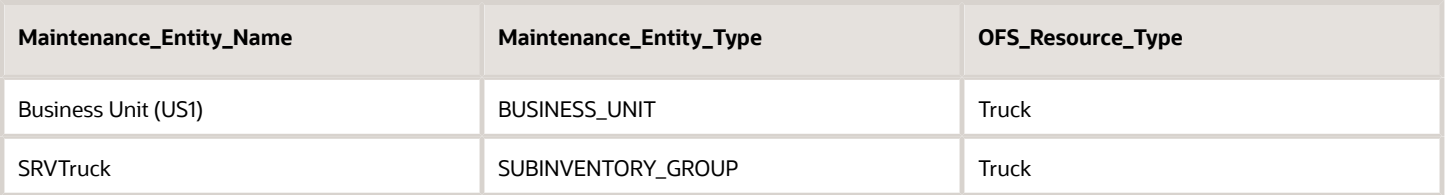

Maintenance\_Entity\_Name is the name of the business unit or subinventory. Maintenance\_Entity\_Type is the type of entity (business unit or subinventory group). Maintenance\_Entity Type must be either a SUBINVENTORY\_GROUP or BUSINESS\_UNIT (be sure the values provided are in all uppercase, separated by underscores).

OFS\_Resource\_Type represents the type of resource to be created in Oracle Field Service. This mapping table provides an option to configure the name of the business unit under which the organization is defined in Oracle Maintenance, or the name of the inventory group that's used to group the subinventories in Oracle Maintenance and map that to the Oracle Field Service resource type (Truck or Bucket).

- To sync inventories from specific inventory organizations, you can configure the mapping table with business units under which this inventory organization is configured and map that to the Oracle Field Service resource type. The accelerator gets the inventory organization under the business unit and creates a resource of the type defined (Truck or Bucket) in Oracle Field Service.
- To sync quantities from specific subinventories alone, you can configure the mapping table with the subinventory group name and the resource type. The accelerator gets the subinventories that are under the subinventory group and creates the corresponding resources of the type defined (Truck or Bucket) in Oracle Field Service.

As part of the inventory item synchronization flow,

- Items defined at these organizations are synced to the corresponding resources in Oracle Field Service. The corresponding resource pool shows the inventory item quantities defined at the organization, subinventory, or locator.
- Similarly, items defined at subinventories are synced to the corresponding resource in Oracle Field Service. The inventory item quantities defined in the locator are shown in the corresponding resource pool.

#### Field Mapping :Fusion Inventory items to Oracle Field Service Inventory items

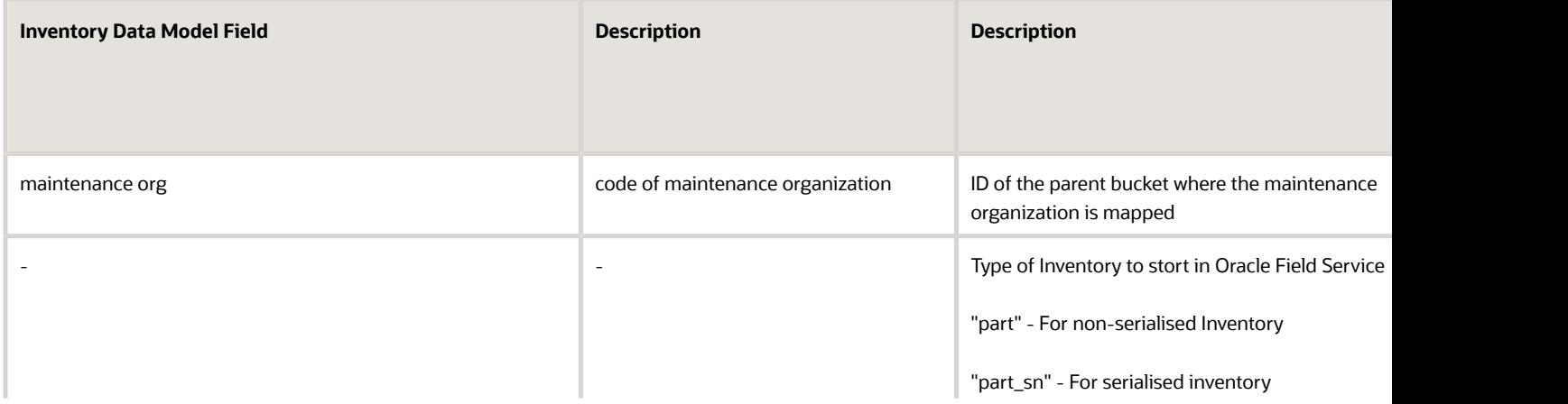

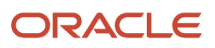

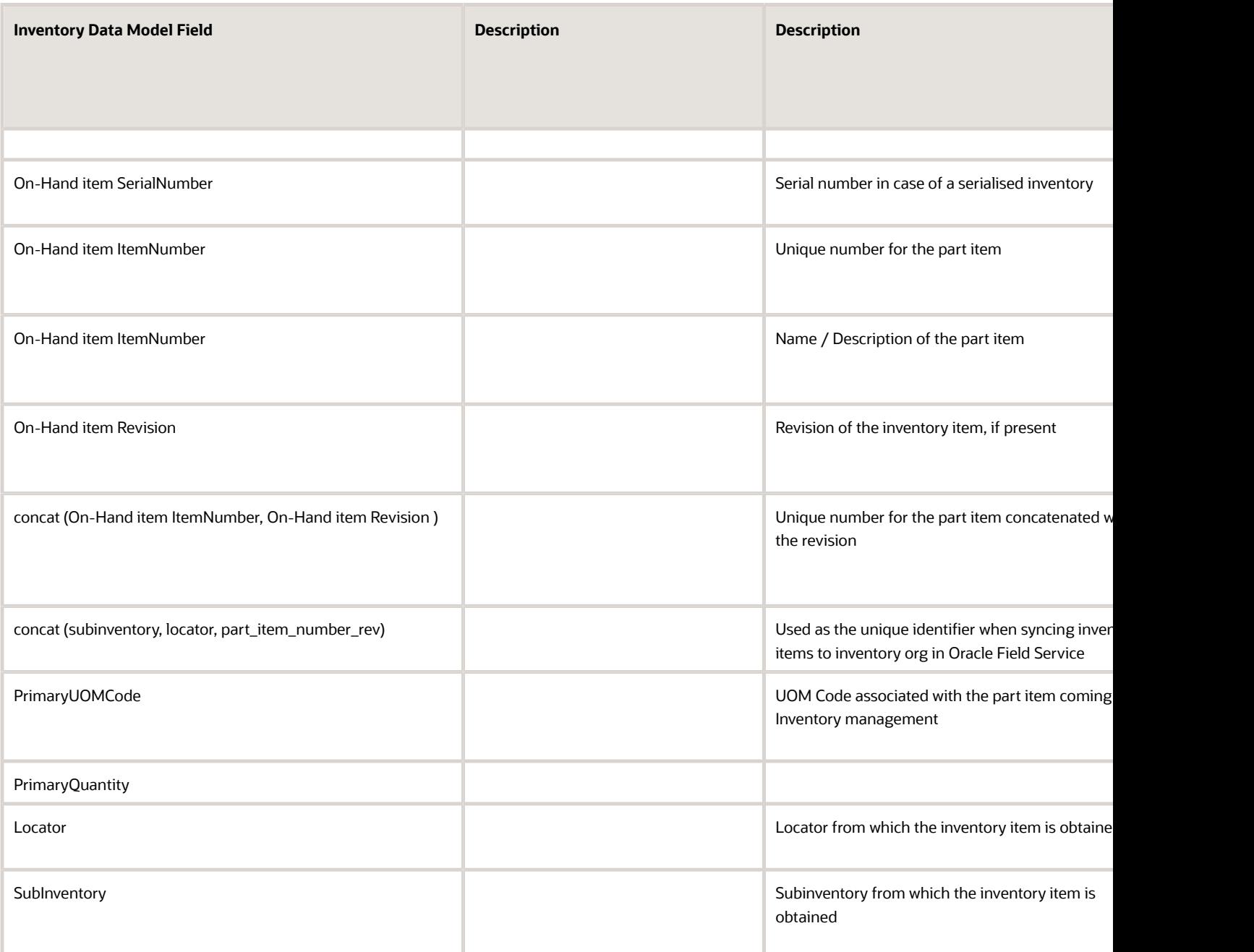

# <span id="page-22-0"></span>Master Data Synchronization from Oracle Maintenance to Oracle Field Service

The maintenance organization defined in Oracle Maintenance is created as a bucket in Oracle Field Service as part of the integration. You can configure the organization IDs as a lookup variable 'includeOrganizations' in the OIC lookup

table 'ORCL-BRT-MNT-OFS-CONFIG'. Based on this ID, the accelerator syncs the relevant Maintenance Organizations into Oracle Field Service, as follows:

- Maintenance Resources are created as work skills.
- Maintenance work centers are created as work zones.
- Maintenance labor resource instances are created as field technicians.
- Maintenance Operations sync as activity types in Oracle Field Service. This table describes the field-level mapping between operation and activity type.

A mapping table is available in the accelerator for configuring these attributes:

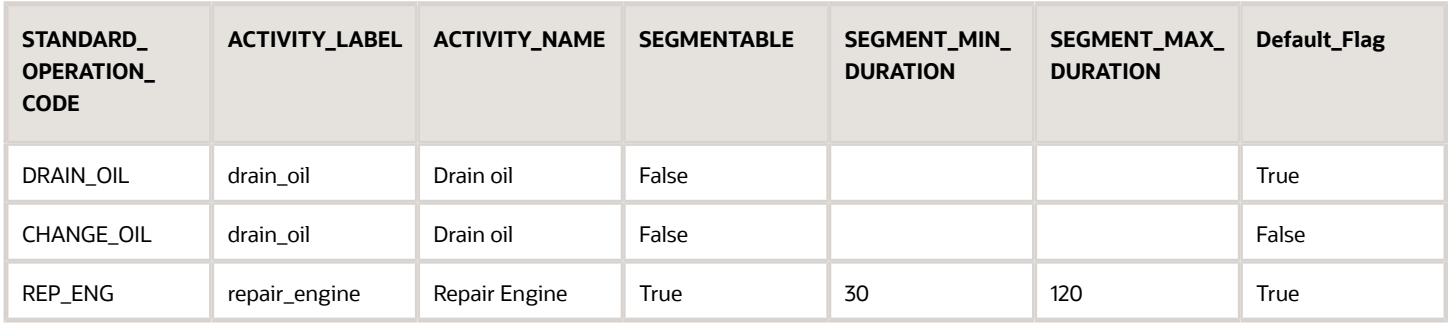

Here are the details for the table:

- STANDARD\_OPERATION\_CODE The Standard Operation Code defined in Oracle Maintenance.
- ACTIVITY\_LABEL Activity type label to be mapped in Oracle Field Service against the Operation Code.
- ACTIVITY\_NAME Name of the activity type to be created in Oracle Field Service if the activity type doesn't exist.
- SEGMENTABLE Whether this activity type is segmentable or not.
- SEGMENT\_MIN\_DURATION Minimum Duration for segmentable activity type.
- SEGMENT\_MAX\_DURATION Maximum duration for the segmentable activity type.
- Default\_Flag: The accelerator uses this flag while creating a follow-up activity from Oracle Field Service. There can be scenarios where multiple operation codes are mapped against the same activity type. Based on the default flag value, the accelerator identifies the standard operation code and creates a new operation under the work order in Oracle Maintenance. Here's an example: The standard operation code 'DRAIN\_OIL & CHANGE\_OIL is mapped to the activity type 'drain\_oil' as shown in the earlier table. When a user wants to create a follow-up activity from Oracle Field Service of type 'drain\_oil', they can select the activity type as 'drain\_oil'. The accelerator creates a new operation, 'DRAIN\_OIL', under the current work order in Oracle Maintenance, because the default flag for the standard operation, DRAIN\_OIL, is set to 'True'.

If the work order contains a new operation that isn't mapped in the earlier table, it's synced as a default activity.

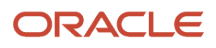

#### Field Mapping : Standard Operation to Activity Type

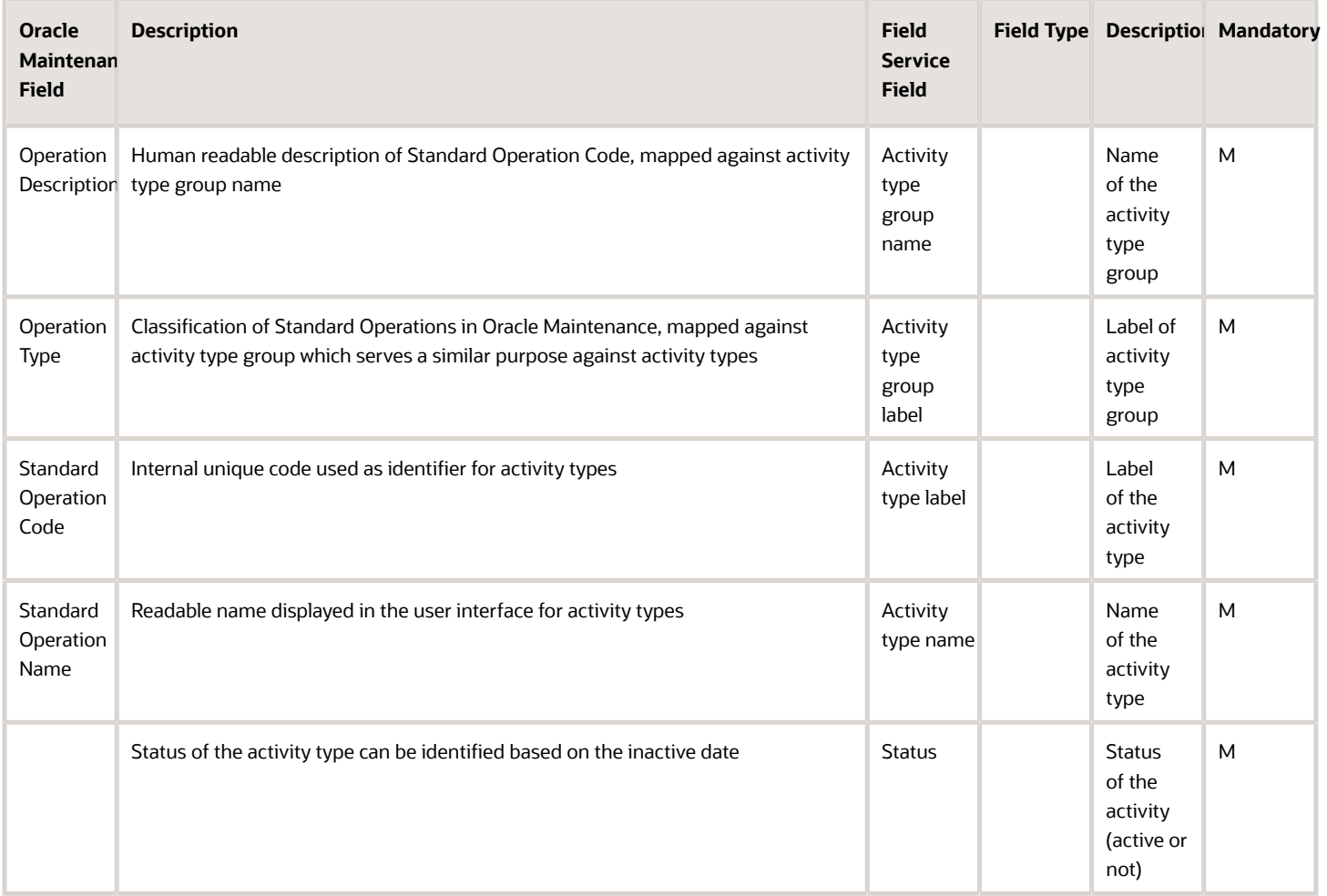

### Field Mapping : Resource Instance to Oracle Field Service Resource

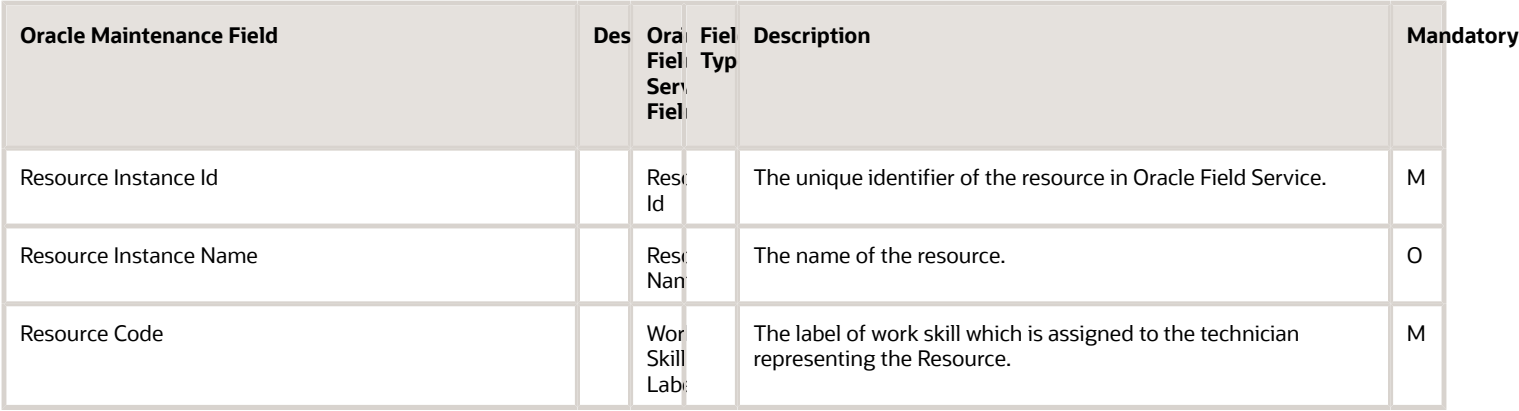

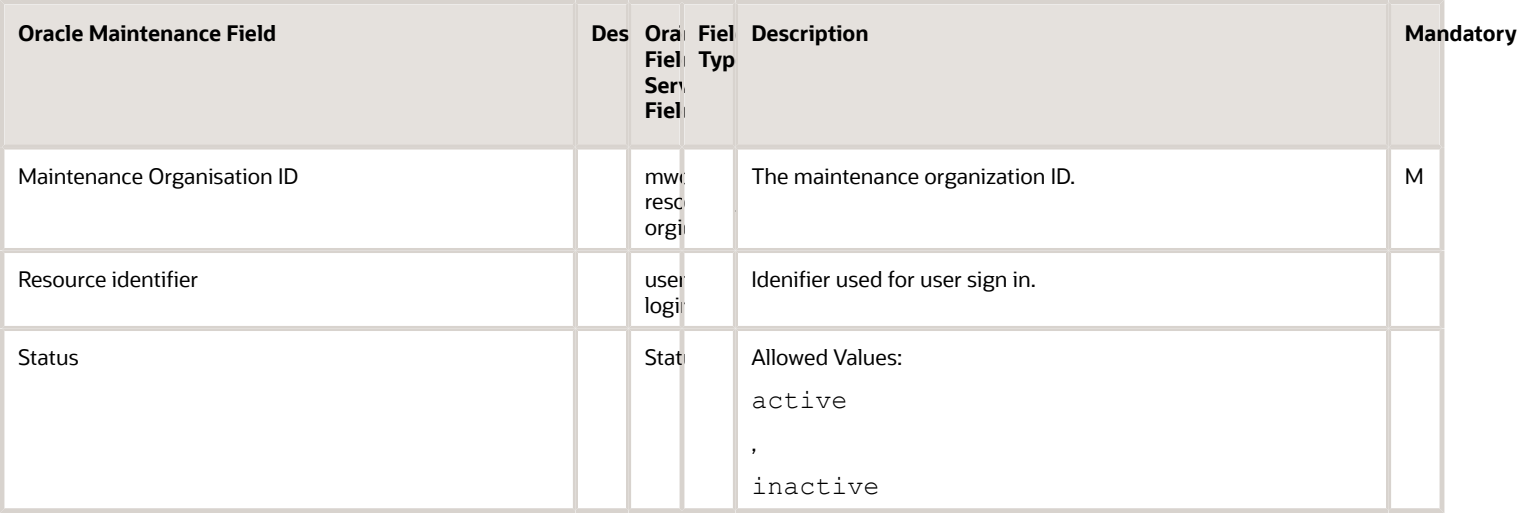

### Field Mapping : Work Center to Oracle Field Service Resource

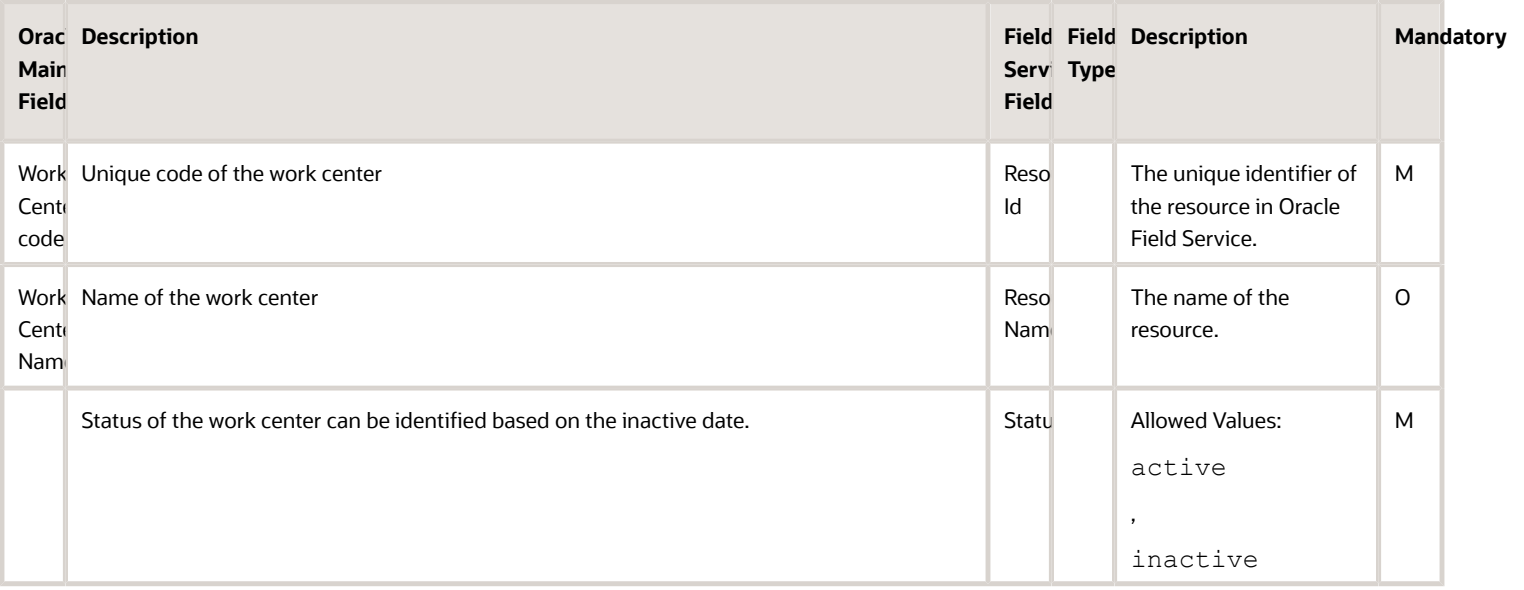

#### Field Mapping : Equipment to Oracle Field Service Resource

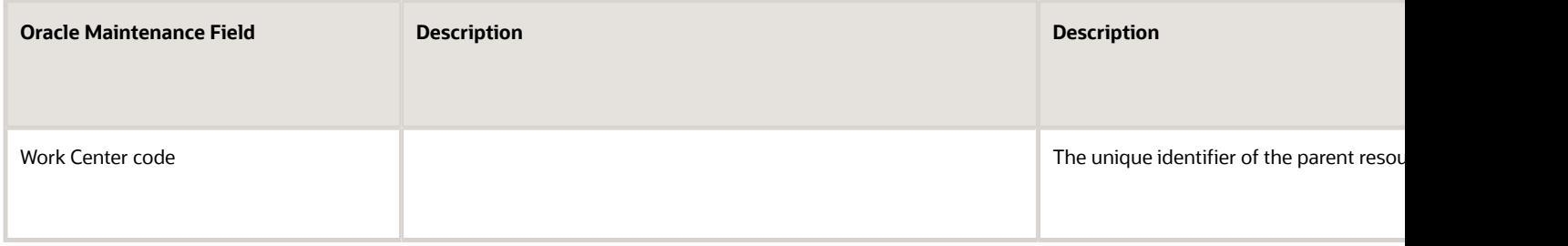

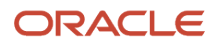

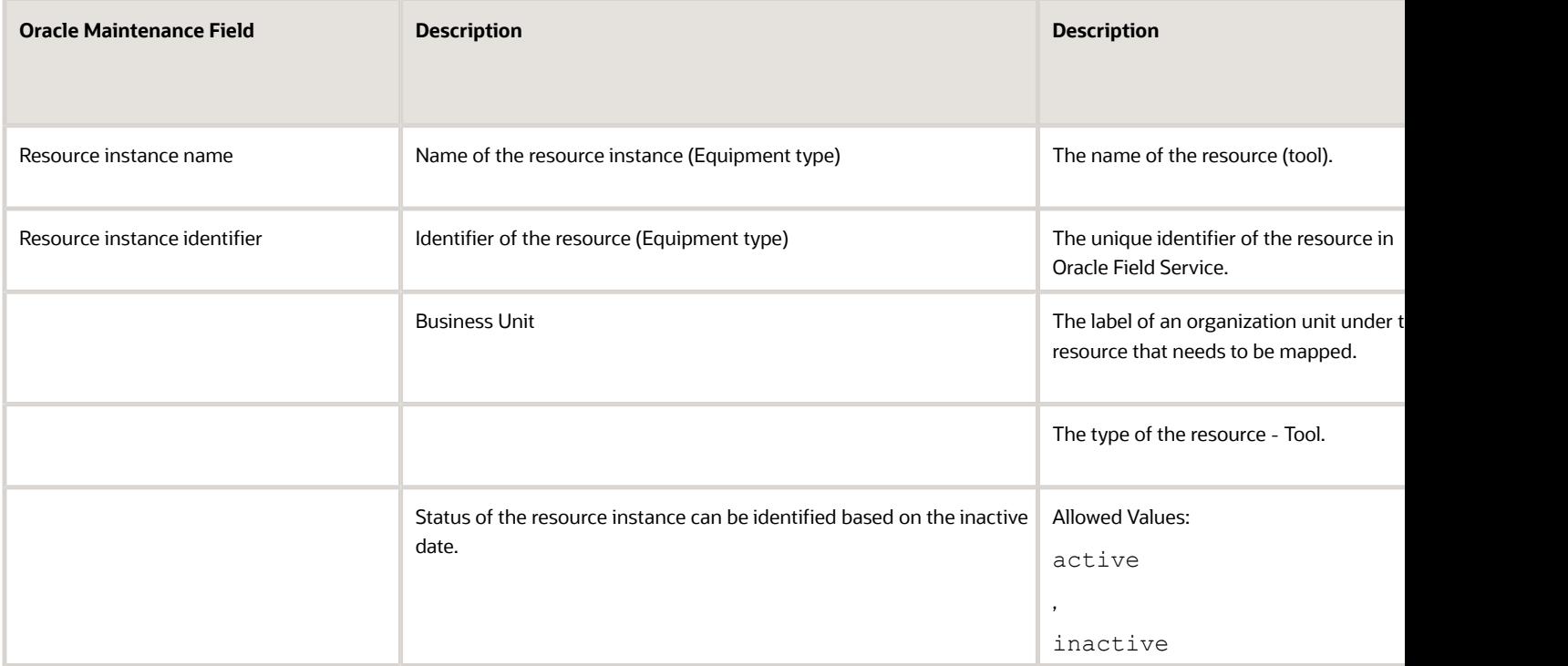

# View and Update Asset Meter Readings

Meter readings present important information for technicians while they're working on assets. The accelerator provides an option to configure the meter reading associated with an asset and an option to update the readings while they're working on an activity associated with the asset.

The accelerator creates these properties in Oracle Field Service to capture the values of a meter definition associated with an asset within Fusion:

- <span id="page-26-0"></span>• Meter name with reading type [Absolute / Change]
- Unique code of the meter template
- Direction of the reading [Ascending / Descending]
- Net reading and UOM
- Reading date/time
- New reading [to be entered by the technician upon completion]
- Comment [to be entered by the technician upon completion]

The accelerator gets the values of these fields from the asset meter defined in Fusion and updates these properties as part of the activity start and activity update events. You can configure the Activity Details page and display the relevant properties for the Oracle Field Service users. The accelerator updates the latest meter reading values of the asset from Fusion to the activity property. The accelerator updates the new meter reading value provided by the Oracle Field Service user to Fusion meters as part of the activity update event.

### Field Mapping : Asset Meter Reading to Activity Properties

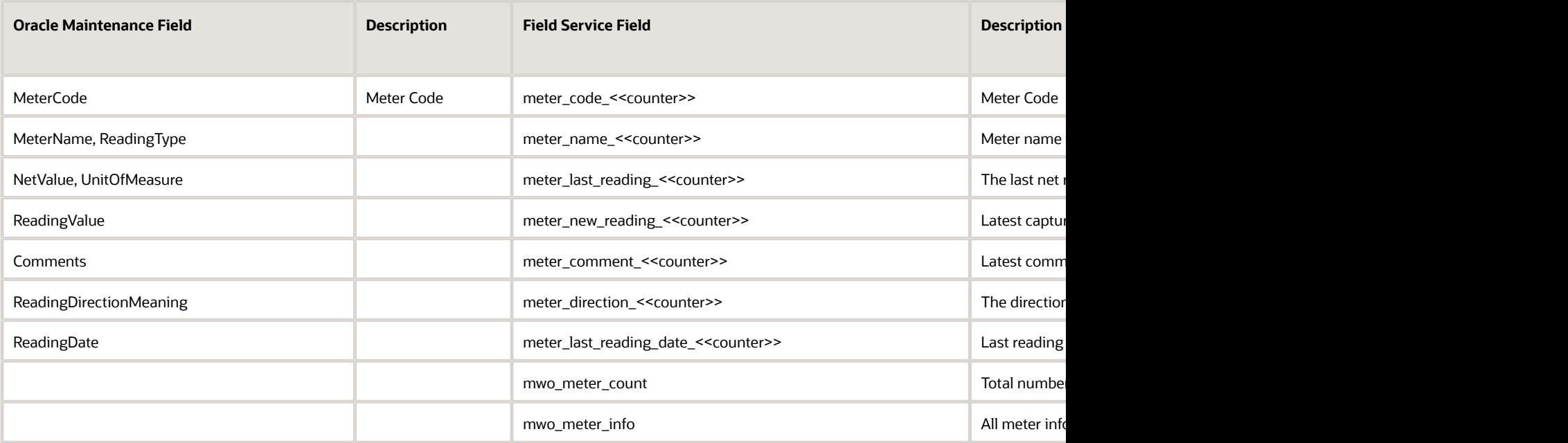

#### **Note:**

- The accelerator supports a maximum of two asset meters. Based on the number configured for the field 'MNTAssetMaxNoOfMeters' in the OIC lookup table 'ORCL-BRT-MNT-OFS-CONFIG', the accelerator creates the meter reading properties. The maximum value that can be configured for the field "MNTAssetMaxNoOfMeters" is 2.
- The accelerator gets meter templates defined with the "Record Meters at Work Order Completion" property as "Mandatory"/"Optional" in Oracle Maintenance.

# **3 Enabling the Accelerator**

## <span id="page-28-0"></span>Set Up the Oracle Maintenance Accelerator for Oracle Field Service

This topic shows you how you can set up the Oracle Maintenance accelerator for Oracle Field Service.

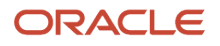

**N** VS

#### Step 1 - Create Applications in Oracle Field Service

To establish a connection between Oracle Field Service and OIC, the you must create these applications in Oracle Field Service:

- OIC application with details about the OIC endpoint.
	- <sup>1</sup> Applications

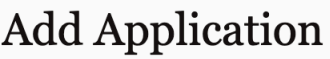

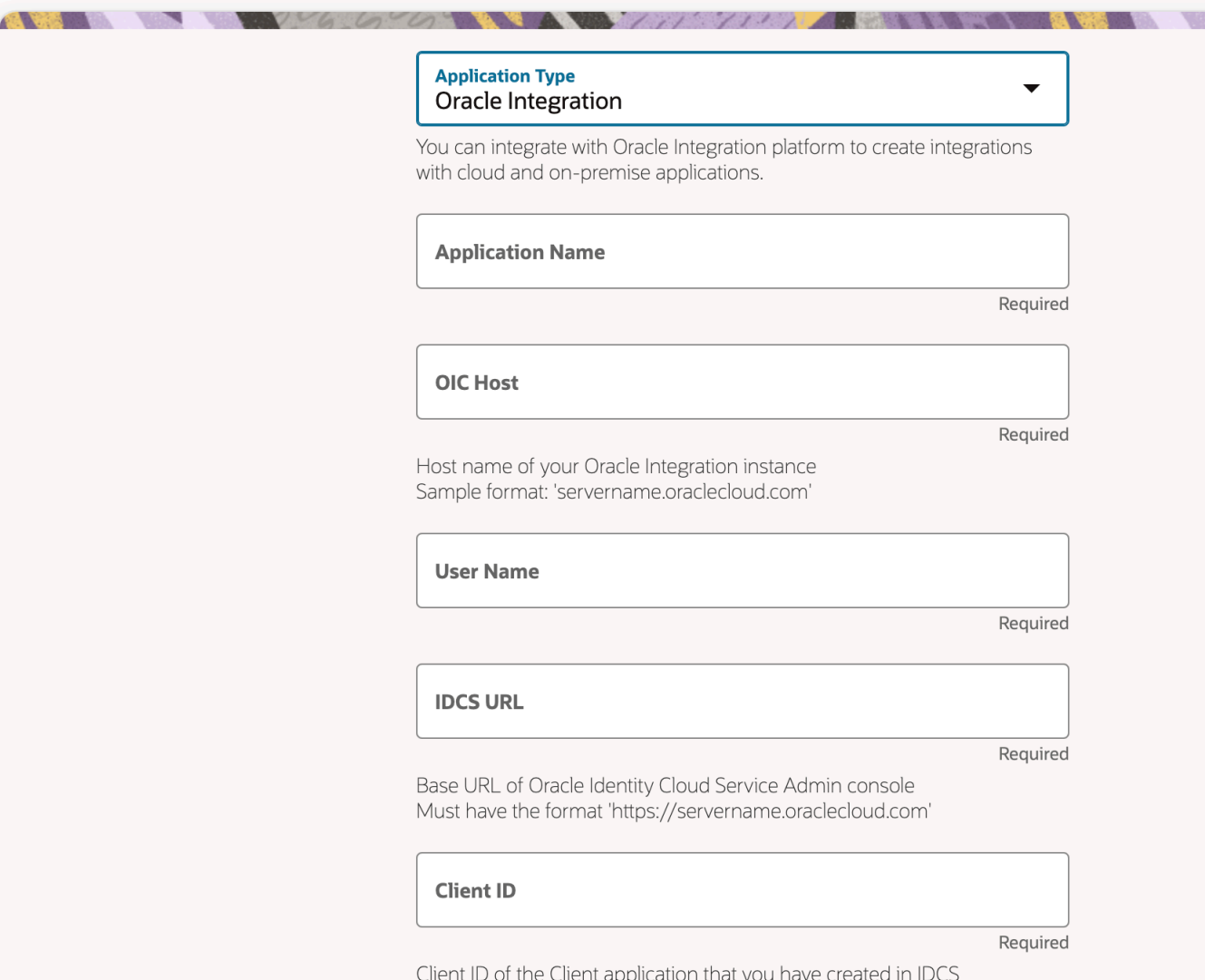

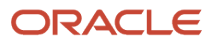

• REST/SOAP API application which would be used on OIC to send data from OIC to Oracle Field Service. You've to make sure these Oracle Field Service APIs are configured with appropriate access privileges.

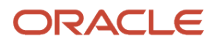

#### $\uparrow$  Applications

#### Add Application

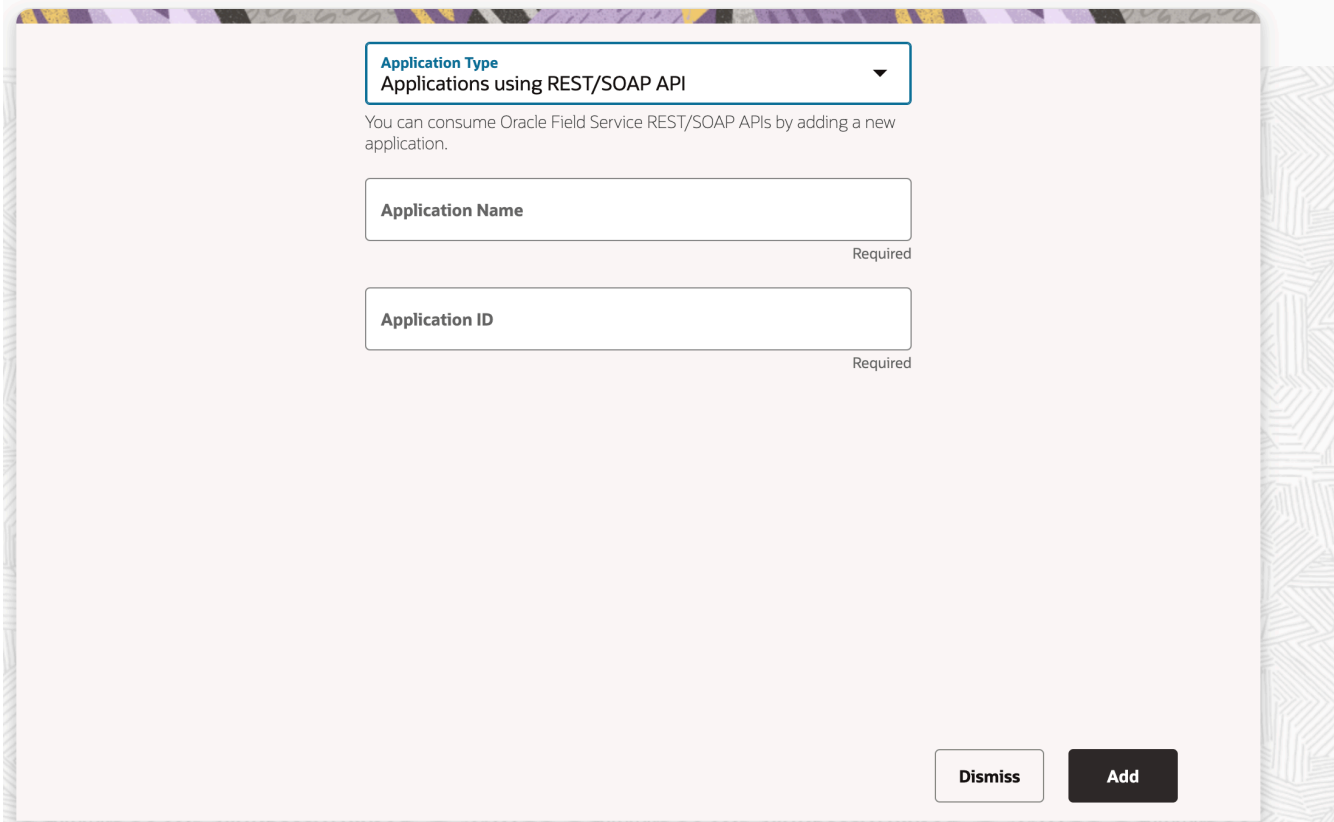

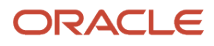

Configure these methods for the Core REST API for this application:

- Activity RW
- Business Events RW
- Inventory RW
- Resource RW
- User RW

Configure these methods for the Metadata REST API for this application:

- Activity Types RW
- Properties RW
- Work Skills RW
- Work Zones RW,
- Inventory Types RO

#### Step 2 - Create Resource Types and User Types in Oracle Field Service

The next step is to create these required resource types and user types within :

- A resource type with the role of 'vehicle'. This is used to store inventory items from the Fusion Inventory Management system.
- A resource type with a role of 'bucket'. This is used to map the Maintenance Organization bucket in Oracle Field Service.
- A resource type with a role of 'Field resource'. This is used to map the field technicians (resource instances from Oracle Maintenance) .

Make sure you have created a user type that can be assigned to the field resources.

#### Step 3 - Configure Parent Resource in Oracle Field Service

The next step is to create a resource in Oracle Field Service that's the parent of all the other resources. The accelerator syncs:

- Maintenance Organization as a bucket under this parent resource.
- Inventory Orgs/Sub-inventory as vehicles/buckets under the created maintenance organization resources.
- Resource Instances as technicians under the created maintenance organization resources.

**Note:** TheExternal IDof the resource is configured in the OIC lookup. Based on this look-up configuration, the accelerator syncs the values with Oracle Field Service.

#### Step 4 - Create Properties Used by Integration

Activate the Oracle Maintenance OFS Property Create Helper and run the Oracle Maintenance OFS Property Setup integrations. The properties listed in this table are installed in Oracle Field Service automatically.

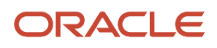

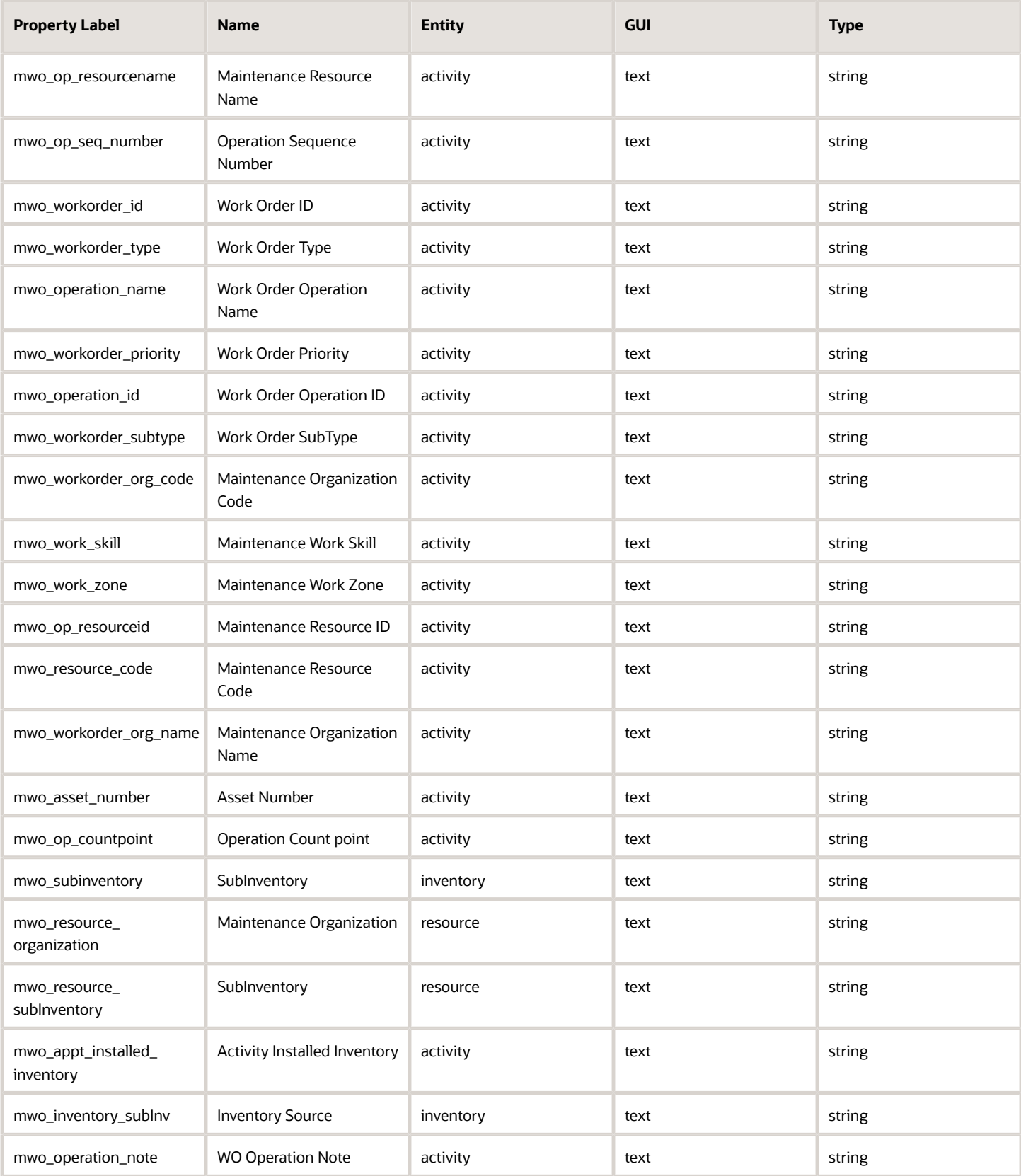

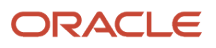

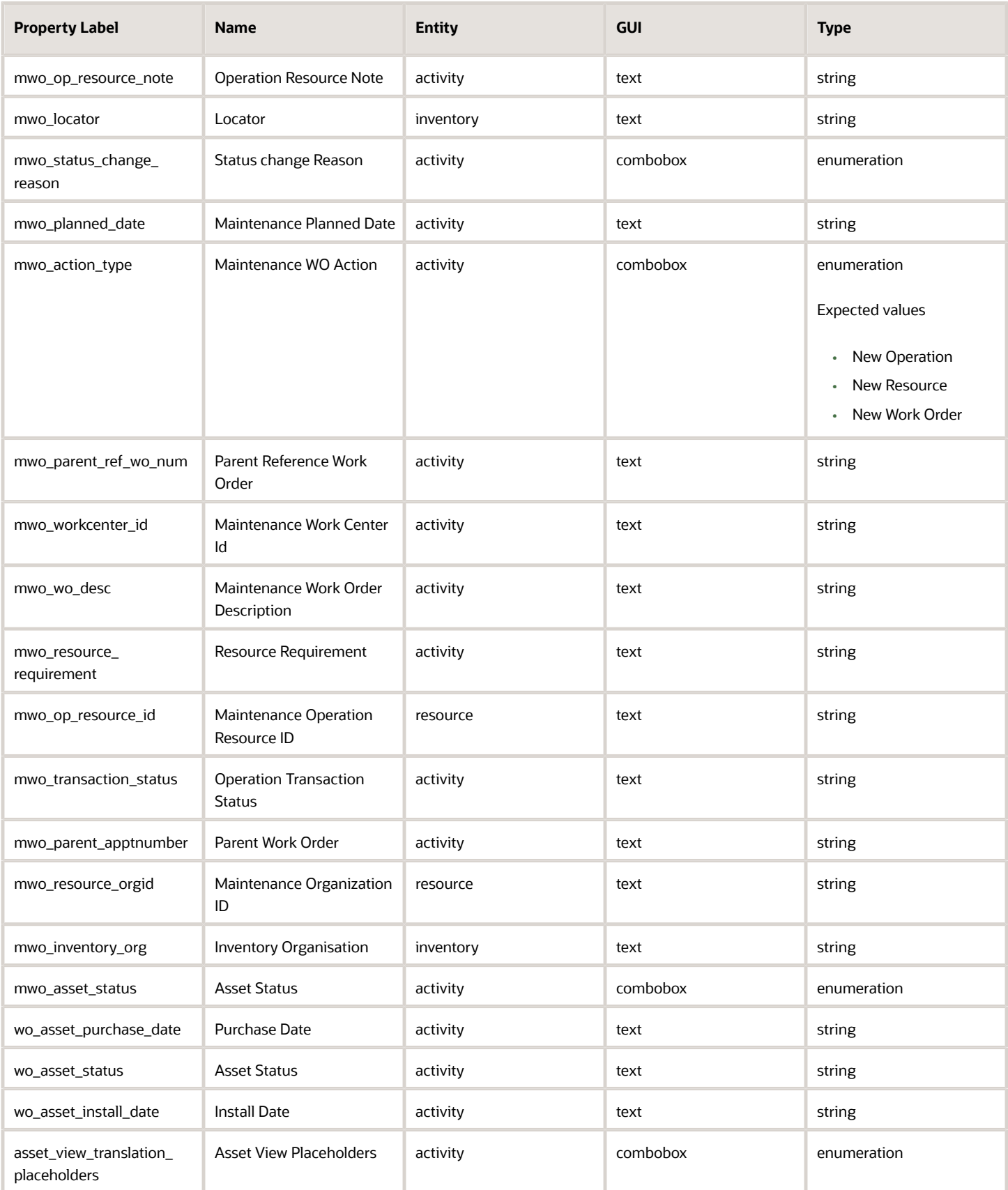

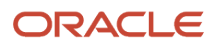

#### Field Service Oracle Maintenance Accelerator for Oracle Field Service

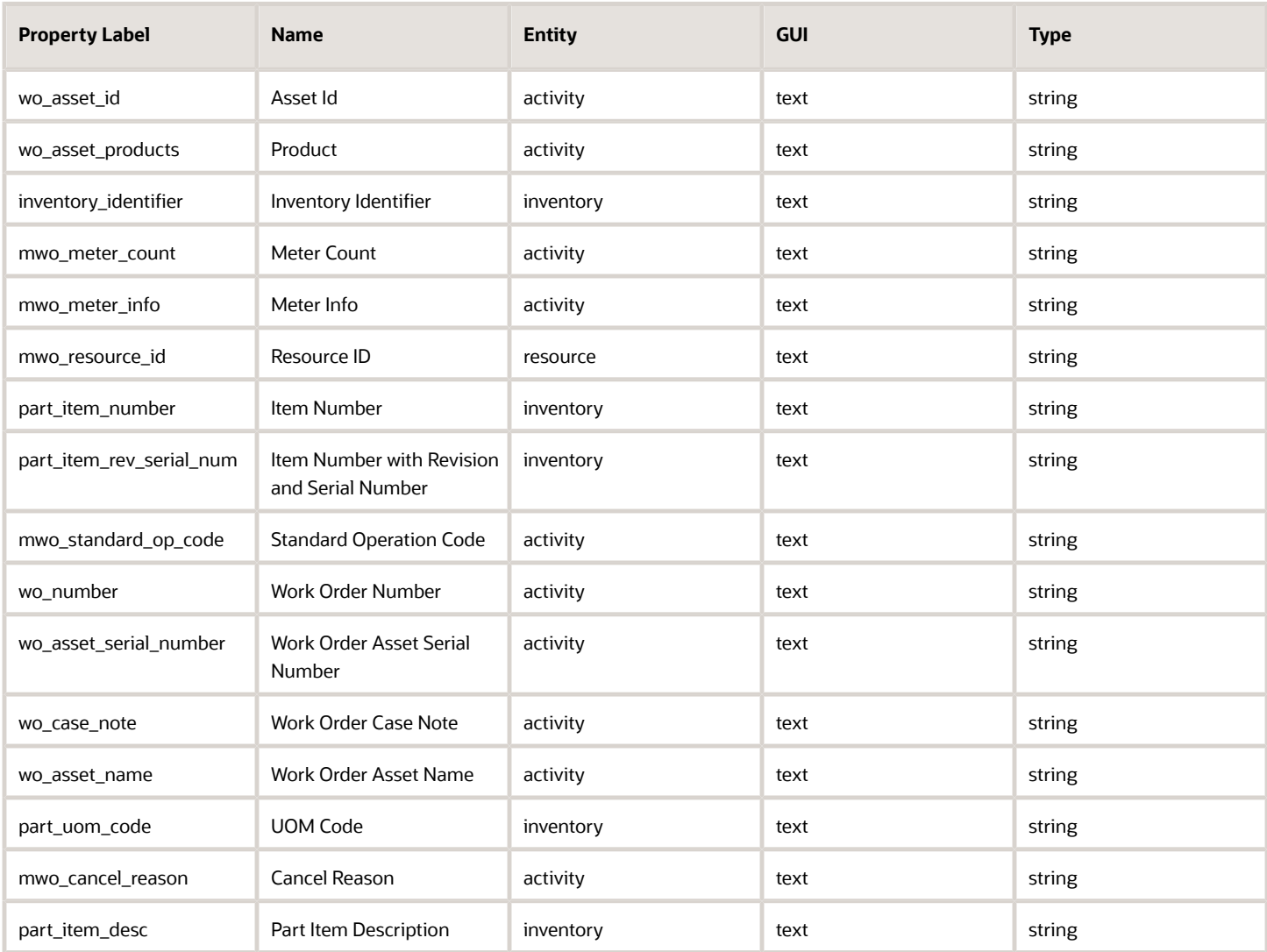

### Step 5 - Add Properties to be Indexed for Search

For the integration to function, add these properties as indexes for the activity search API in Oracle Field Service in the **Configuration** > **Business Rules** Search > Activity Search Fields section:

- Work Order Number (appt\_number)
- MWO Operation Id (mwo\_operation\_id)
- Asset Id (wo\_asset\_id)
- MWO WorkOrder Id (mwo\_workorder\_id)

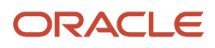
#### Step 6 - Configure the 'ORCL-BRT-MNT-OFS-CONFIG' Lookup

The ORCL-BRT-MNT-OFS-CONFIG lookup contains the metadata used by the integration. You must configure this lookup for the integration to function properly. Because all the lookup configurations have default values, be sure to configure appropriate values per the business requirements for these lookups:

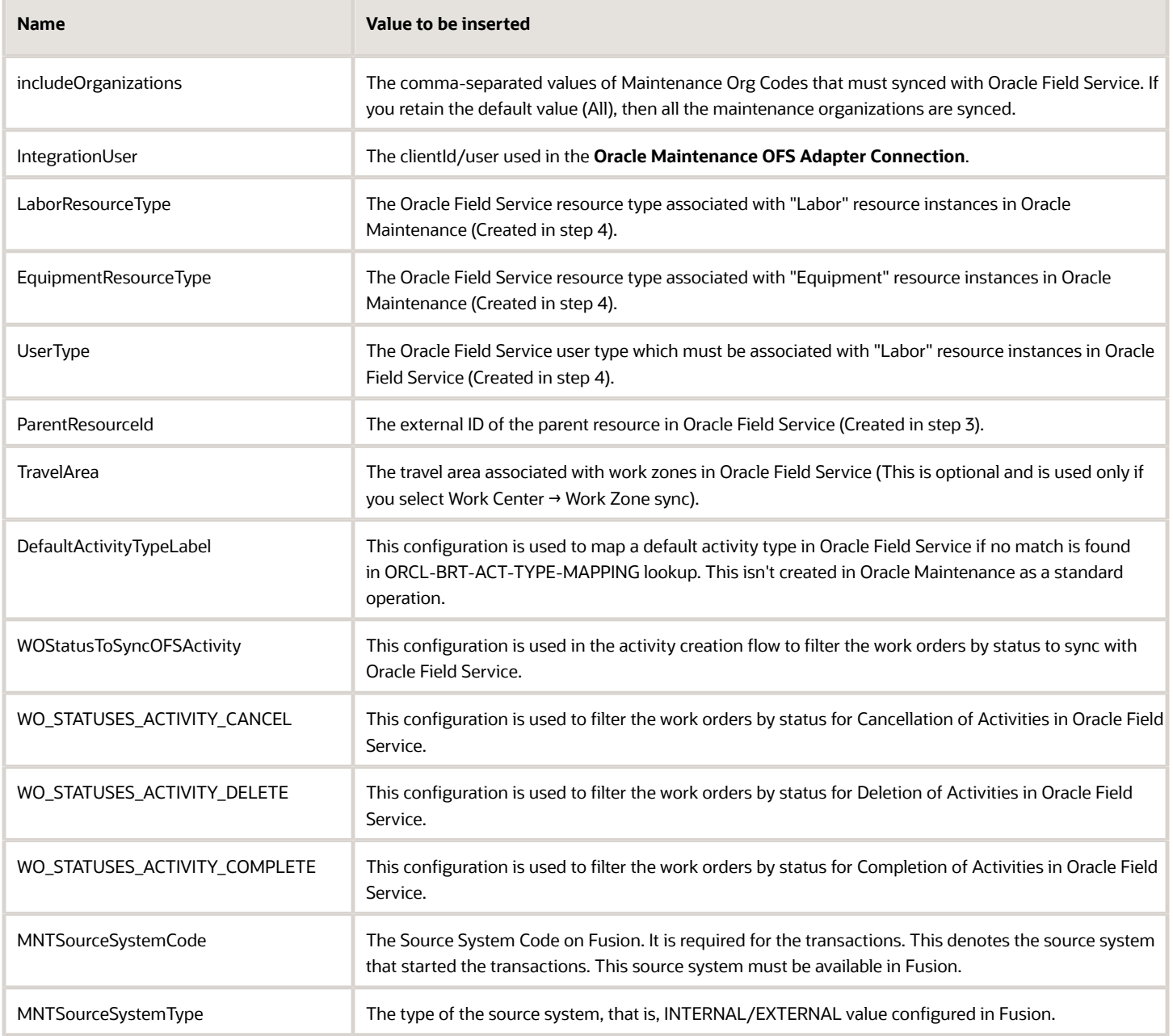

#### Step 7 - Activating and Running the Prerequisite Integrations

After the you create prerequisite configurations, you can start running the integrations. Some of these integrations are to be run first so that the required data is added to Oracle Field Service.

- **1.** As the first step, you can activate all the integrations given in the package (Activating the integrations is NOT the same as running them). This ensures that all the sub-integrations are active when you run the prerequisite integrations.
- **2.** Run the **Oracle Maintenance OFS Resource Sync** integration. This integration is responsible for syncing the resource instances and the maintenance organizations from Oracle Maintenance with Oracle Field Service.
- **3.** Run the Oracle Maintenance OFS Inventory Sync integration. Inventory types part and part\_sn must be mapped with the model property. This integration is responsible for syncing the inventory orgs and the associated inventory items from Oracle Maintenance to Oracle Field Service. For the serialized inventories, the inventory type must be 'part\_sn' and it must be mapped with the model property ' inventory identifier'. For non-serialized inventories, the inventory type must be 'part' and it must be mapped with the model property 'inventory\_identifier'.
- **4.** Run the **Oracle Maintenance OFS Activity Types Sync** integration. This integration is responsible for syncing the Standard Operations to activity types in Oracle Field Service.

**Note:** In the package shared before the OIC store release, this integration syncs ALL the standard operation codes for the tracked Maintenance Organizations with Oracle Field Service. In the OIC Store version, you can map the Standard Operation to Activity Type in the new lookup ORCL-BRT-ACT-TYPE-MAPPING where you can specify what activity type the standard operation is mapped to. The integration then creates the necessary activity types in Oracle Field Service.

**5.** (Optional) Run the **Oracle Maintenance OFS WorkCenter Sync** integration. This integration syncs the work centers in Oracle Maintenance with the resource instance's work zone. You must set the work zone key as the mwo\_work\_zone property for this integration to work.

#### Step 8 - OIC Connection to Call OIC Factory API

Oracle Field Service Maintenance Lookup Helper is a helper integration which is used to read values from a multicolumn lookup. You can use the OIC Factory API to achieve this.

The OIC Factory API supports Basic Authentication only in GEN 2 OIC instance and not in GEN 3 OIC instance. So, you must configure the OAuth connection to call the Oracle OFS Maintenance Lookup Helper.

Below is the OAuth Connection in Gen 2:

ORACLE<sup>®</sup> Integration  $\equiv$ 

#### **CONFIGURED** G Oracle Maintenance OAuth REST Connection k.

#### **Connection Properties**

Connection to specify information to connect to your application/endpoint and process requests.

Connection Type

REST API Base URL

TLS Version **OPTIONAL** 

#### **TLSv1.2**

\* Connection URL

https://

Enable two way SSL for outbound connections (Optional) OPTIONAL

< Please select an item from the list >

Identity keystore alias name (Optional) OPTIONAL

Name of alias to use for establishing identity during two way SSL communication

#### Security

Security to specify the login credentials to access your application/endpoint.

Security Policy

OAuth Client Credentials

Here's the OAuth Connection in Gen 3:

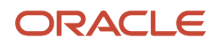

 $\left\langle \right\rangle$ 

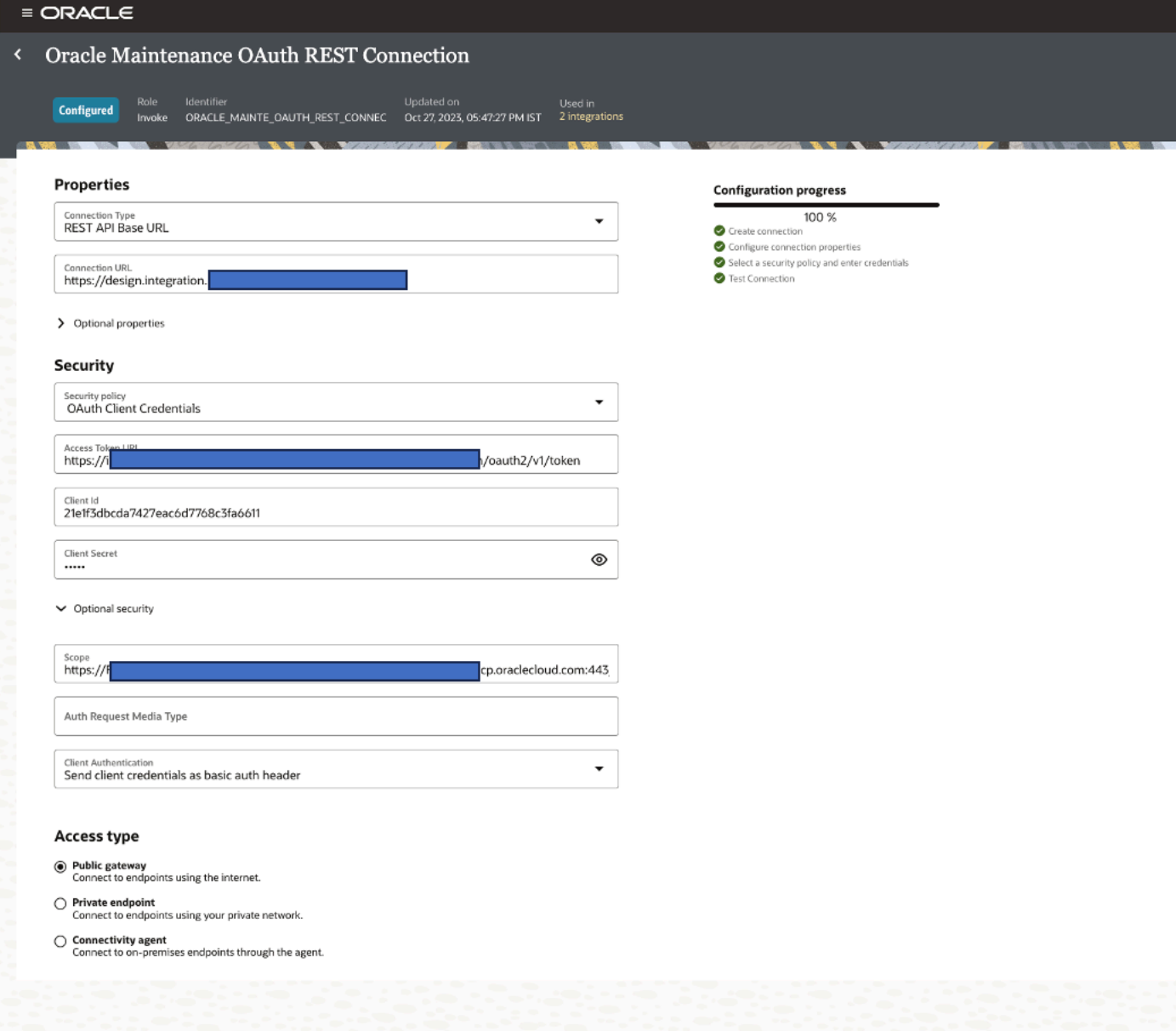

For more information about the steps to configure a trusted application in IDCS, click *[here](https://docs.oracle.com/en/cloud/paas/integration-cloud/rest-api/OAuth_prereq.html)*.

Assign this Application Role to get the write access to the OIC Factory API:

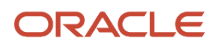

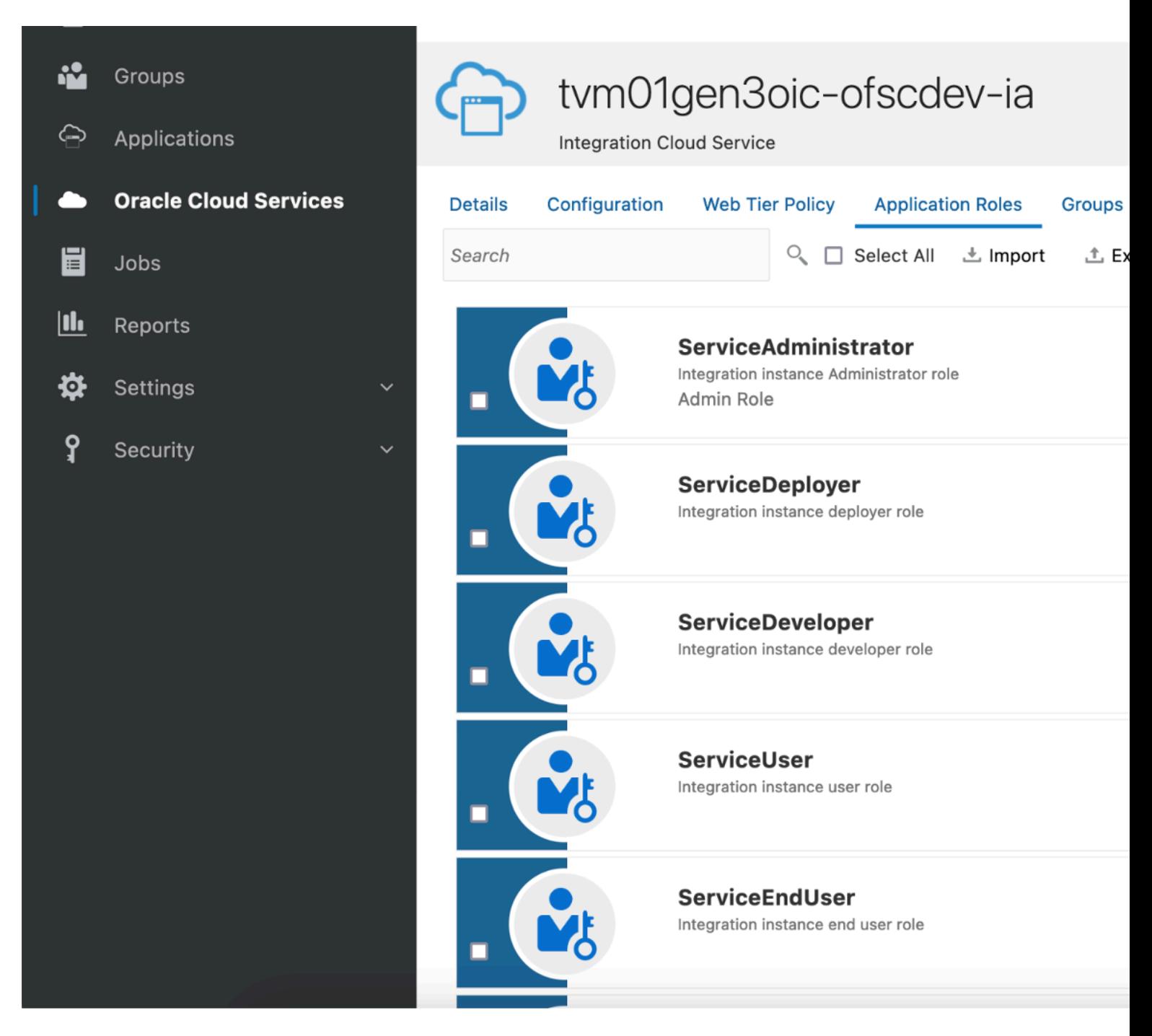

After you complete steps 1 to 8, the accelerator is ready for use; the work order and activity start getting synchronized.

## Tips and Considerations

Here are some tips and considerations you must be aware of when you use the accelerator.

#### **Create the activity flow from Oracle Field Service to Oracle Maintenance**

- While creating a new activity using the Book Appointment option, be sure that you always configure a different appointment number or keep the appointment number empty for the new activity.
- The **Add new resource** option selected while creating a new activity from Oracle Field Service creates a new resource under the operation of the parent reference work order mapped in the activity.

#### **Follow-up activity from Oracle Field Service upon cancellation**

While cancelling an activity in Oracle Field Service, you can only use the 'newWO' creation action from Oracle Field Service.

#### **Mapping Descriptive Flexfields (DFF) in Oracle Maintenance**

The accelerator supports adding DFF at Work order, Operation, Operation resource, Operation transaction, Resource transaction, and Asset levels, in addition to the standard fields. You must configure the DFF in Oracle Field Service with the 'string' datatype for the accelerator to work as expected.

You can add extension groups at appropriate calls and map the required fields using data stitch.

For more information about extension groups in Oracle Integration, see *[Extend an Integration in an Accelerator Project](https://docs.oracle.com/en/cloud/paas/application-integration/integrations-user/manage-project.html#GUID-BD7207BB-19D8-42D1-8D9E-7FC4D50E1B57)*.

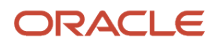

# **4 API Mappings**

## Oracle Field Service API Roles and Permissions

You must select some settings in the Oracle Field Service Core API and Metadata API for the accelerator to work.

Select these settings in the Core API:

- Activity: Read-Write
- Business Events: Read-Write
- Inventory: Read-Write
- Resource: Read-Write
- User: Read-Write

Select these settings in the Metadata API:

- Activity Type: Read-Write
- Property: Read-Write
- Work Skill: Read-Write
- Work Zone: Read-Write
- Inventory Type: Read-Write

## Fusion API Duty Roles, Privileges, and Data Security

You must configure the duty roles in Fusion API as given in this table.

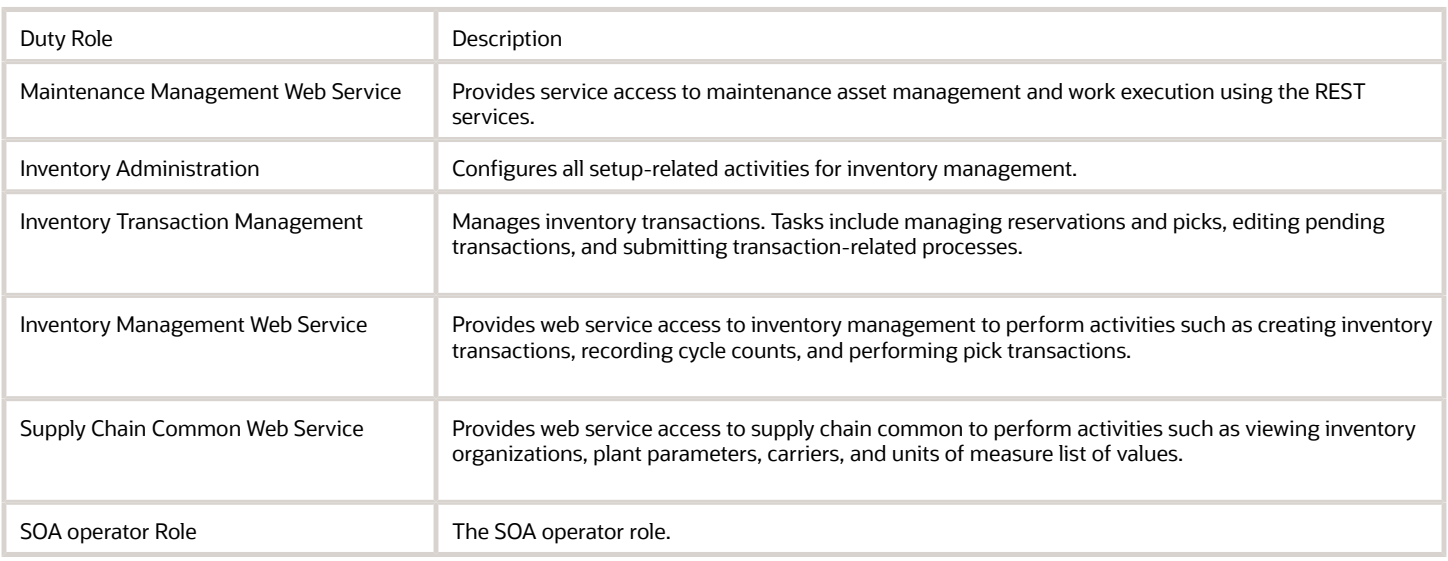

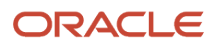

#### You must configure the Data Security Policies as given in this table.

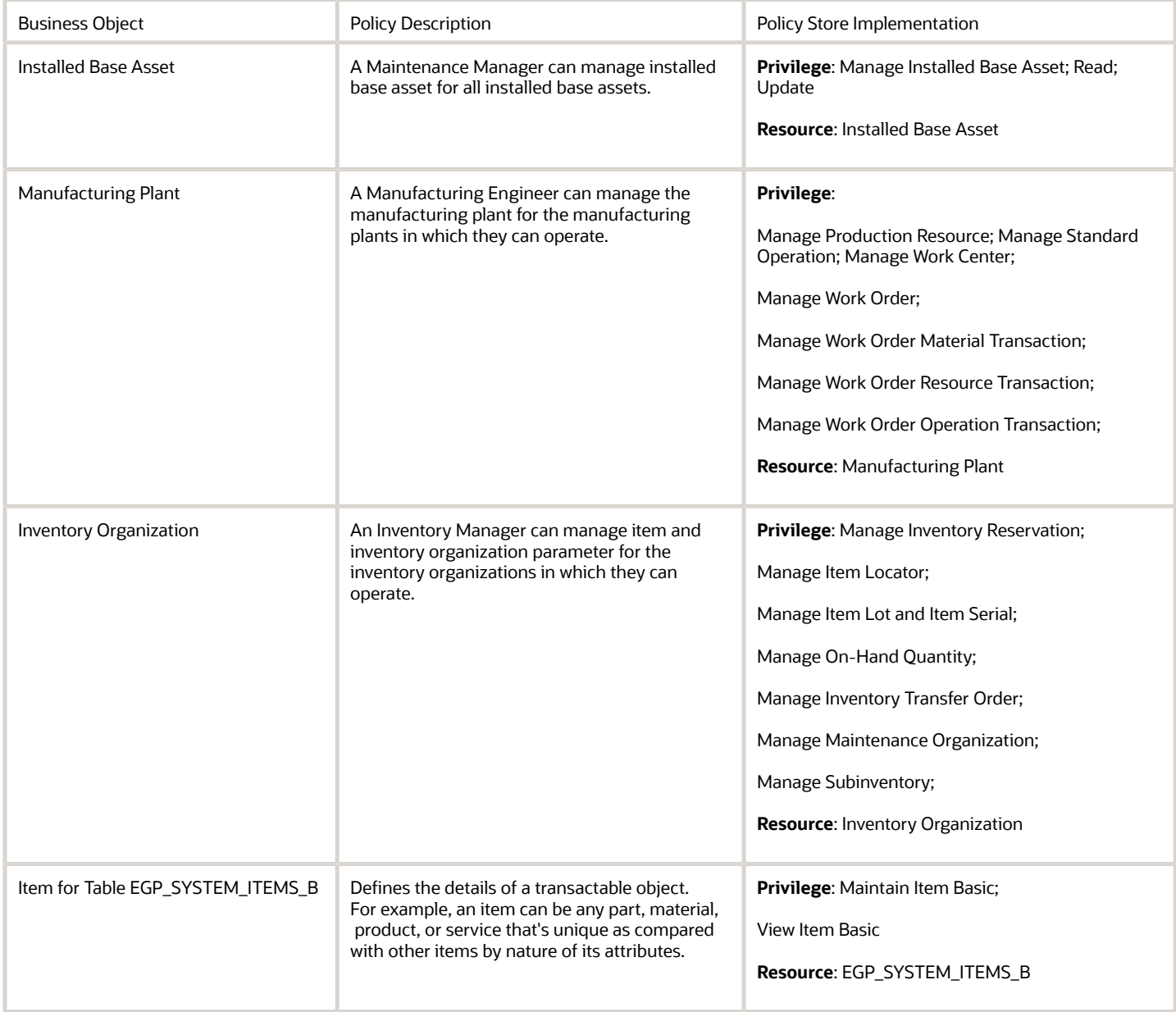

Go to **Setup and Maintenance** > **Manage Inventory Organization Data Access for Users** to give access to the Maintenance Organization for users with the roles mentioned earlier.

## Oracle Maintenance to Oracle Field Service - Work Order Data

Use the table to map the header, operations, operation items, and operation resources of Oracle Maintenance with Oracle Field Service.

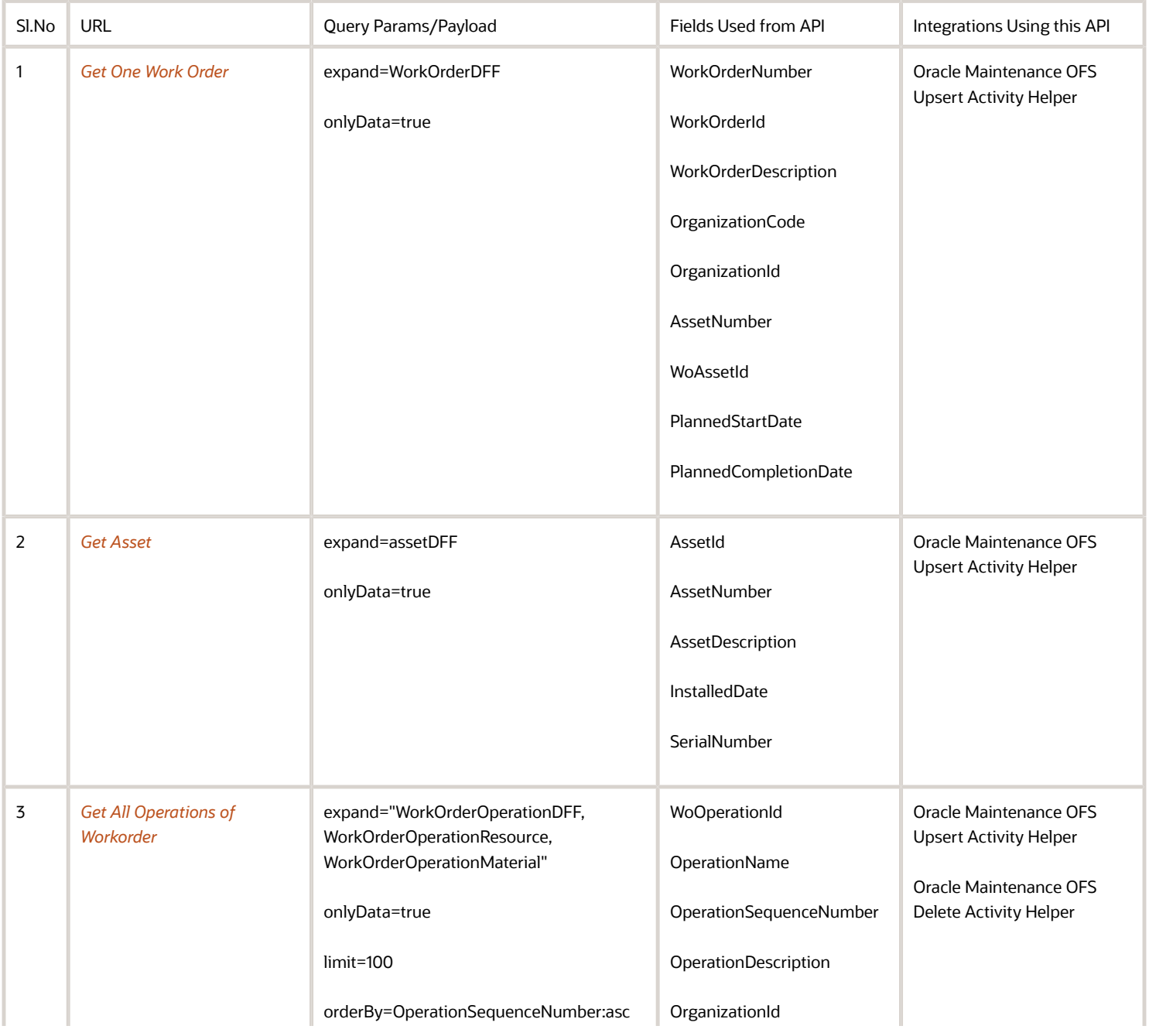

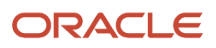

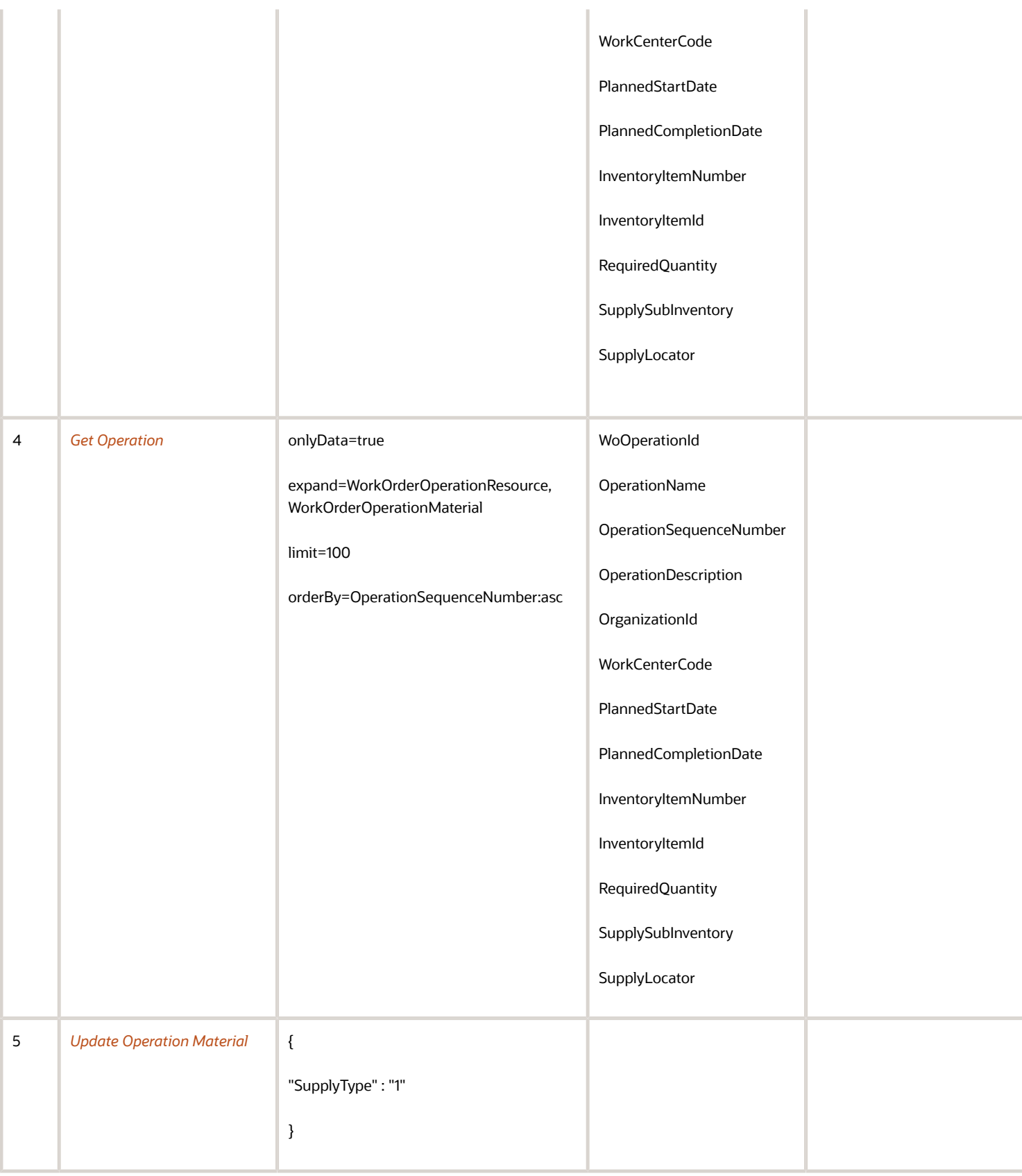

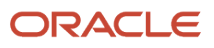

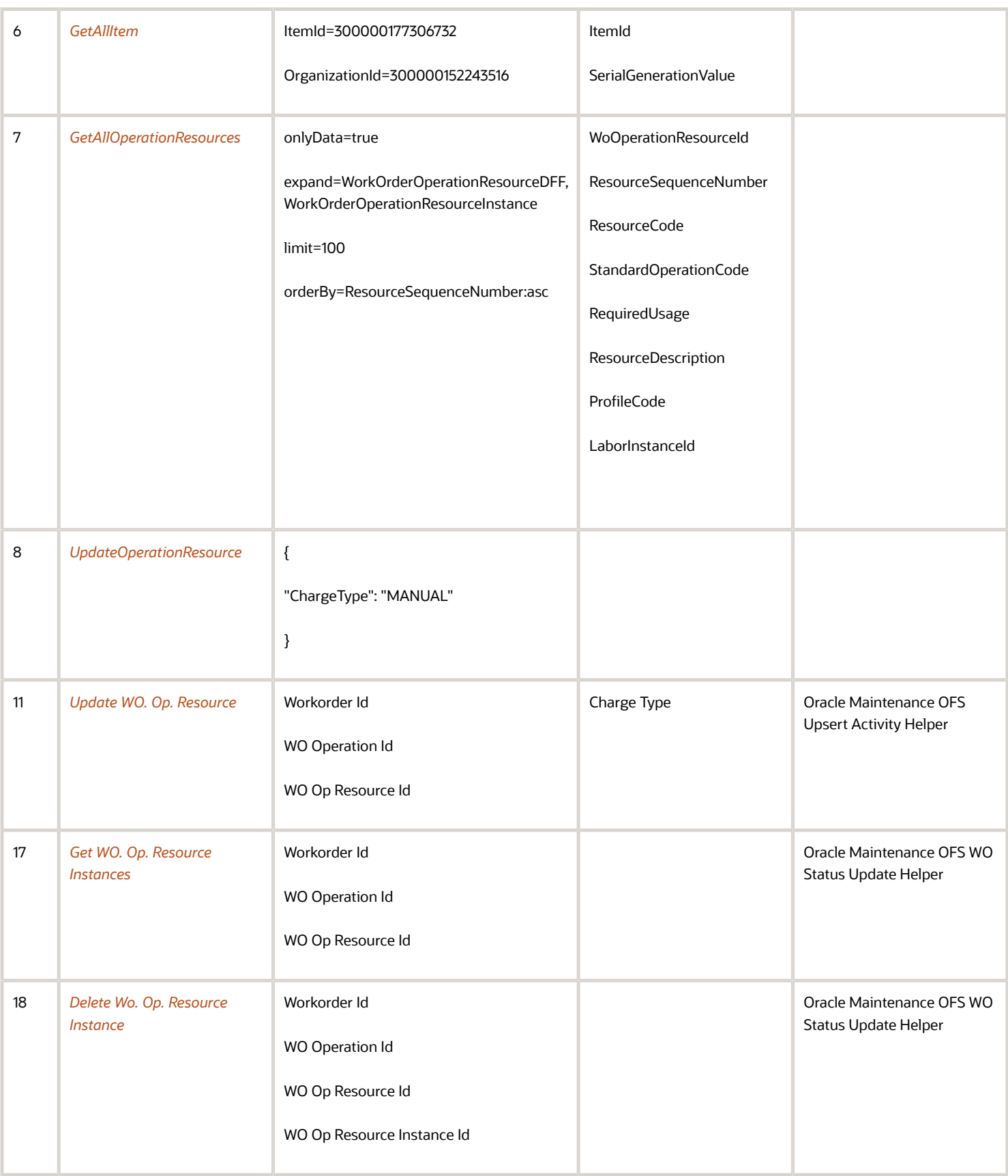

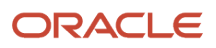

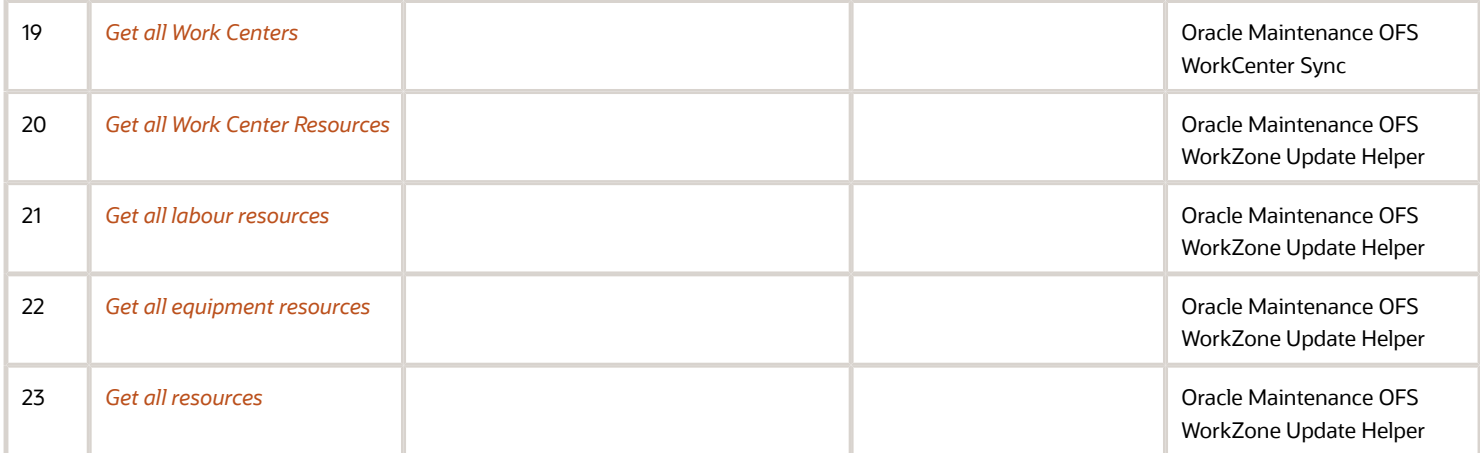

## Oracle Field Service to Oracle Maintenance - Work Order Data with Scheduled Dates and Resource Instance Assignments

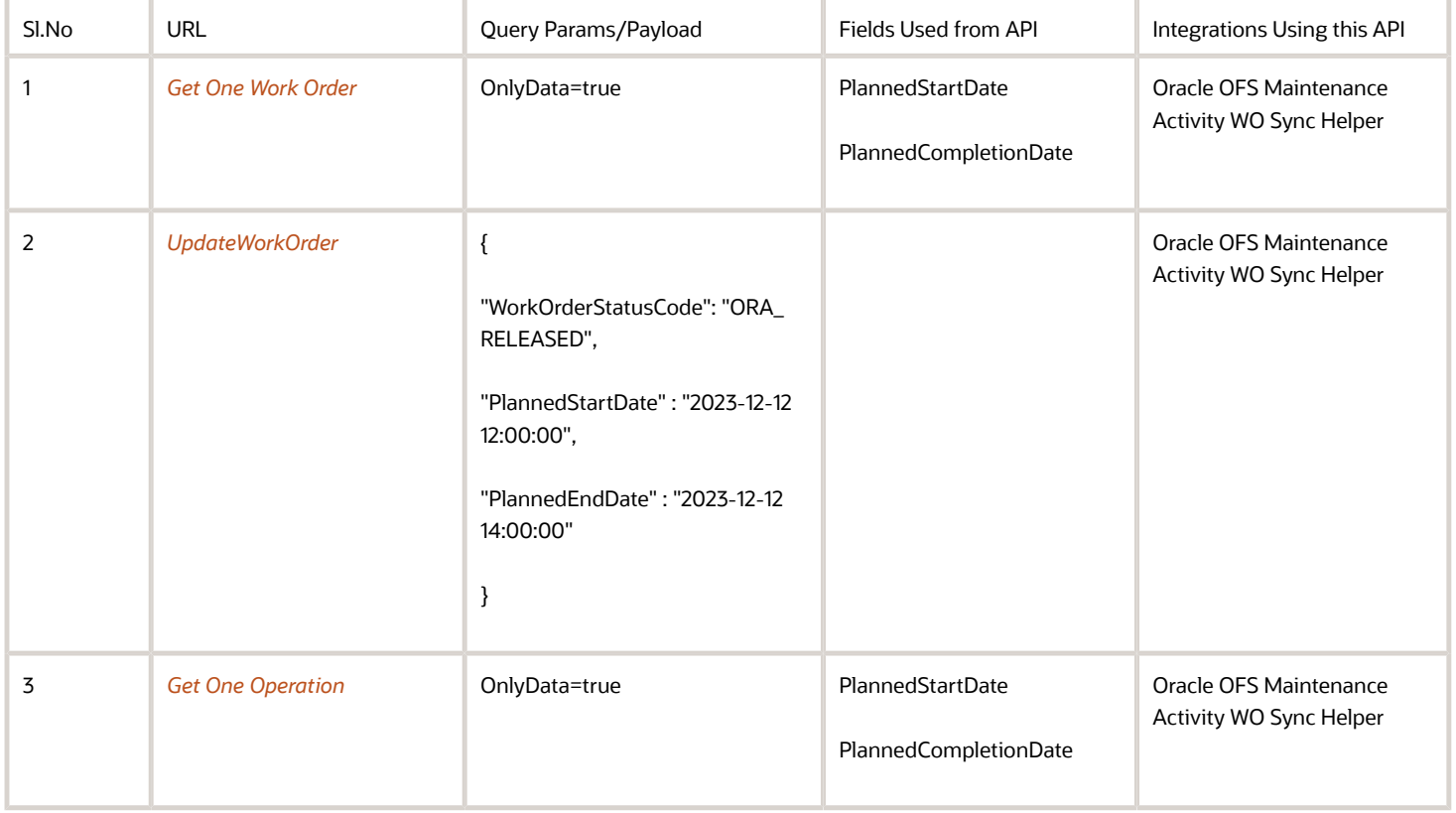

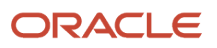

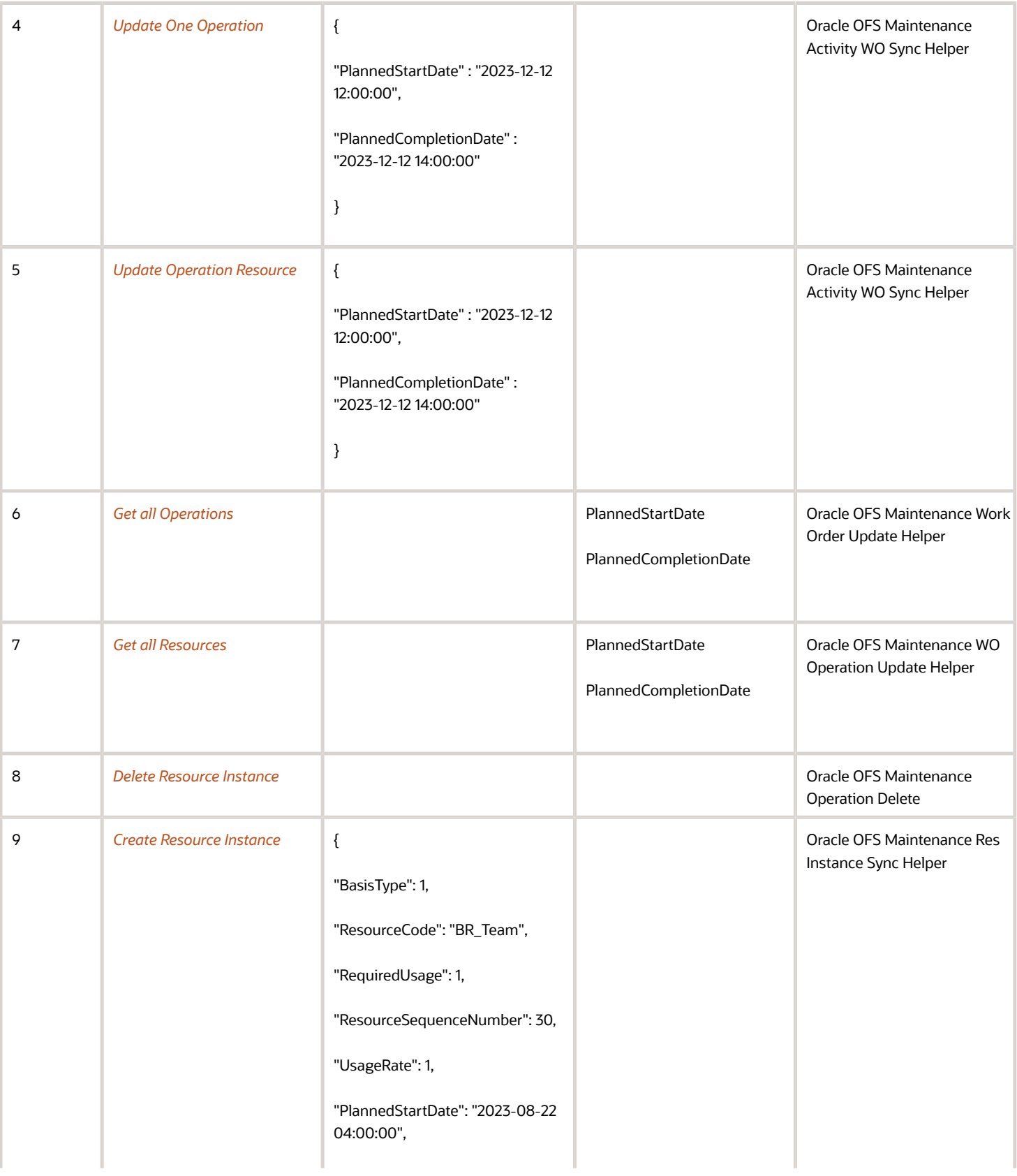

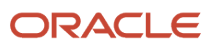

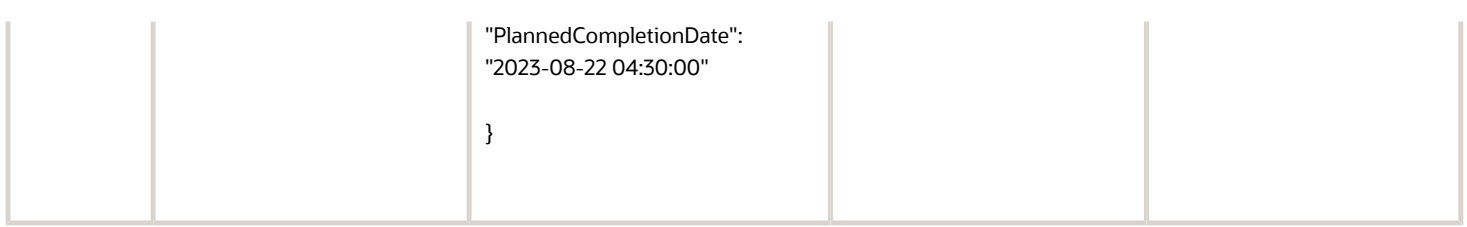

## Oracle Field Service to Oracle Maintenance - Activity Sync from Oracle Field Service to Oracle Maintenance

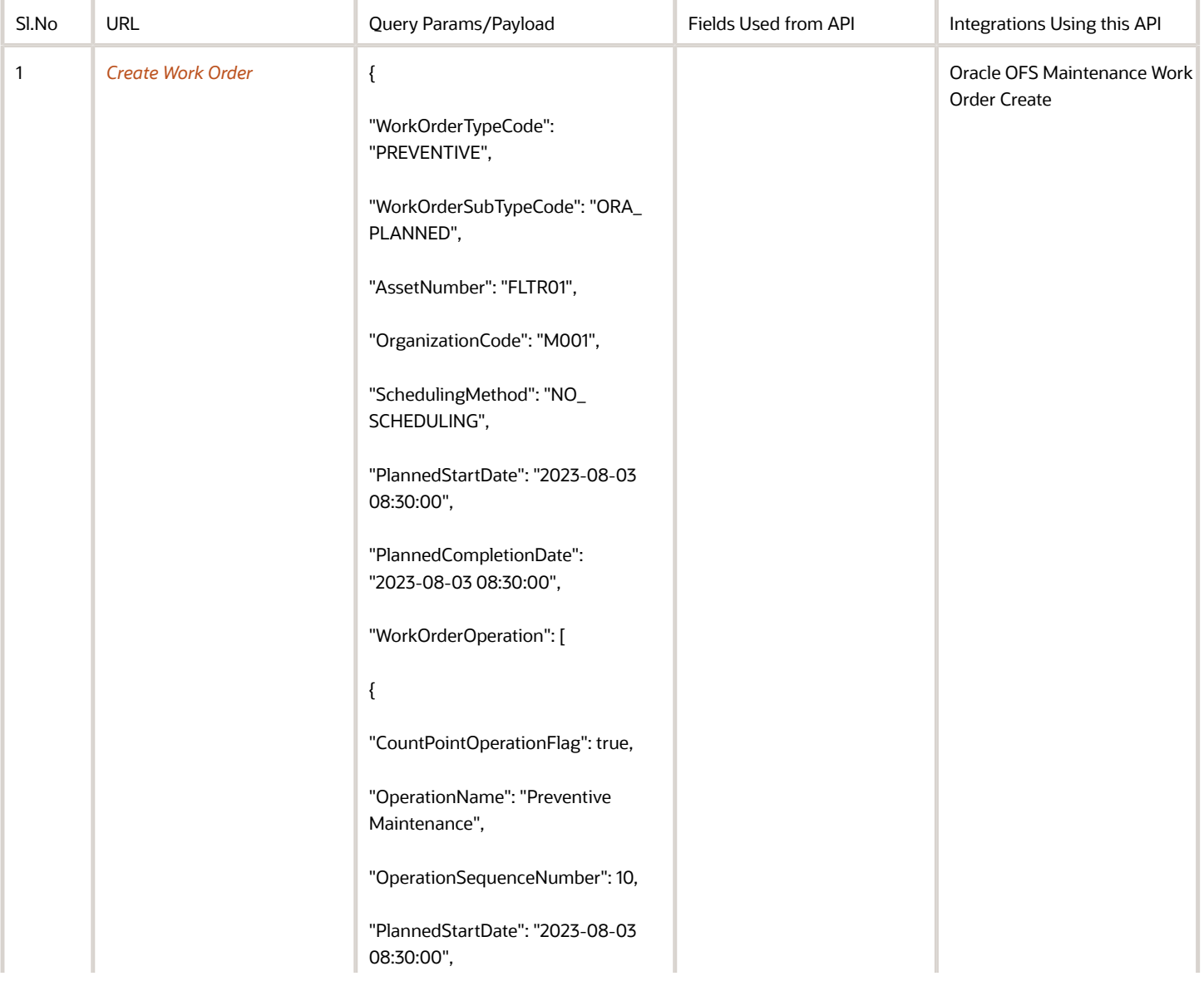

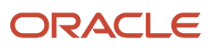

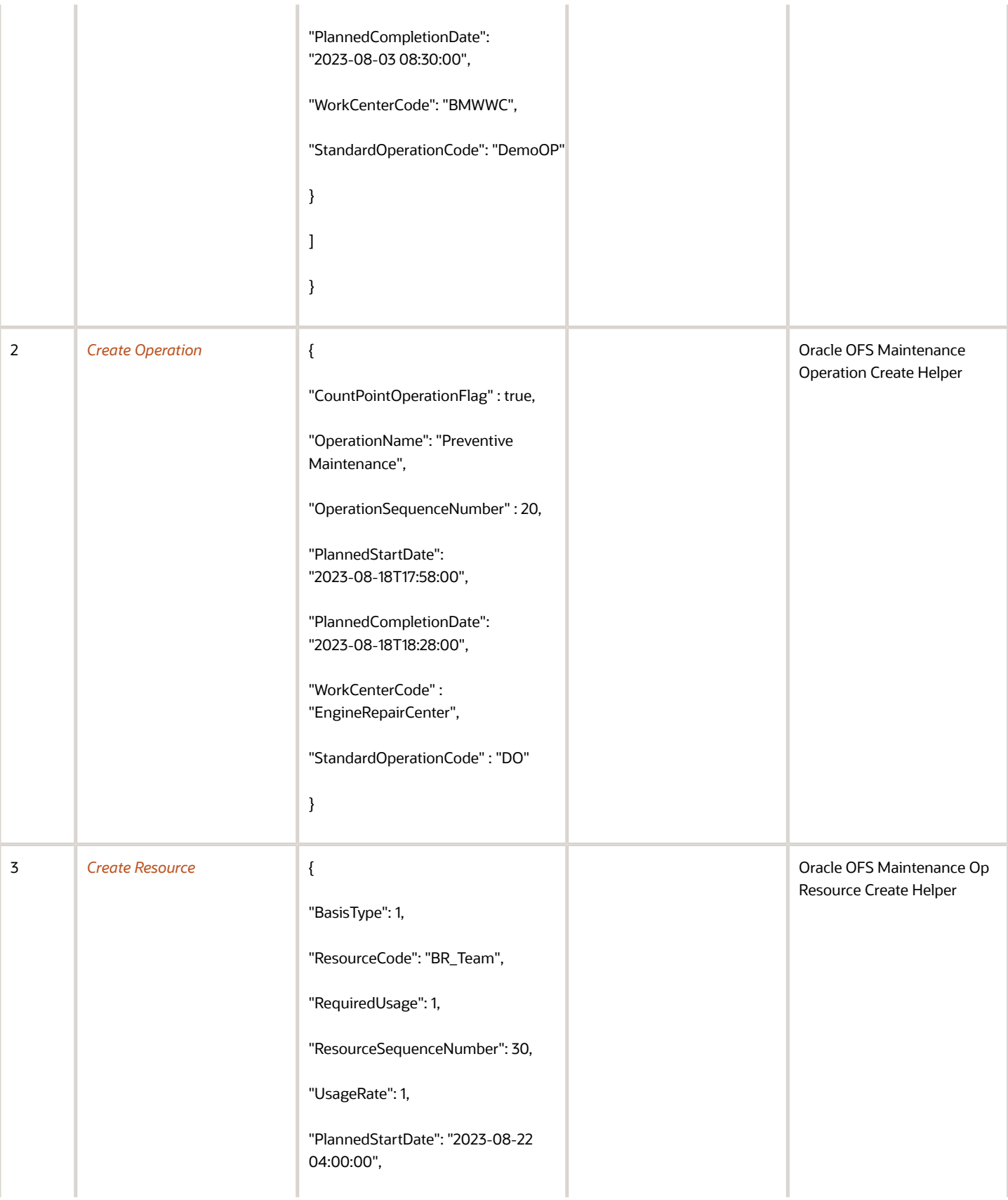

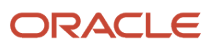

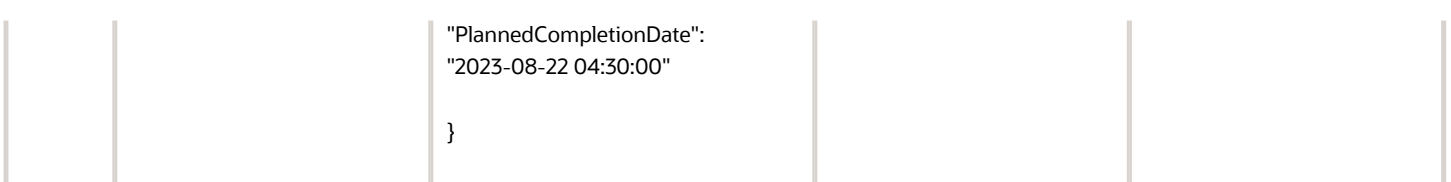

## Asset Status Update from Oracle Field Service to Oracle **Maintenance**

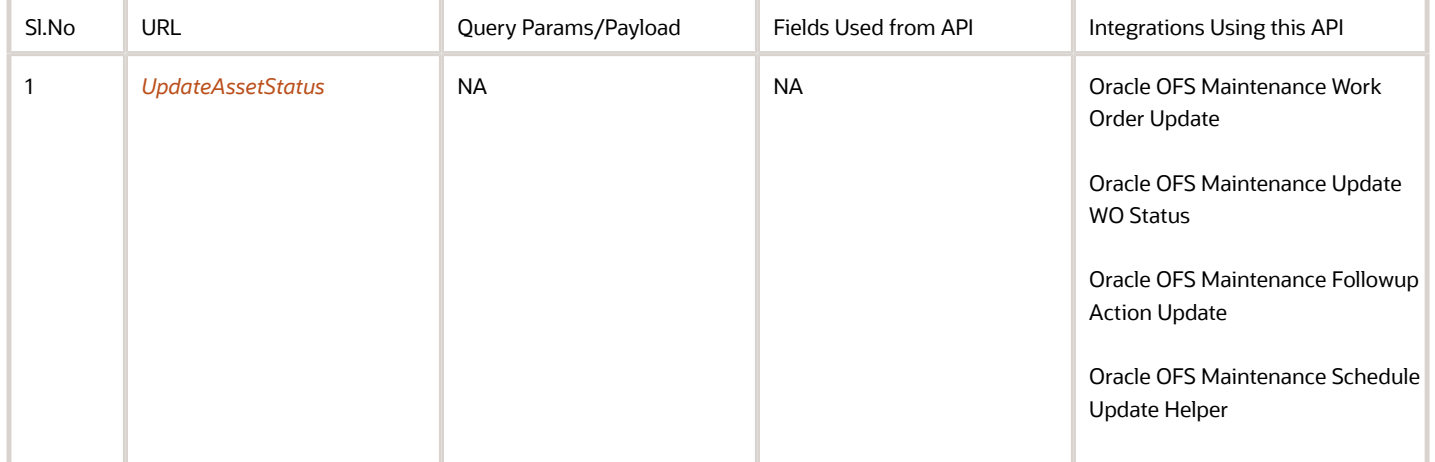

## Inventory Sync to Oracle Field Service: Real-Time Available Information Sync

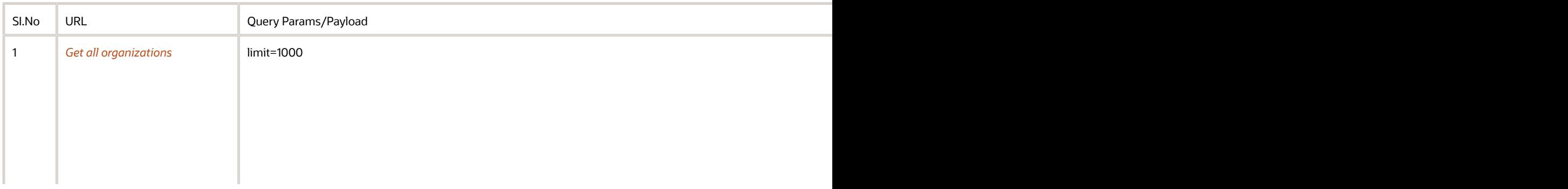

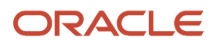

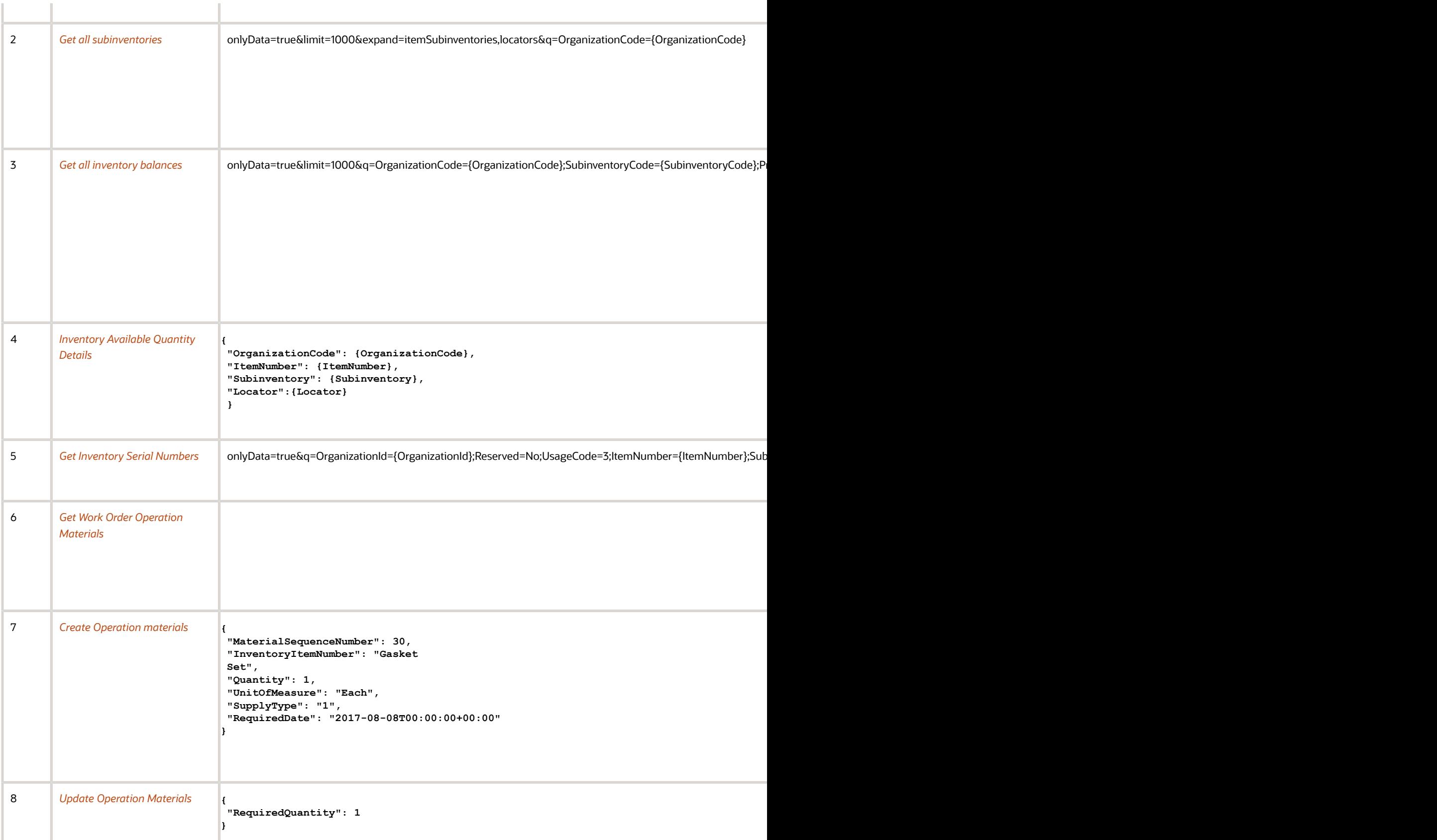

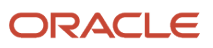

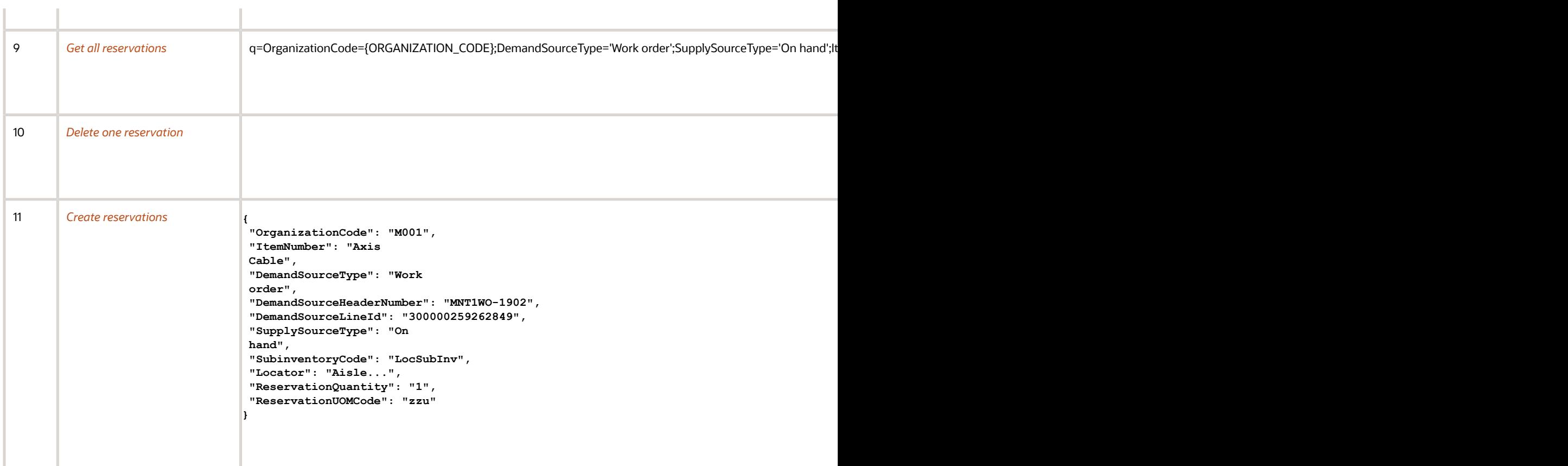

## Standard Operation Configurations to Oracle Field **Service**

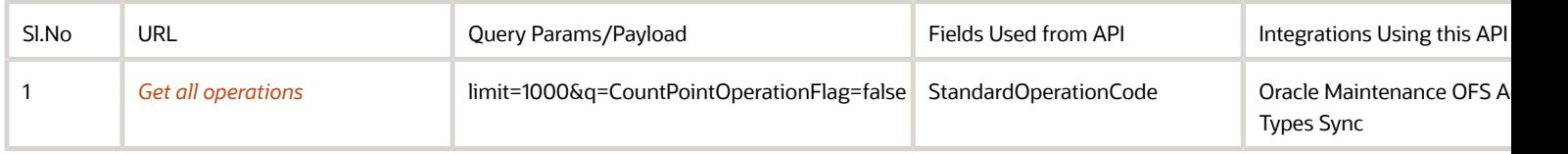

## Work Center Configurations and Resource Instance to Oracle Field Service, Equipment and Equipment Instance to Oracle Field Service

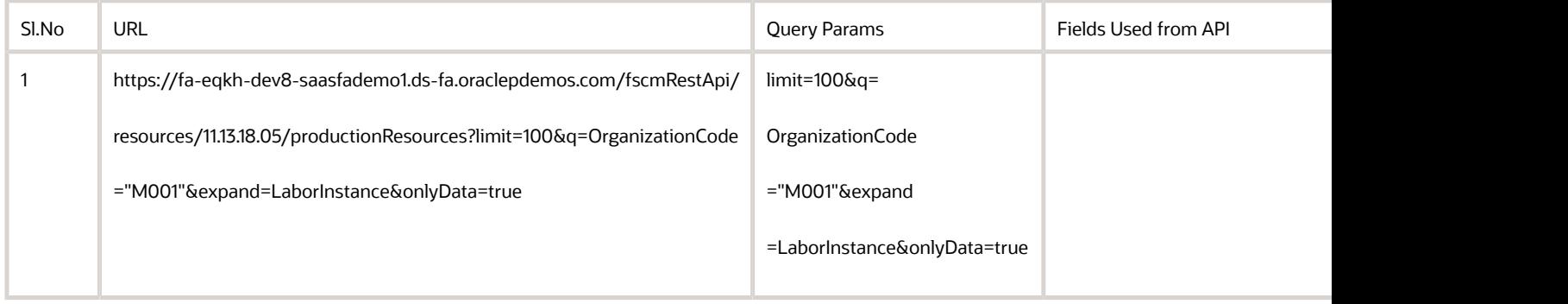

## APIs for Operation Completion

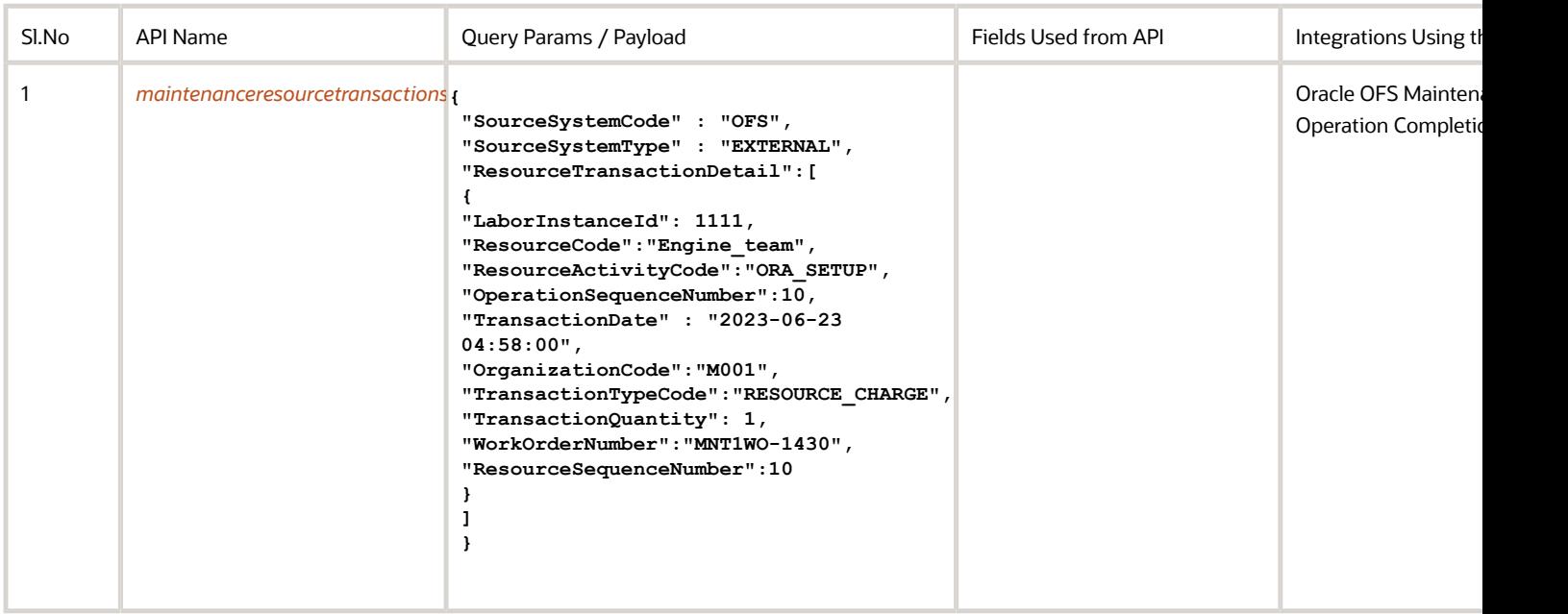

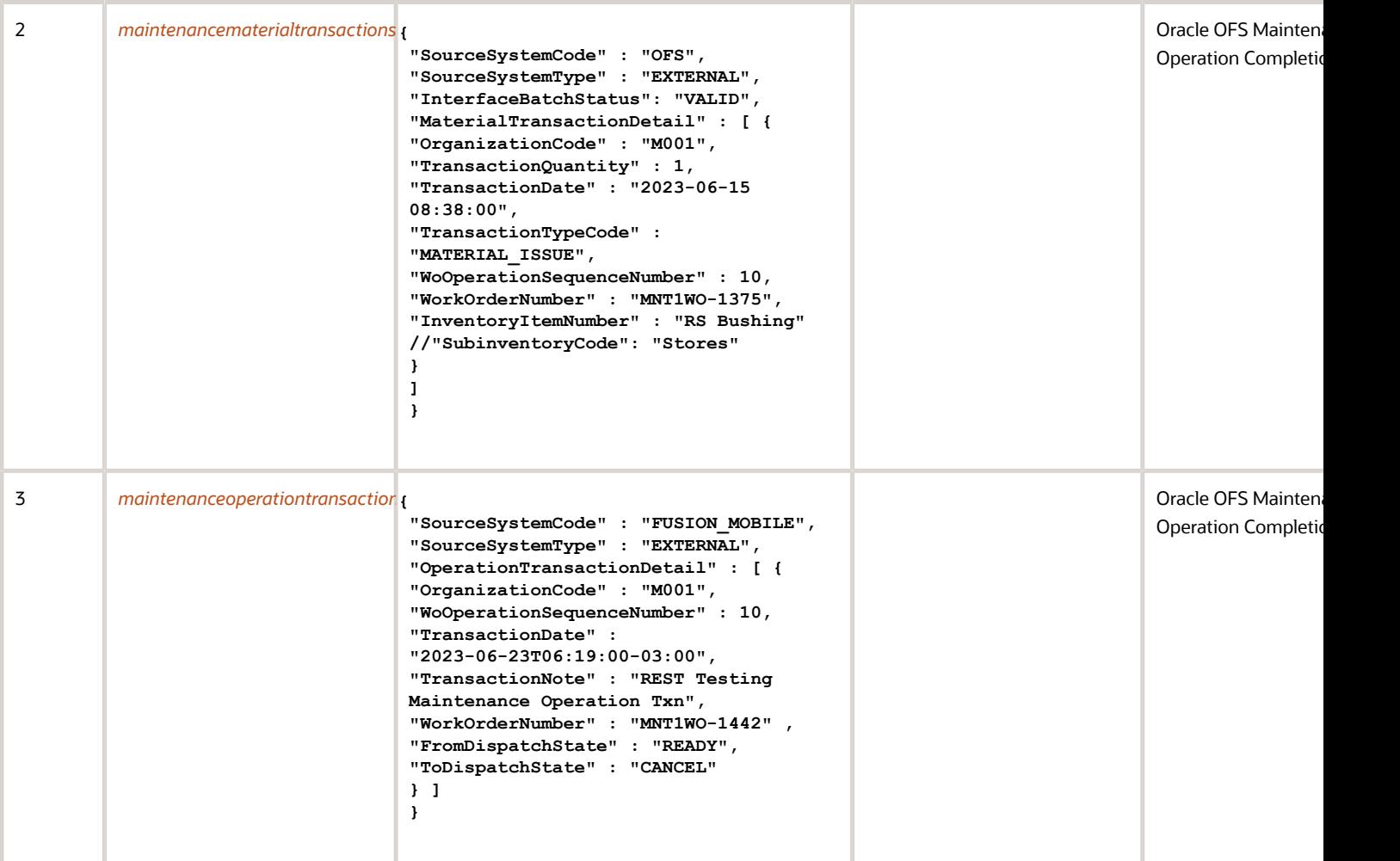

## APIs for Meters

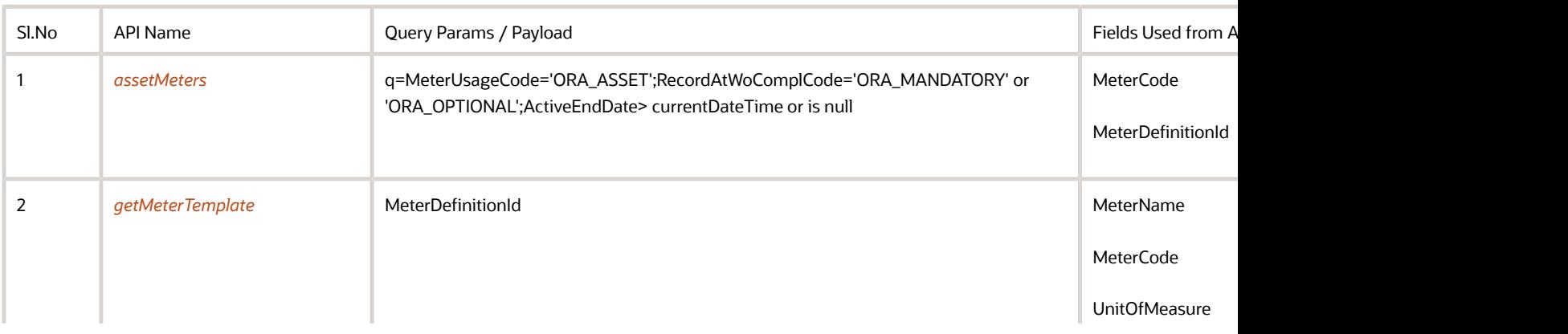

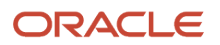

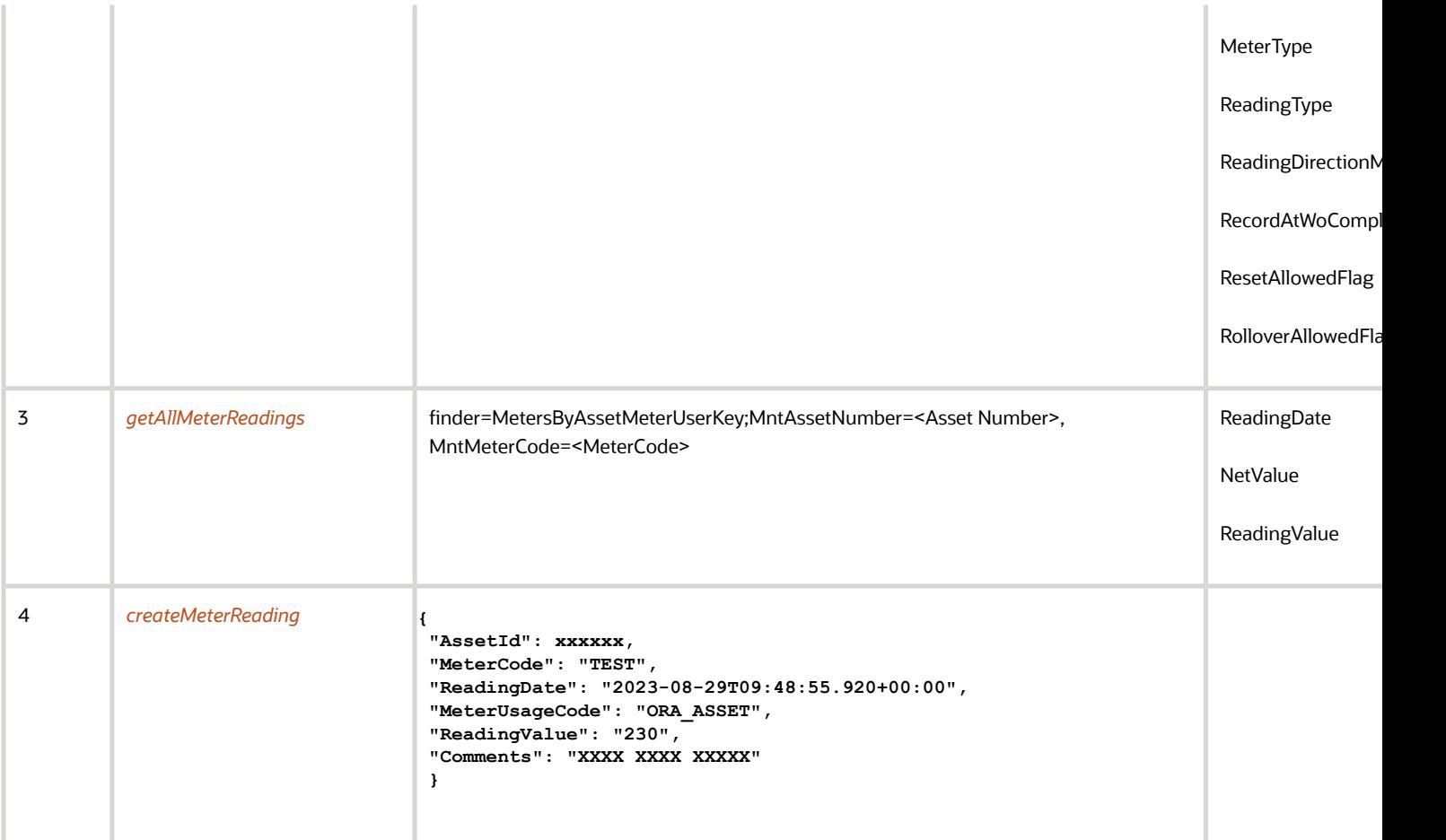

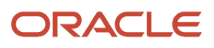

# **5 Integrations and Lookups**

## Integrations

### Integration Properties

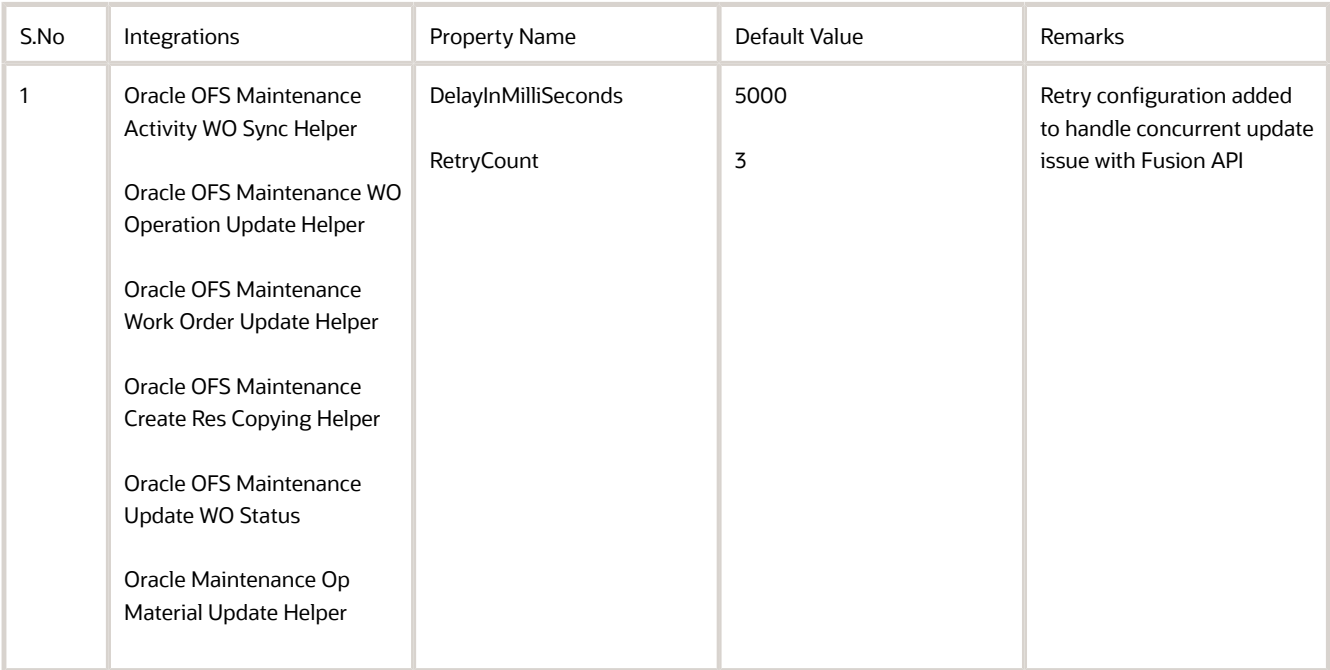

### Oracle Maintenance to Oracle Field Service Metadata Sync

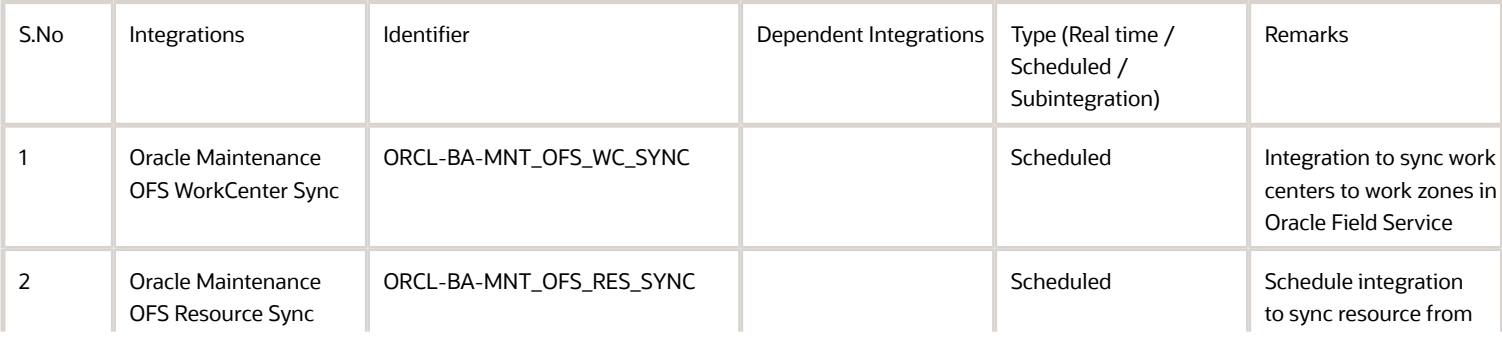

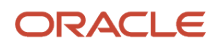

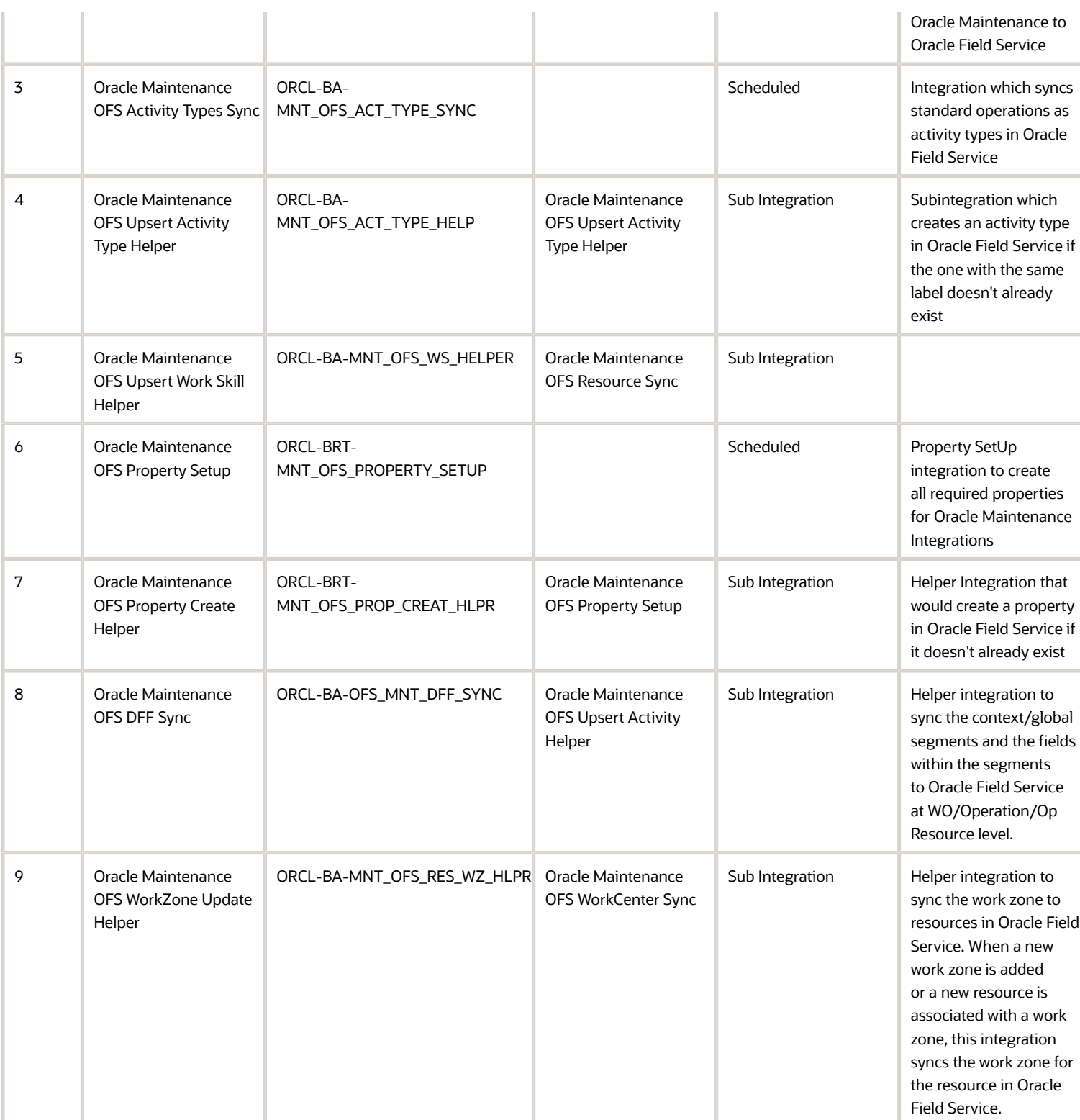

### Oracle Maintenance to Oracle Field Service Work Order Sync

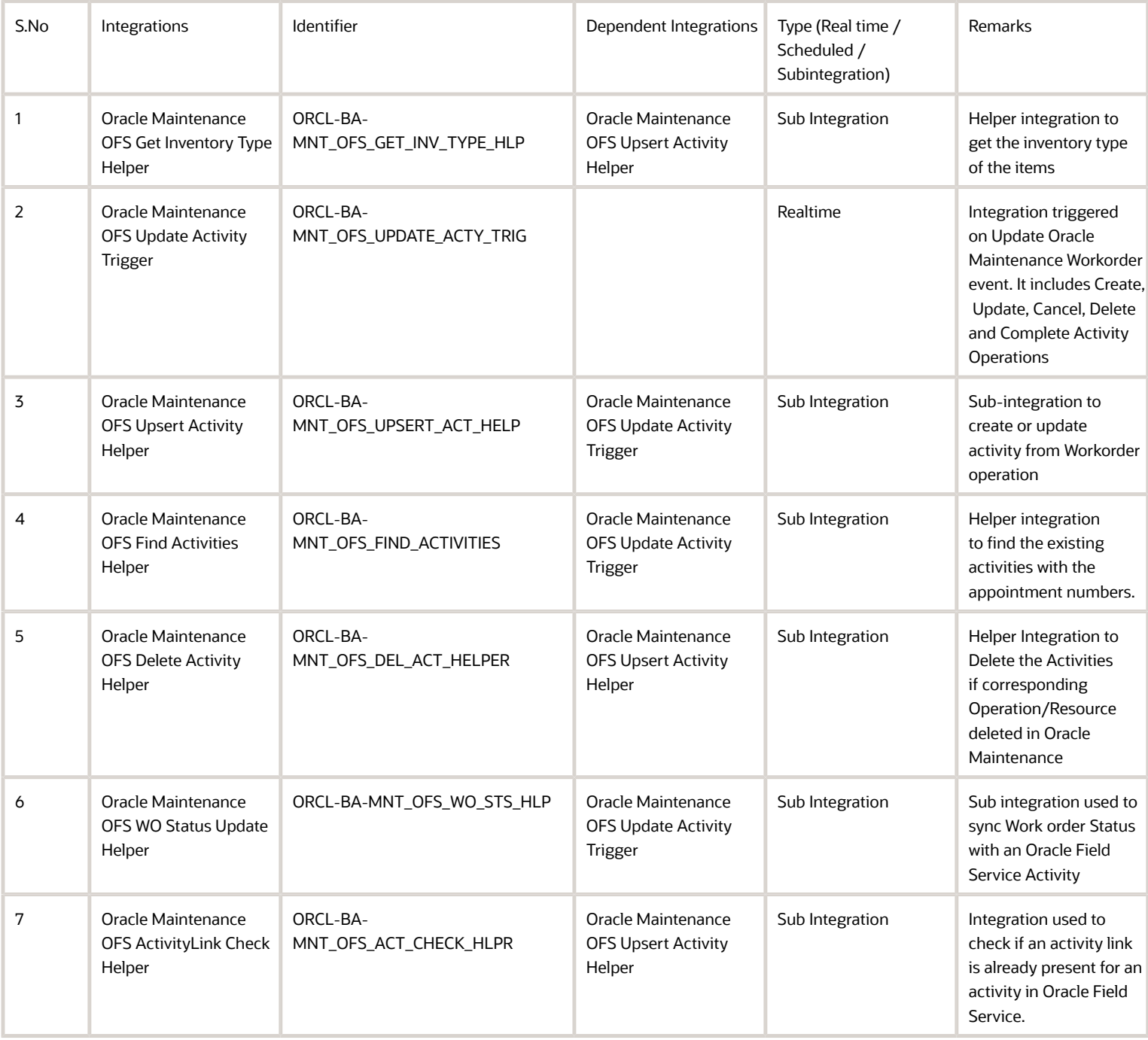

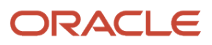

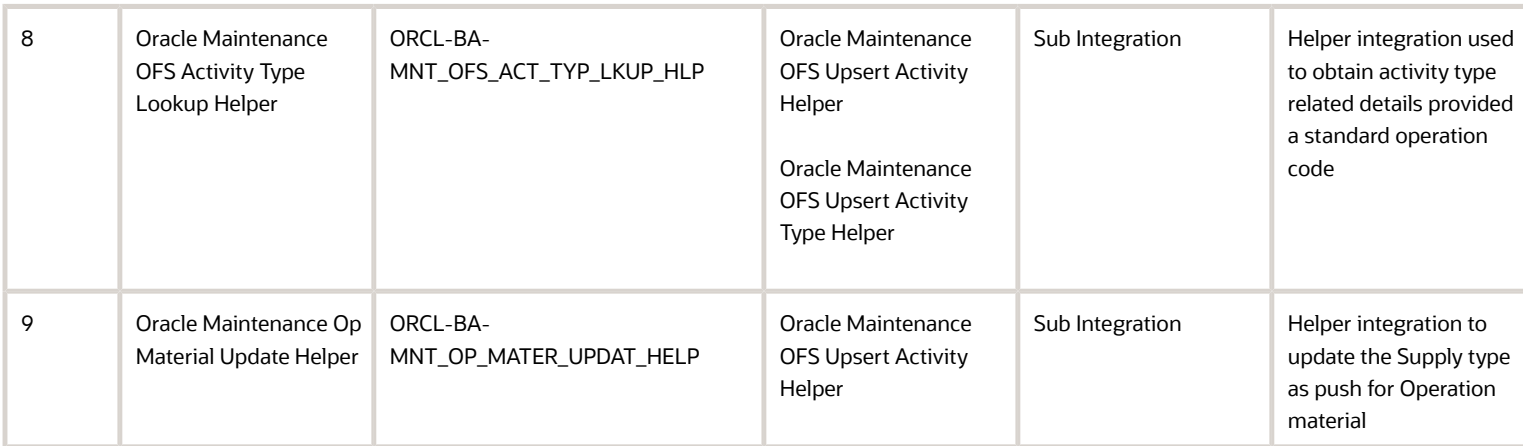

### Oracle Field Service to Oracle Maintenance Activity Schedule and Assignment Update

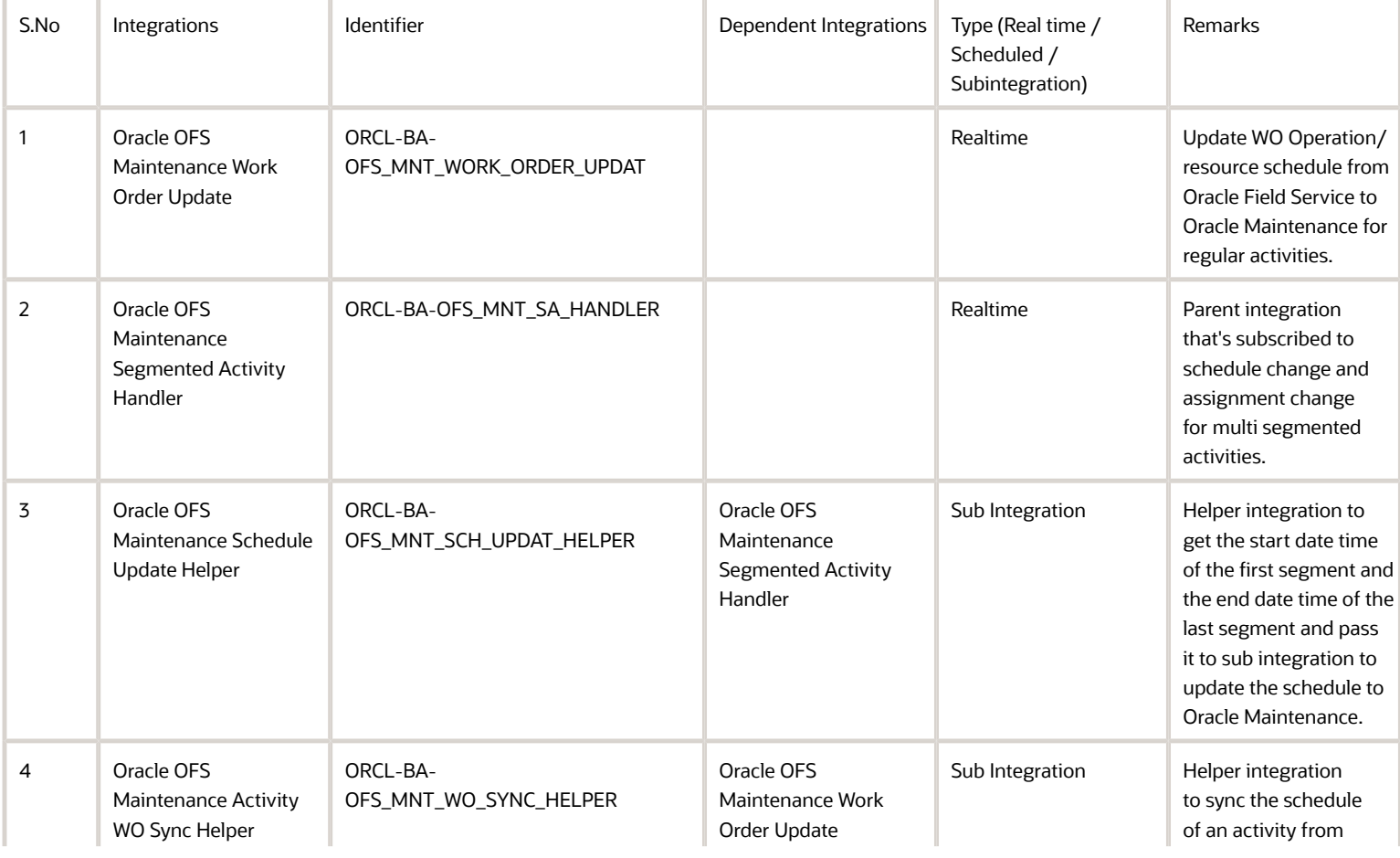

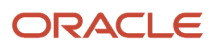

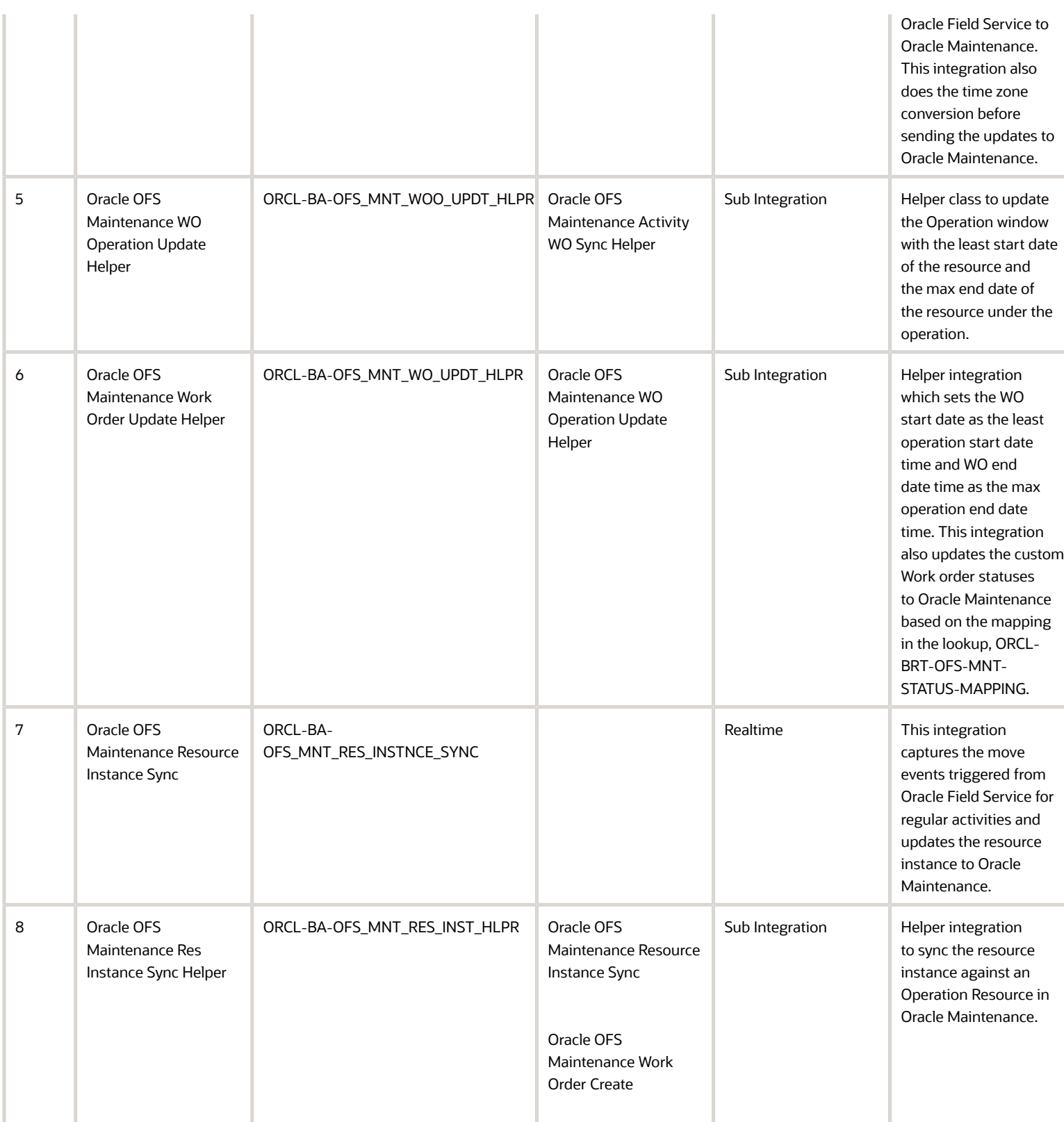

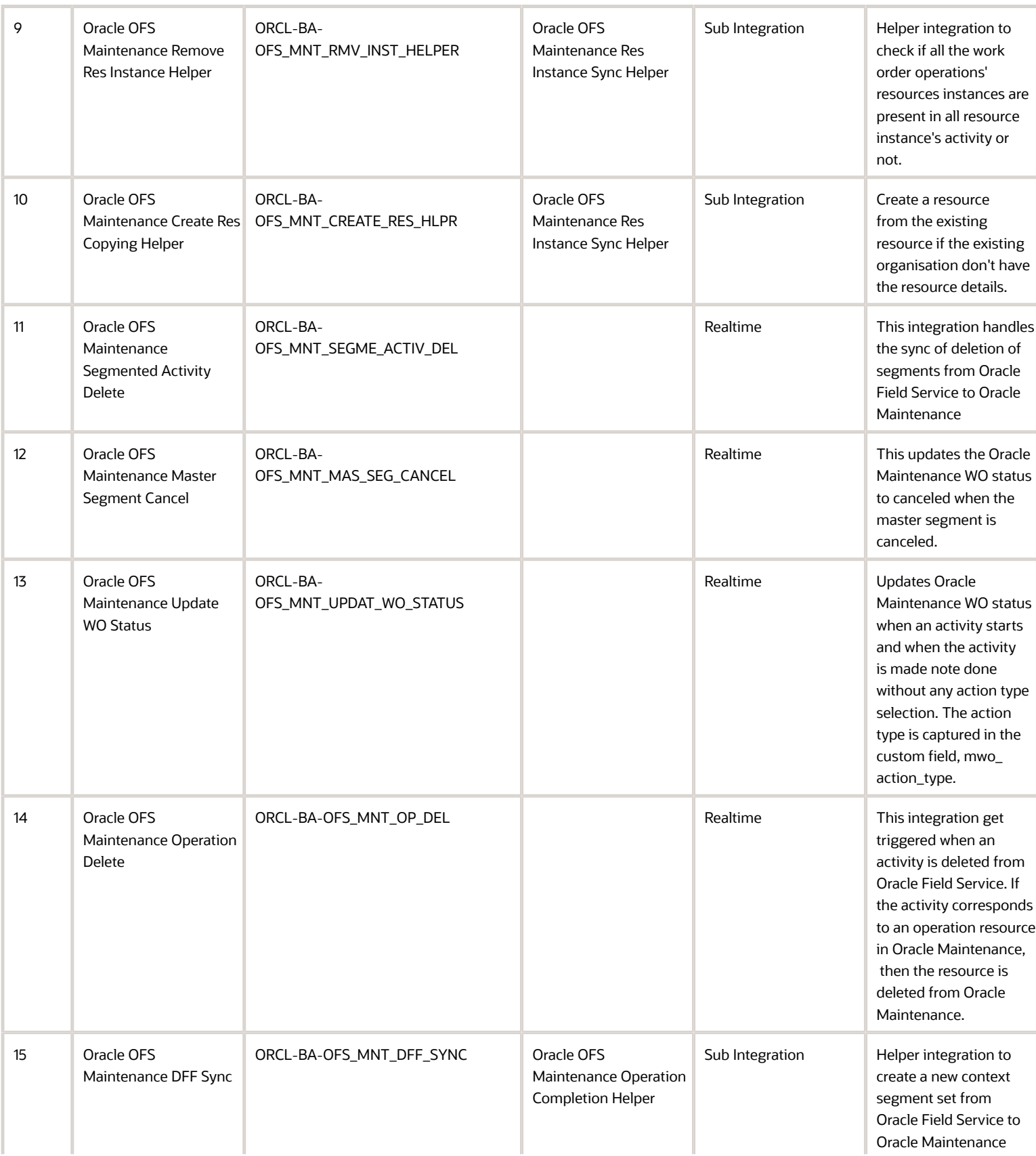

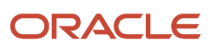

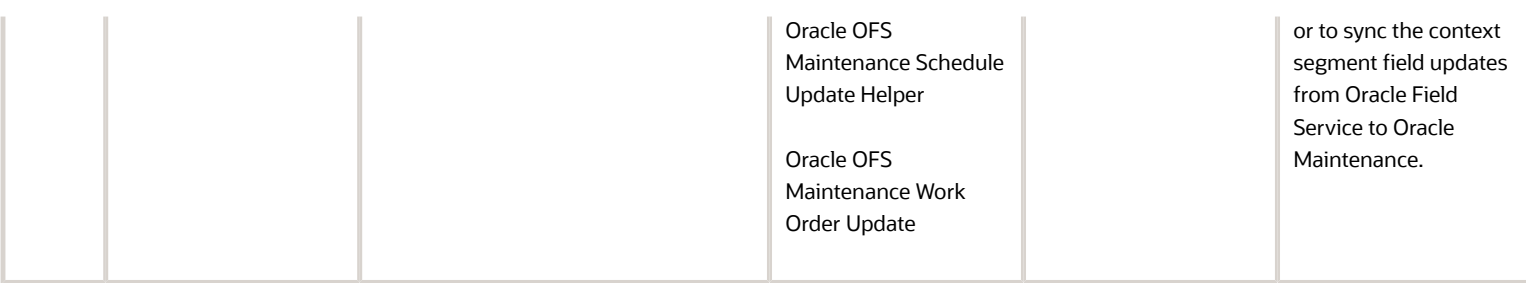

### Oracle Field Service to Oracle Maintenance New Activity and Follow-Up Activity Sync

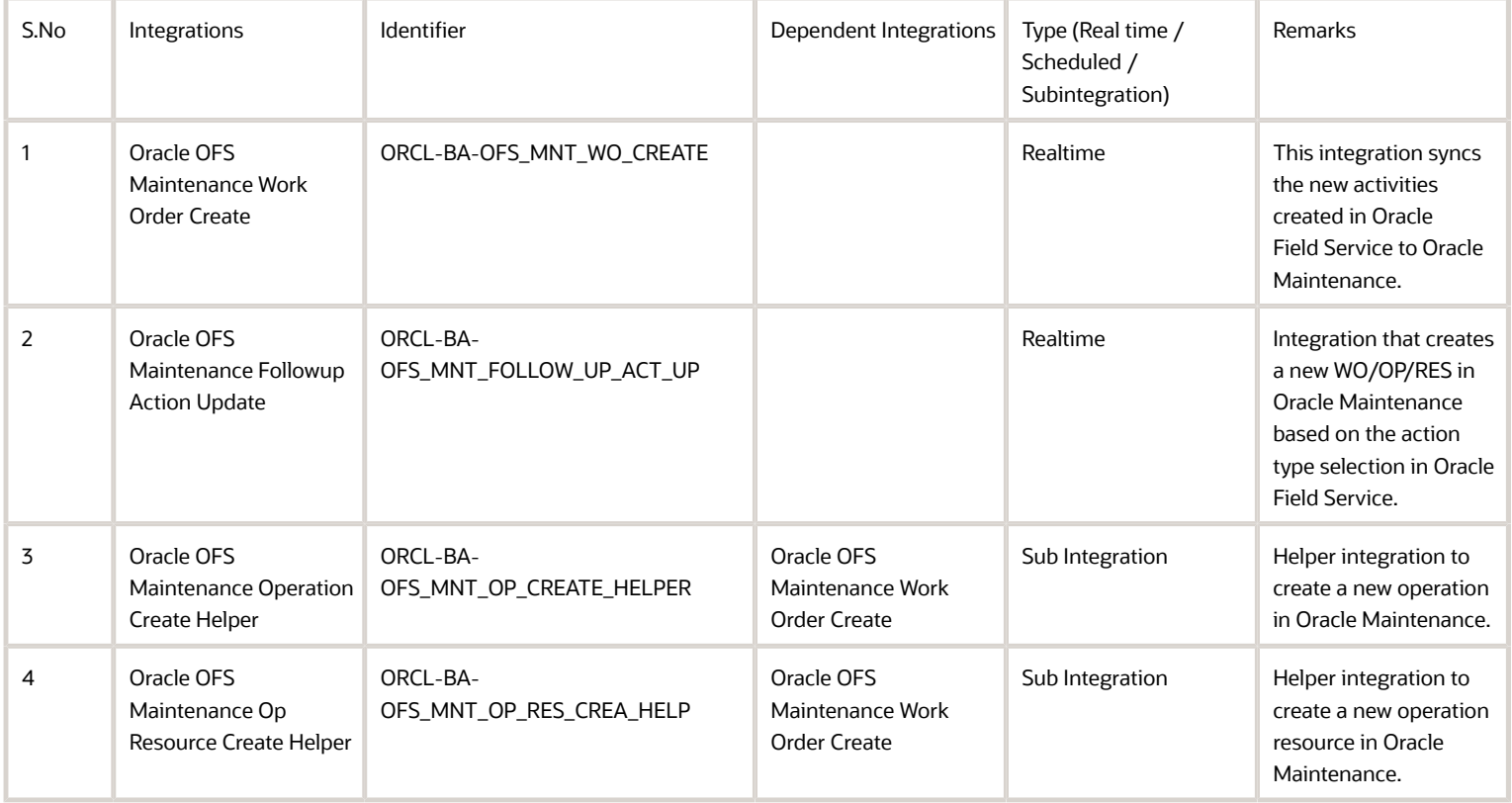

### Oracle Field Service to Oracle Maintenance Inventory Sync

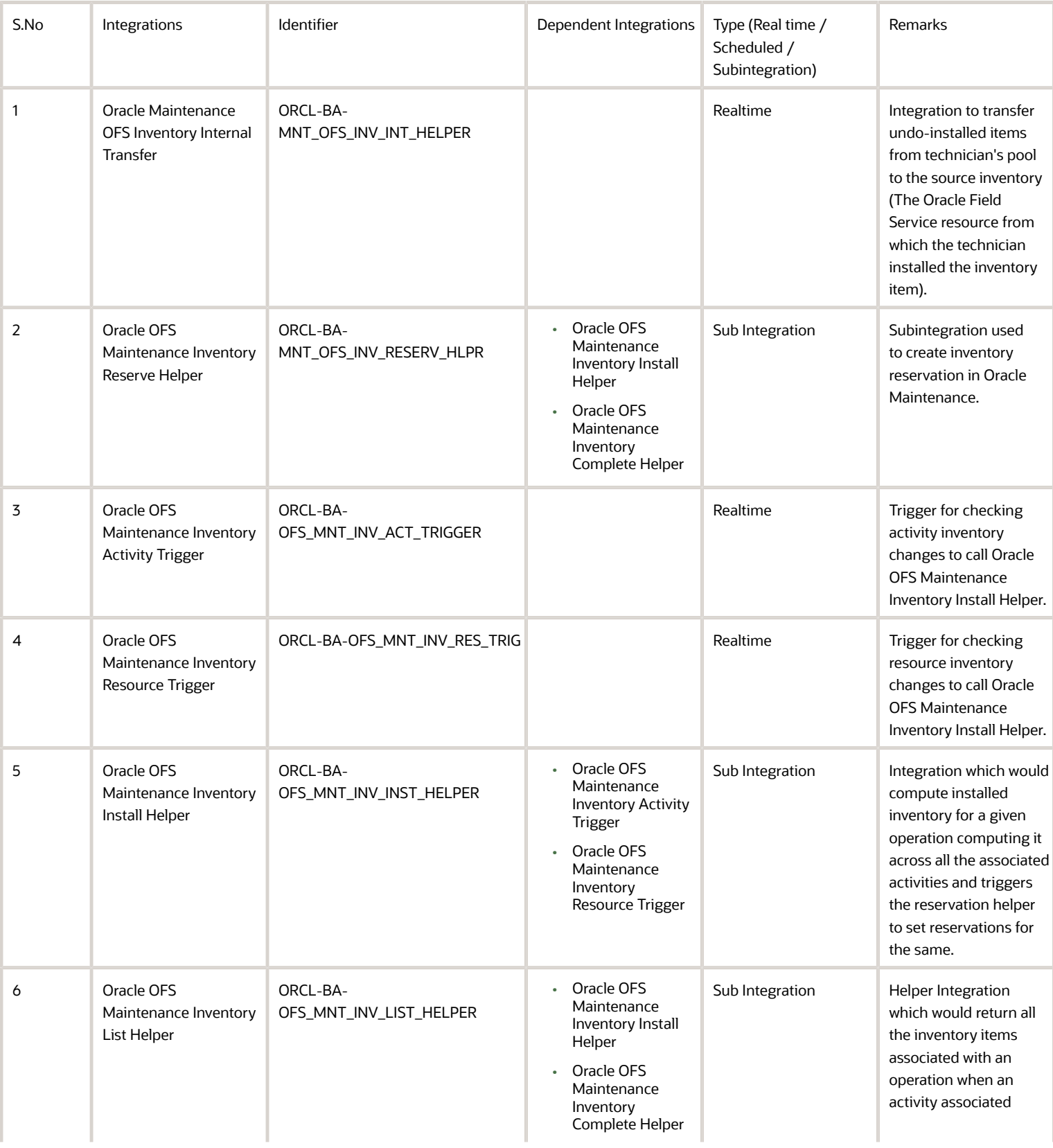

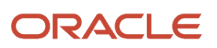

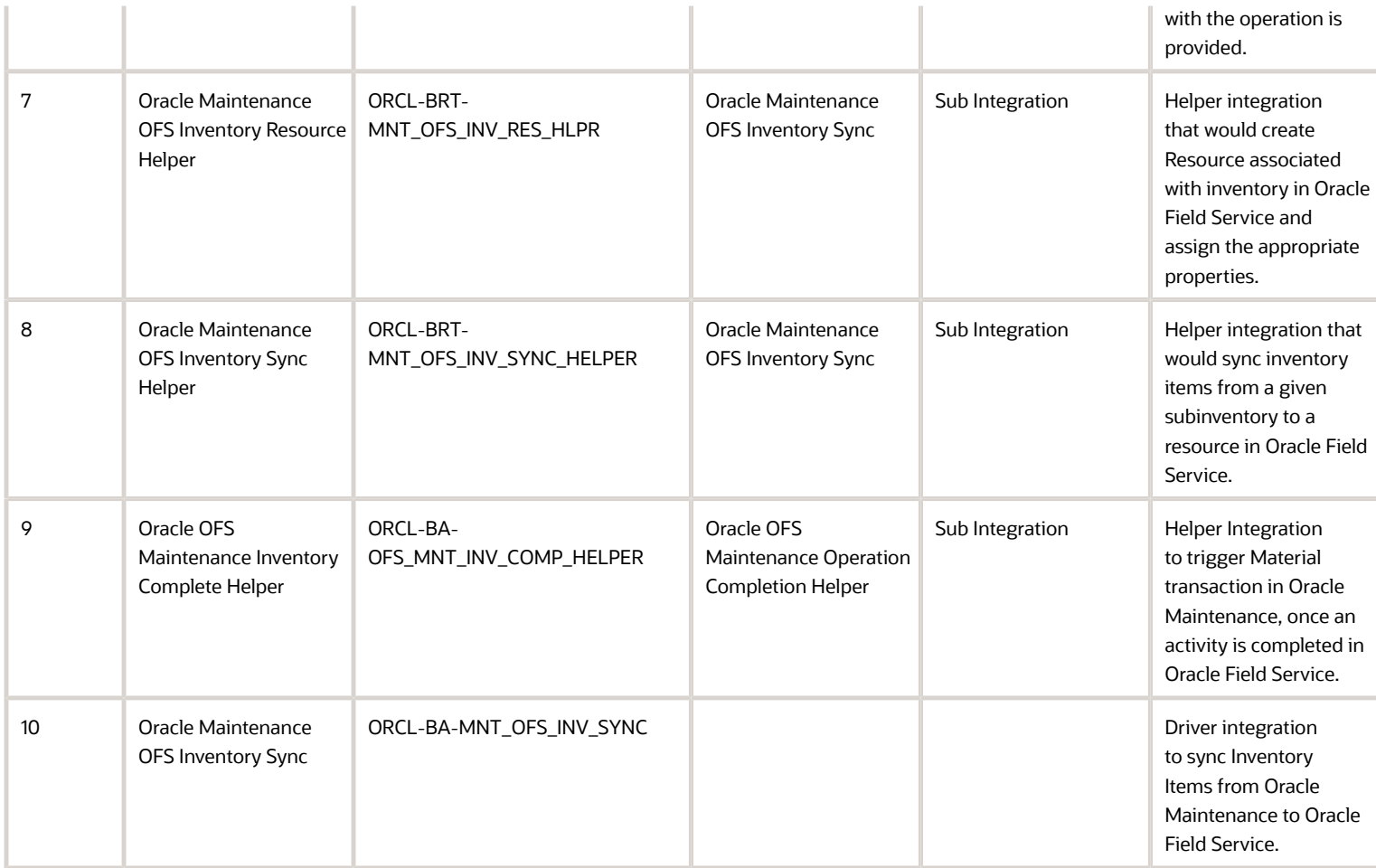

### Oracle Field Service to Oracle Maintenance Transactions and Operation Completion

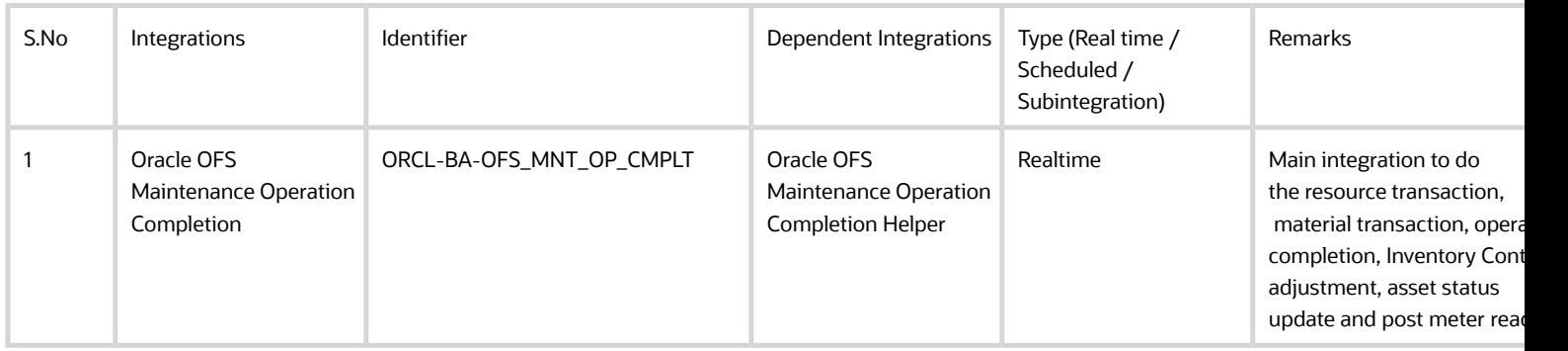

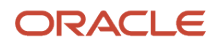

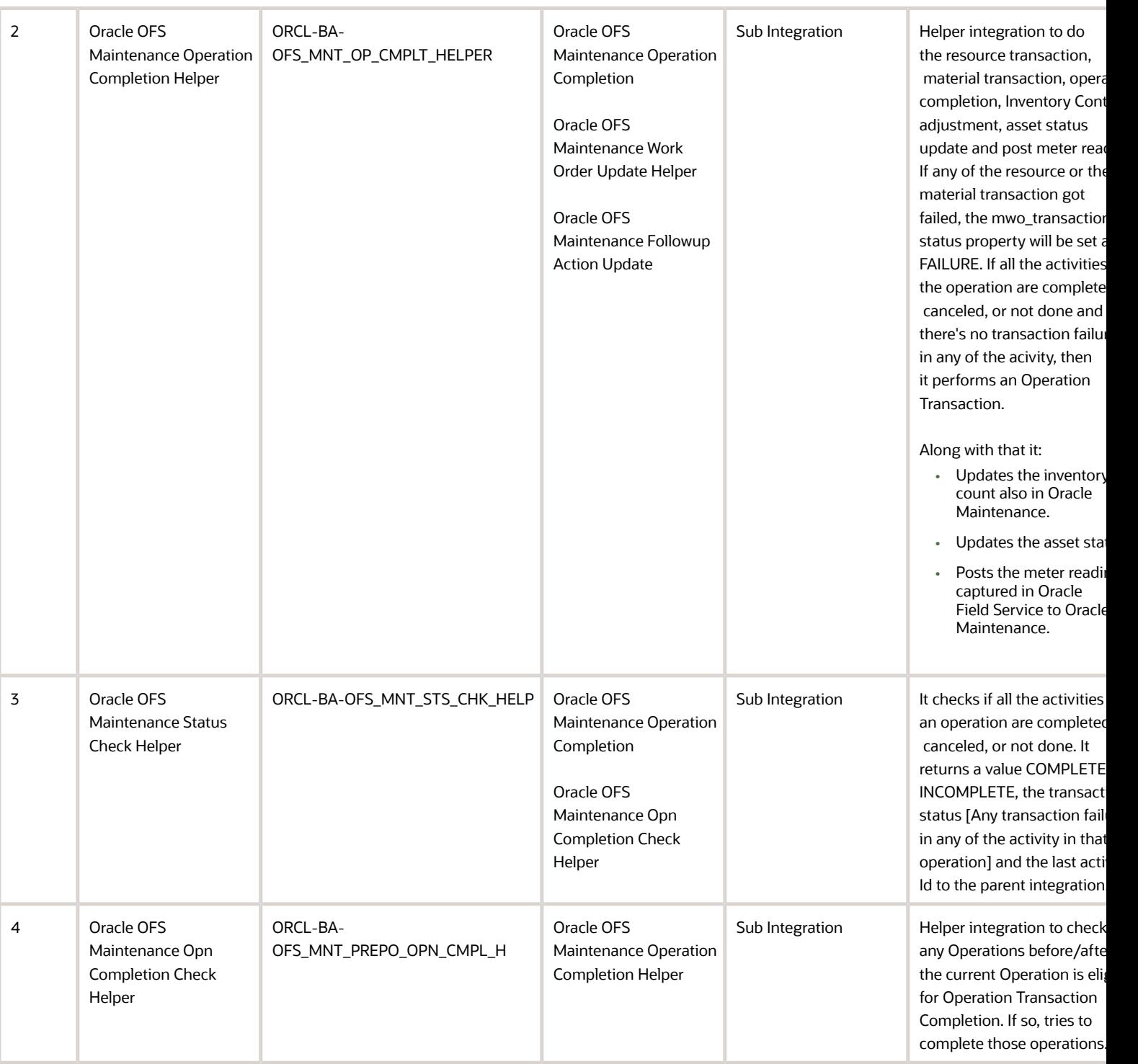

## Oracle Maintenance to Oracle Field Service Asset Meter Sync

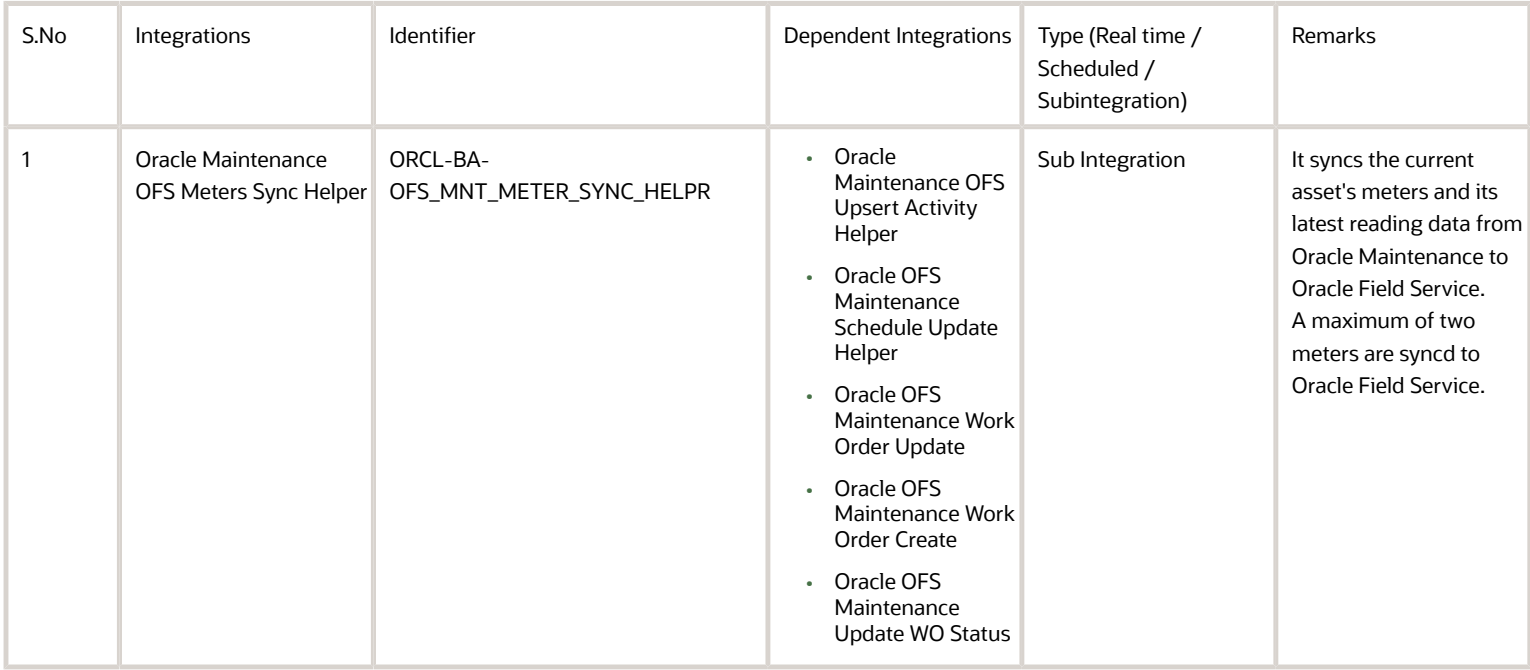

### Oracle Field Service to Oracle Maintenance Asset Meter Readings Sync

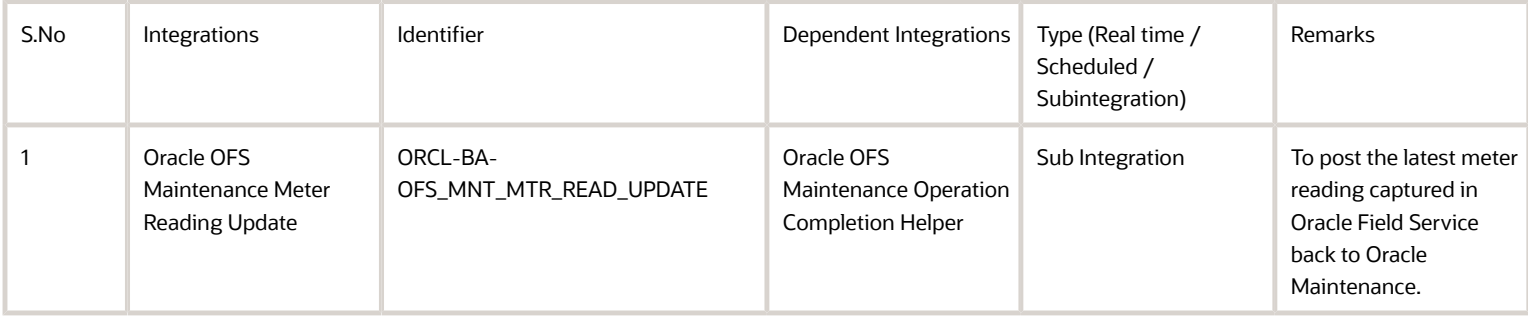

### Common Helper Integration

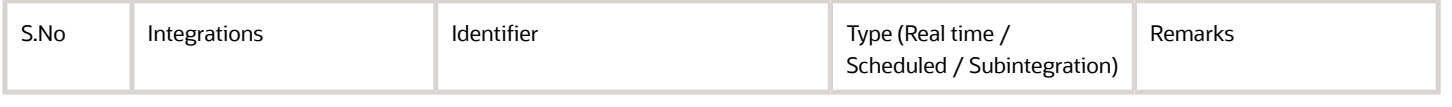

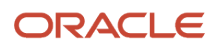

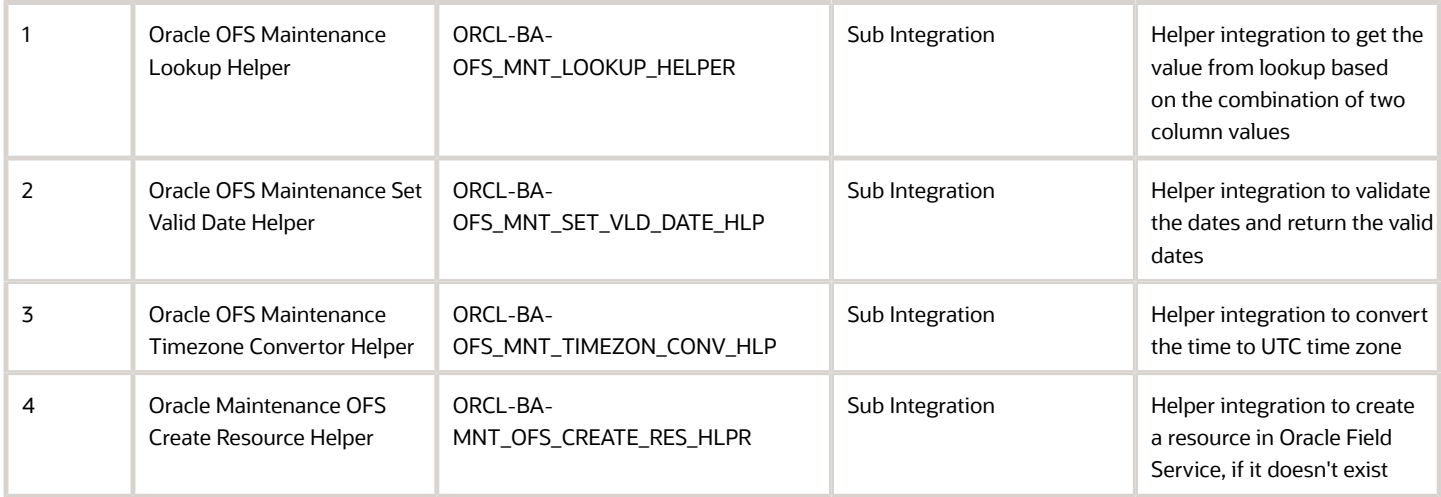

## Lookups

### ORCL-BRT-ACT-TYPE-MAPPING Loookup

Lookup Name: ORCL-BRT-ACT-TYPE-MAPPING

Default Values:

- Standard operation codes and the corresponding activity types associated with it
- Column representing the default standard operation code for a given activity type

This lookup is also used to create the required activity types based on the Standard Operation code. It maps the data required to create segmentable activity types.

Sample Mapping:

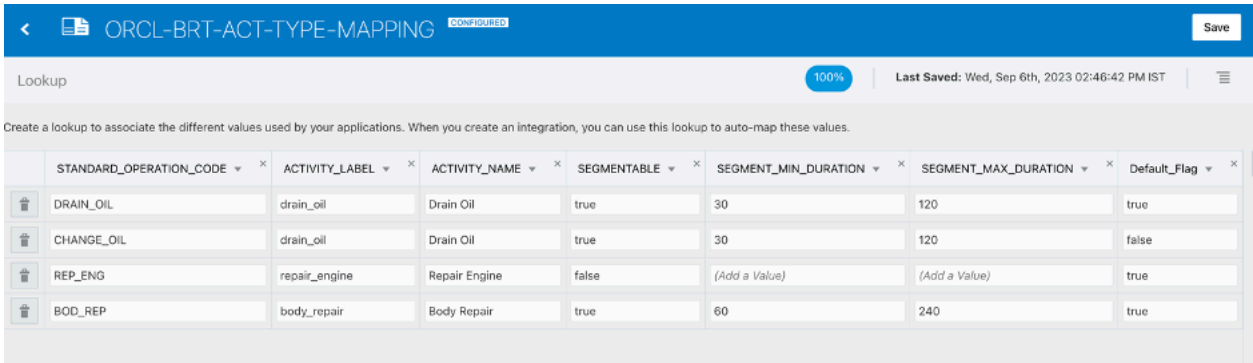

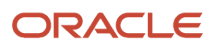

### ORCL-BRT-INV-TYPE-MAPPING Lookup

#### Lookup Name: ORCL-BRT-INV-TYPE-MAPPING

Default Values:

- List of business units to be tracked as part of the integration
- Subinventory groups and whether they must be tracked, or if they're to be treated as trucks for road call scenarios

#### Sample Mapping:

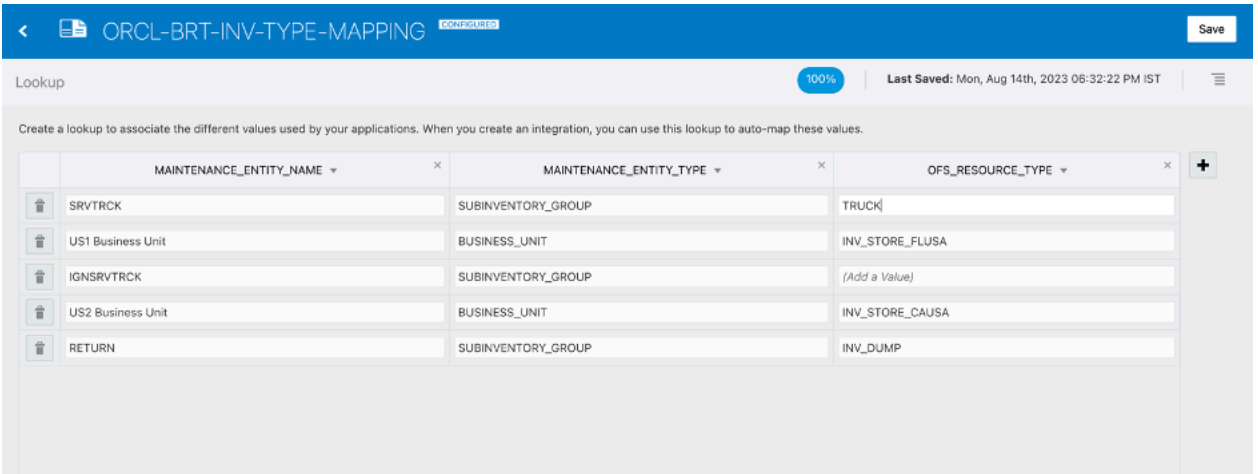

### ORCL-BRT-OFS-MNT-STATUS-MAPPING Lookup

This lookup maps the Oracle Field Service Activity Status and Status Change Reason fields [custom field used to capture the NotDone reason ] to Maintenance Work Order custom status. The values mapped depend on the business scenario.

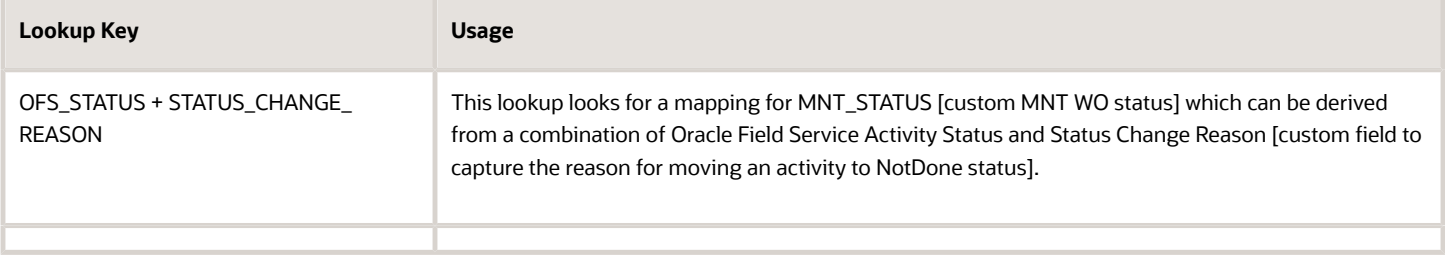

Lookup Name: ORCL-BRT-OFS-MNT-STATUS-MAPPING

#### Default Values:

- List of business units to be tracked as part of the integration
- Subinventory groups and whether they must be tracked, or if they're to be treated as trucks for road call scenarios

Sample Mapping:

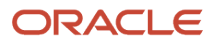
#### $\blacksquare$ ORCL-BRT-OFS-MNT-STATUS-MAPP  $\overline{\textbf{C}}$

### Lookup

#### Create a lookup to associate the different values used by your applications. When you

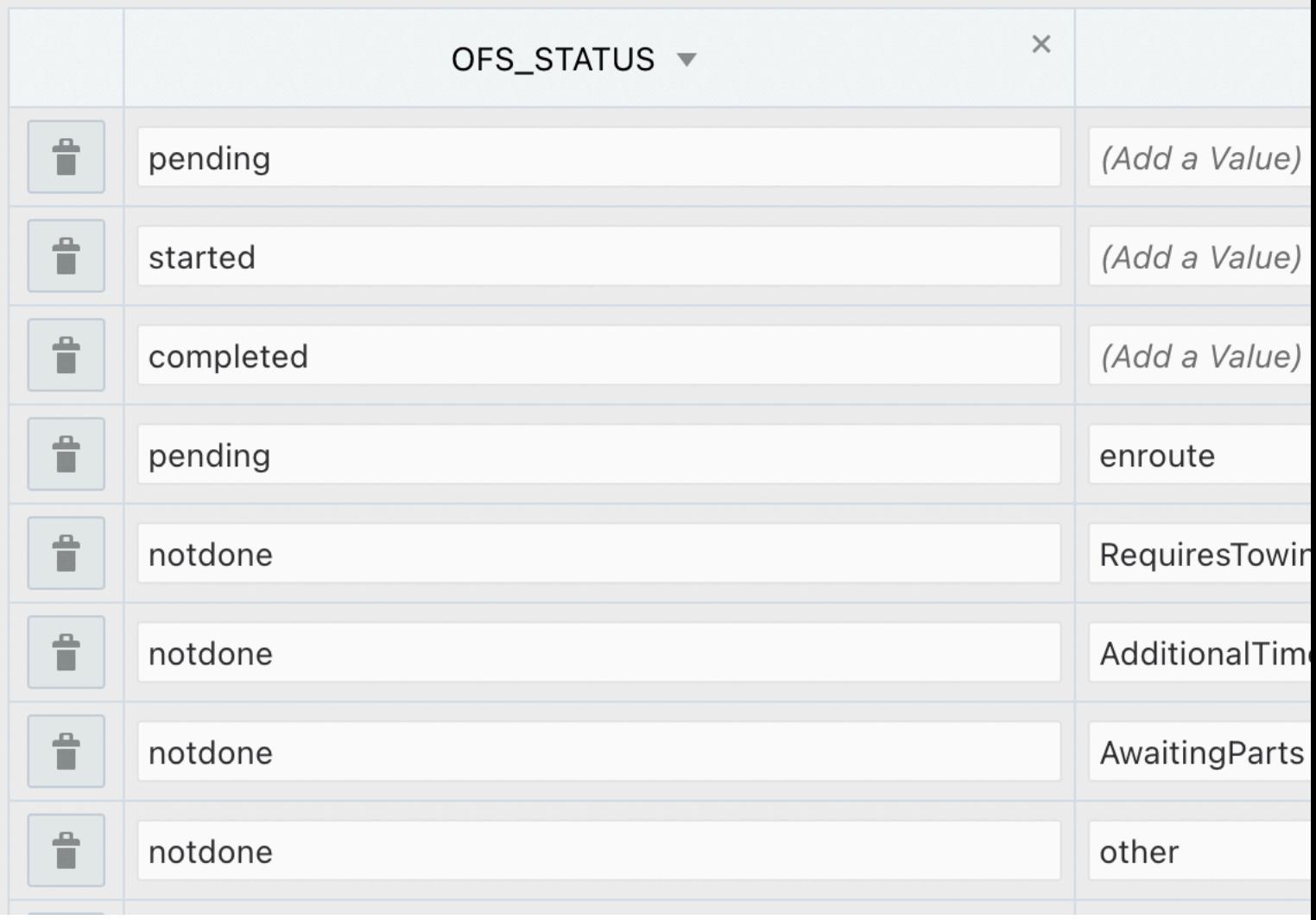

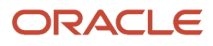

## ORCL-BRT-METERS-PROPERTY-MAPPING Lookup

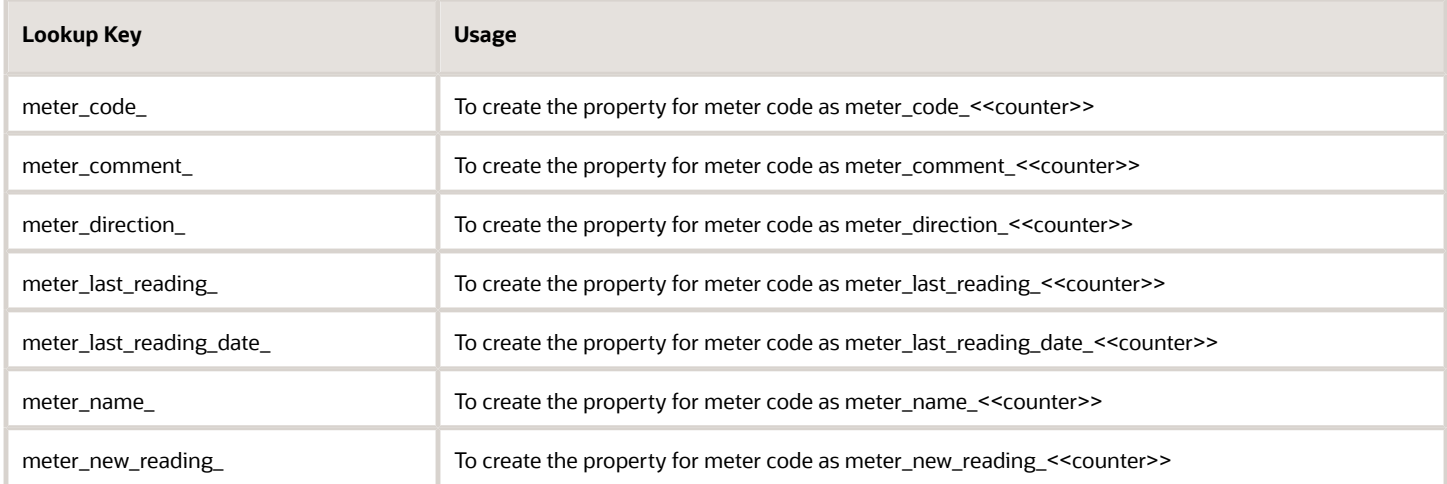

Lookup Name: ORCL-BRT-METERS-PROPERTY-MAPPING

## ORCL-BRT-PROPERTY-MAPPING Lookup

Lookup Name: ORCL-BRT-PROPERTY-MAPPING

This lookup maps all the custom properties used in for the Maintenance integration. The label, name, entity, data type, and GUI are mapped in this table.

#### **CONF** ES ORCL-BRT-PROPERTY-MAPPING  $\blacktriangleleft$

### Lookup

Create a lookup to associate the different values used by your applications. When yo

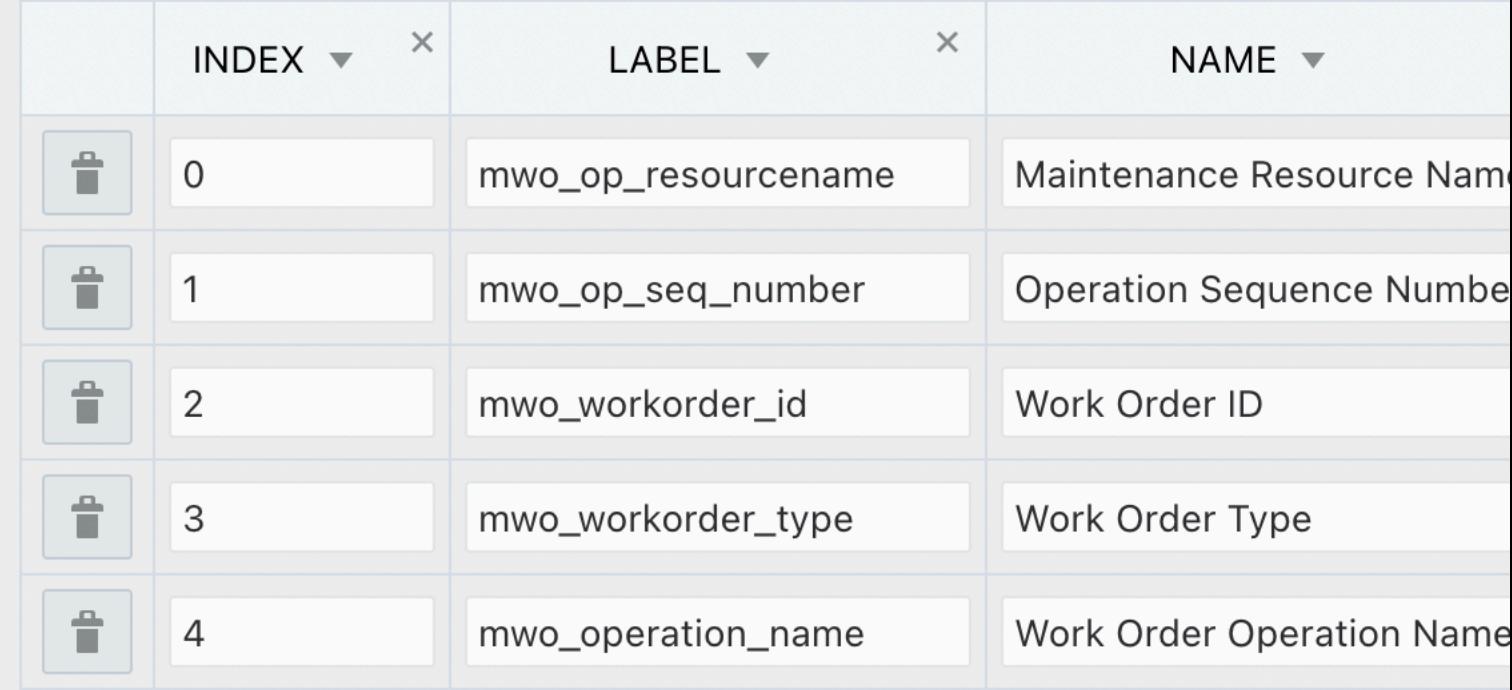

## ORCL-BRT-MNT-OFS-CONFIG Lookup

Lookup Name: ORCL-BRT-MNT-OFS-CONFIG

Lookup Keys and Usages:

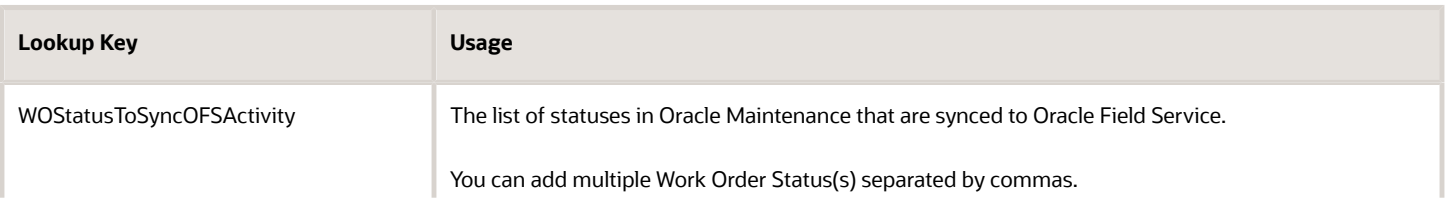

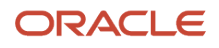

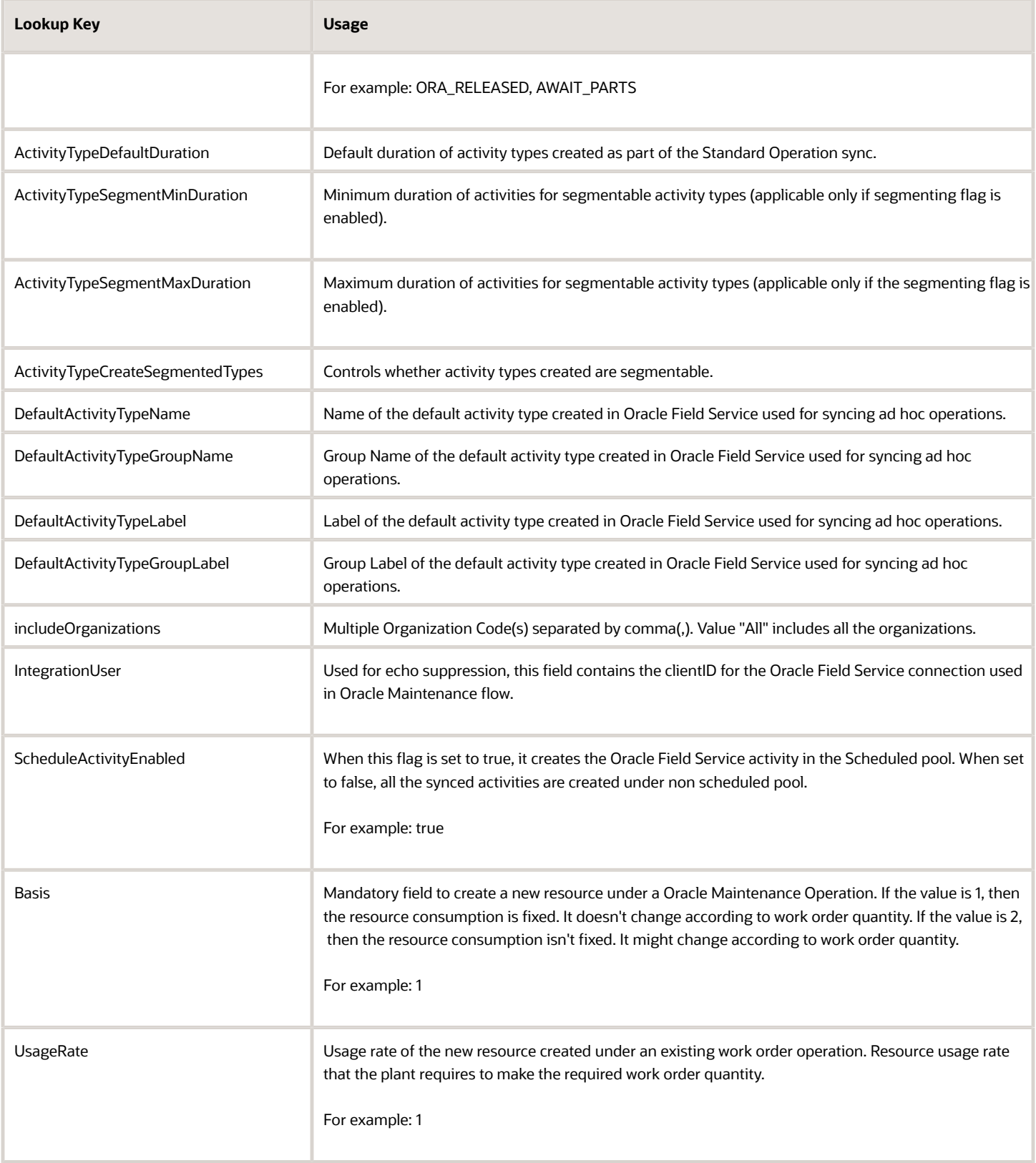

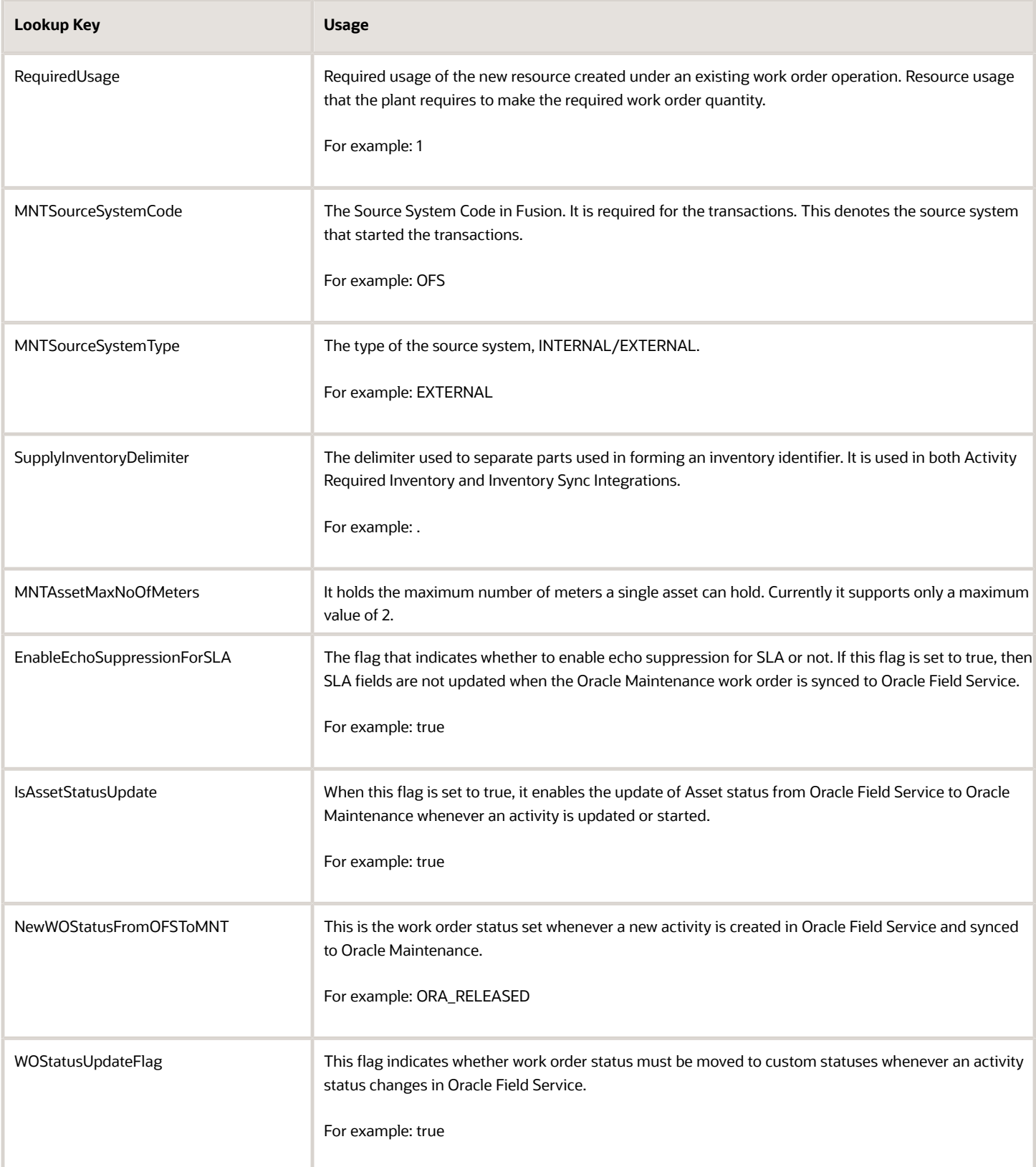

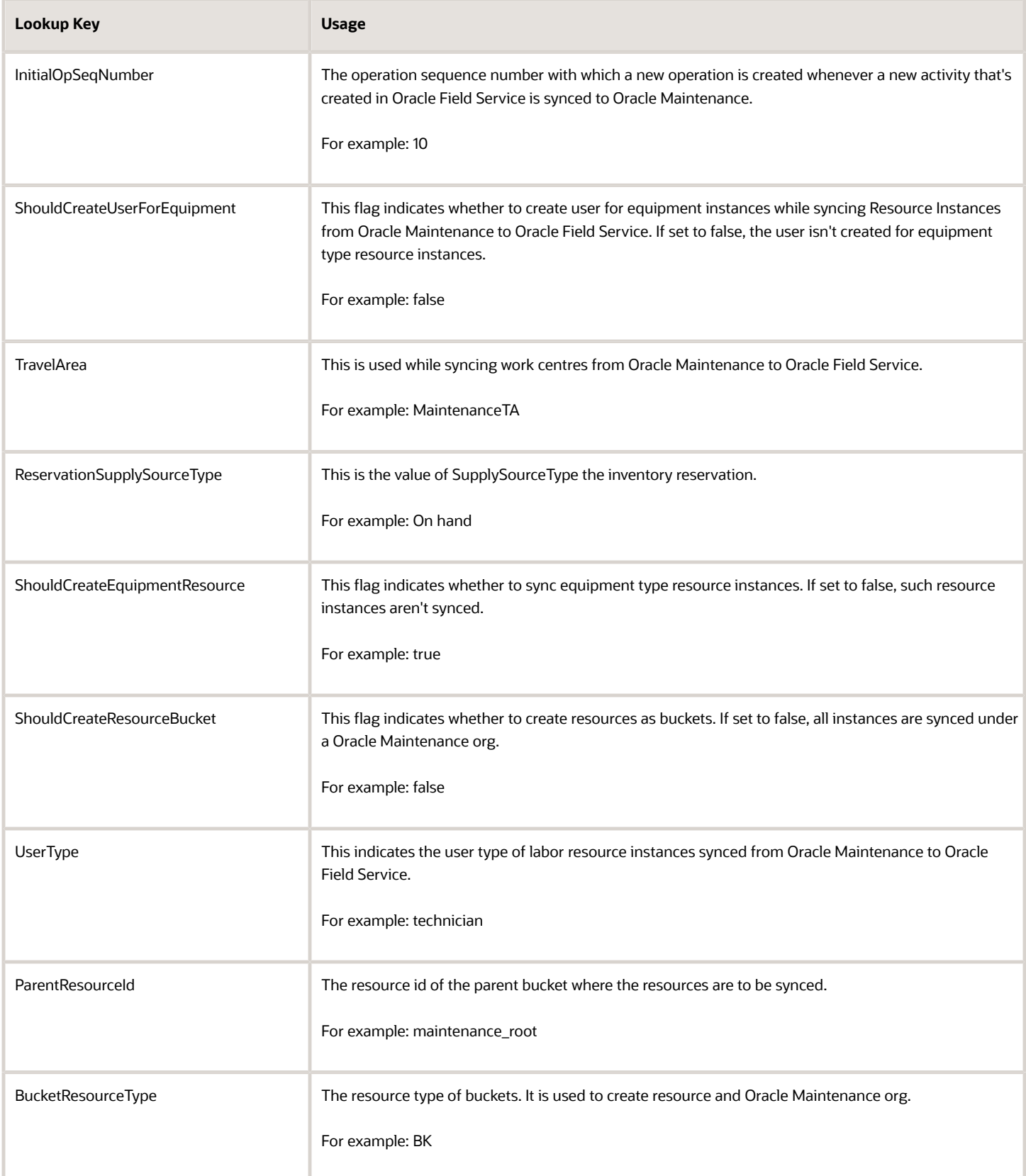

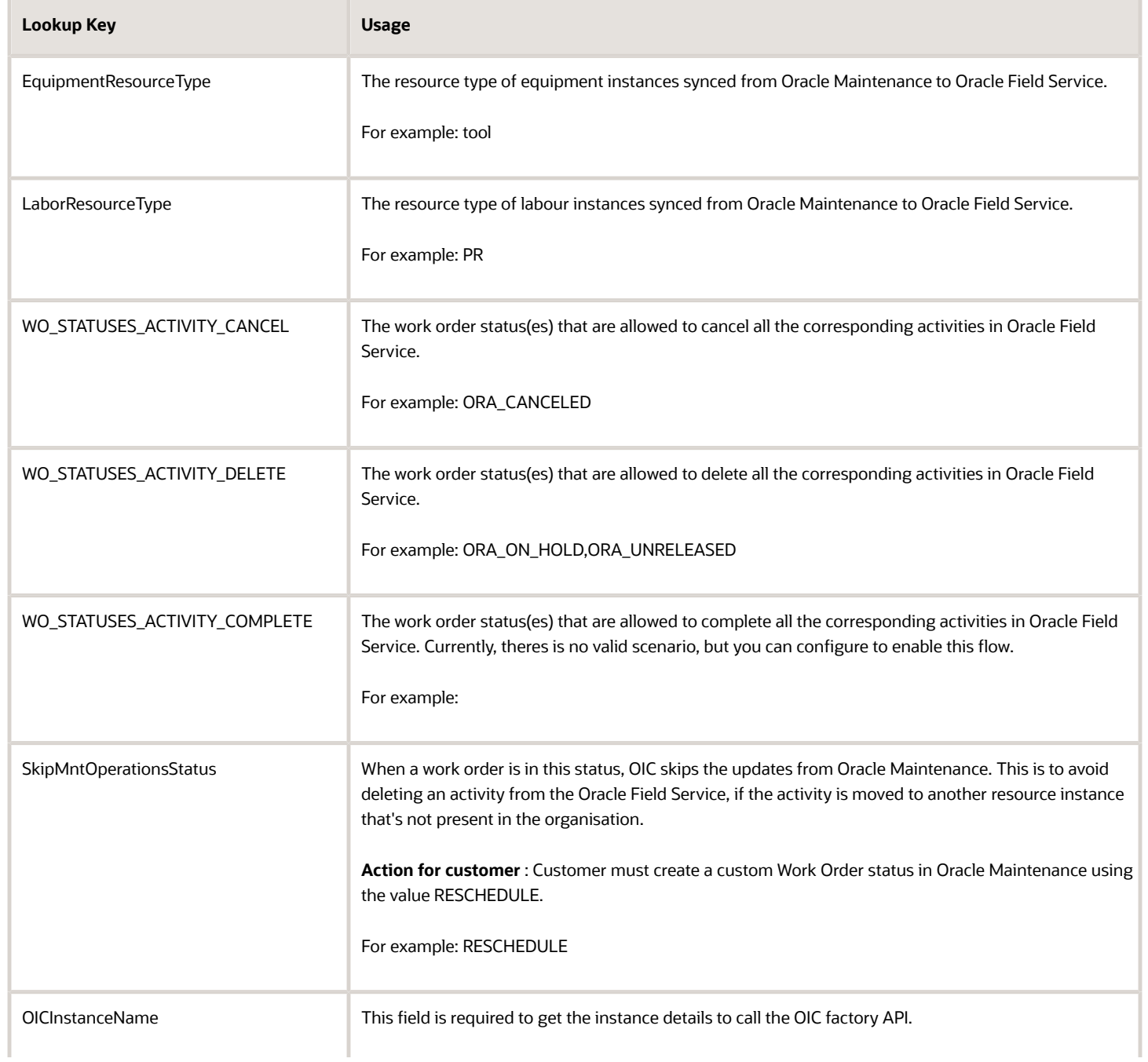

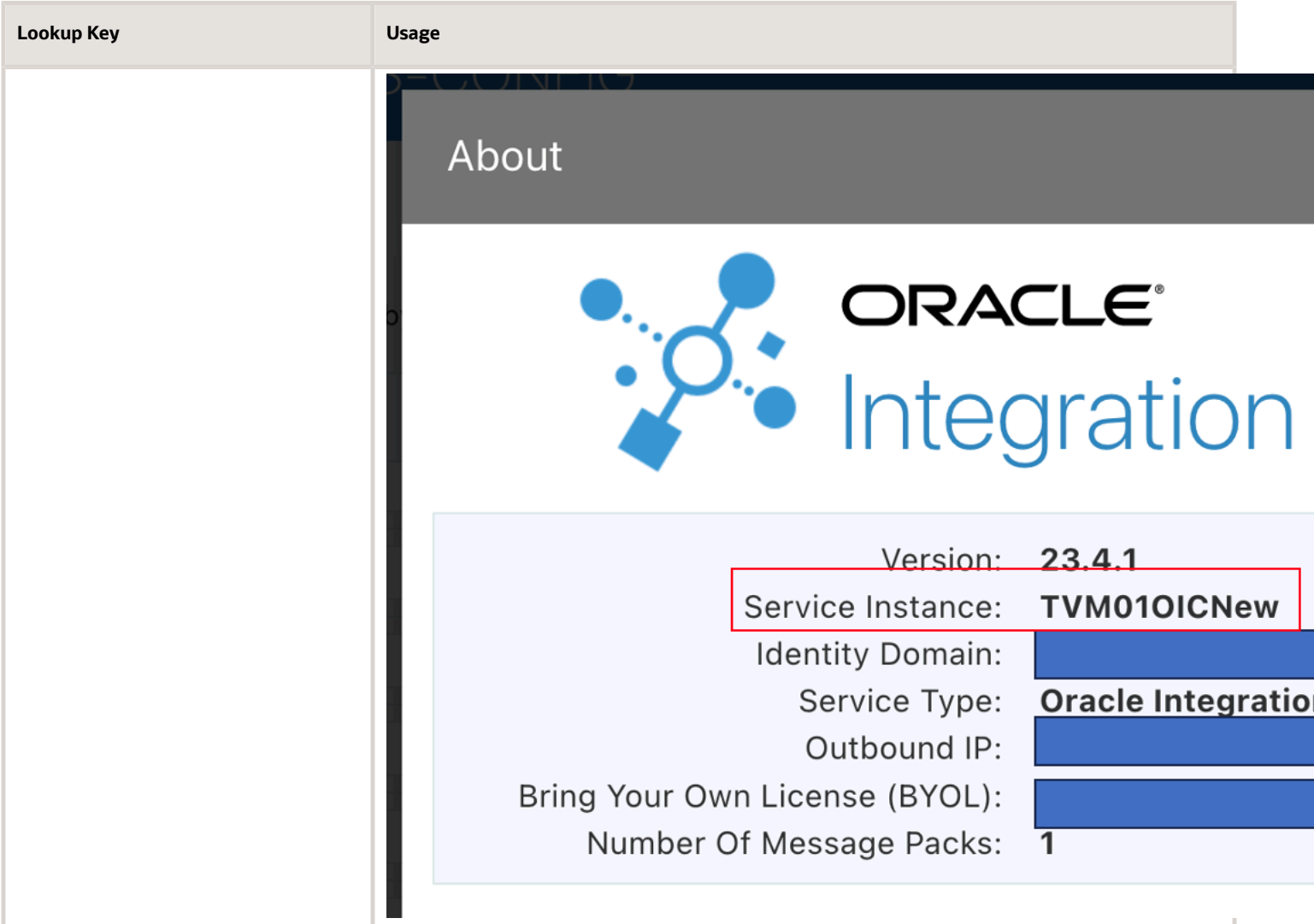

Default Values:

- List of business units to be tracked as part of integration
- Subinventory groups and whether they must be tracked, or if they're to be treated as trucks for road call scenarios

## ORCL-BRT-WO-DFF-MAPPING Lookup

Lookup Name: ORCL-BRT-WO-DFF-MAPPING

This lookup is used to map DFF fields in Oracle Maintenance work orders against activity properties in Oracle Field Service. Three columns are provided here:

• FLEXFIELD\_CONTEXT : This value represents the context for which the current FLEXFIELD\_SEGMENT is active. When populated with the value "\_GLOBAL\_" it implies that the segment is available globally.

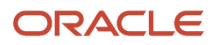

- FLEXFIELD\_SEGMENT : This value represents the API Name of the flexfield segment in Oracle Maintenance.
- ACTIVITY\_PROPERTY\_LABEL : This value represents the property label associated with the DFF field in Oracle Field Service.

You can also set the Flex Context from Oracle Field Service, if it's not already set in Oracle Maintenance. Use these steps to set the Flex Context:

- **1.** Leave the FLEXFIELD\_SEGMENT blank.
- **2.** Set the value for FLEXFIELD\_CONTEXT as "\_\_FLEX\_Context".
- **3.** Set ACTIVITY\_PROPERTY\_LABEL as the property which would contain the flex context value from Oracle Field Service.

Sample Mapping:

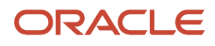

#### ES ORCL-BRT-WO-DFF-MAPPING Locked - \  $\blacktriangleleft$

### Lookup

#### Create a lookup to associate the different values used by your applications. When yo

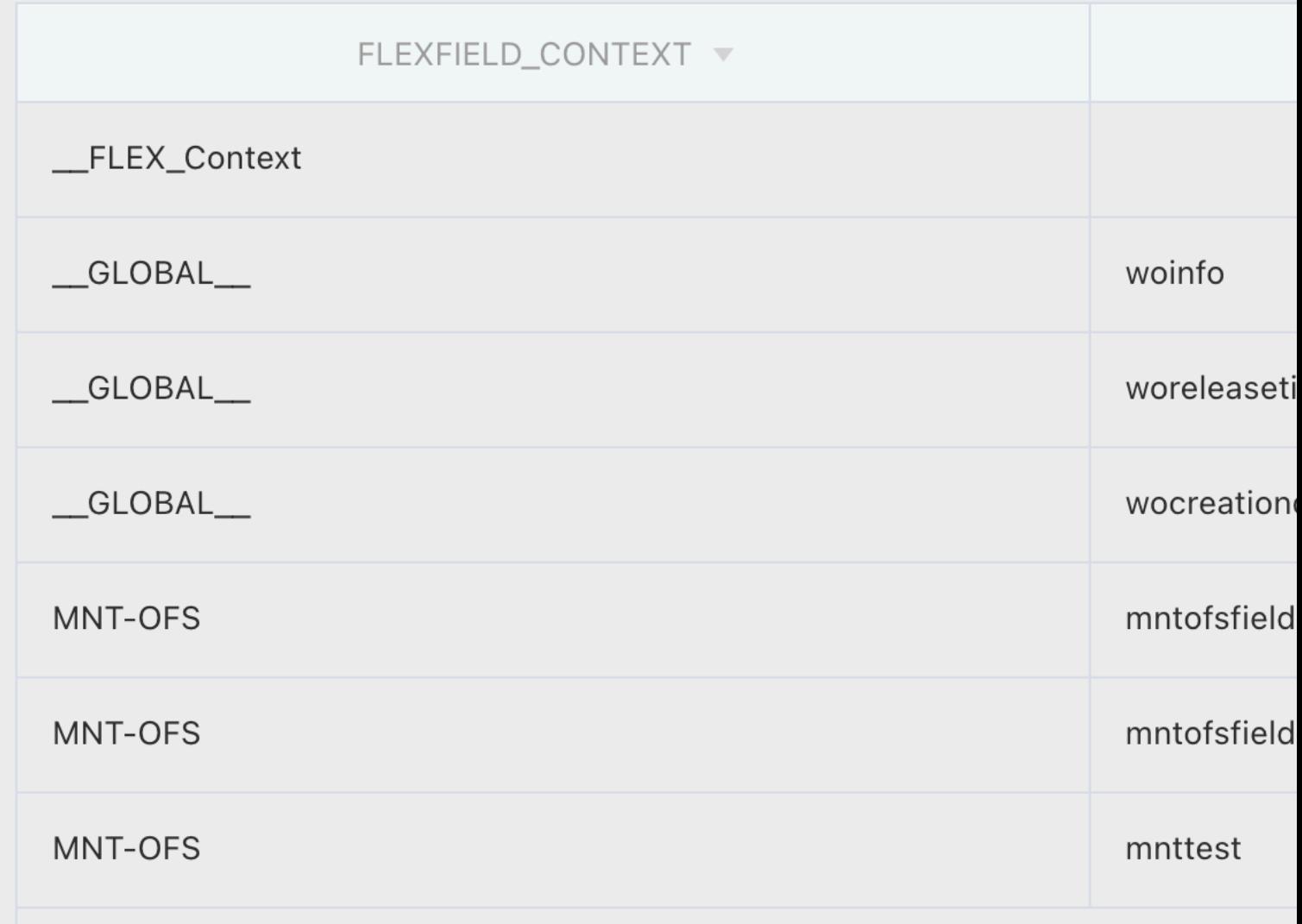

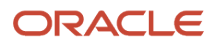

## ORCL-BRT-WO-OP-DFF-MAPPING Lookup

Lookup Name: ORCL-BRT-WO-OP-DFF-MAPPING

This lookup is used to map DFF fields in Oracle Maintenance Work Order Operations against activity properties in Oracle Field Service.

Three columns are provided here:

- FLEXFIELD\_CONTEXT : This value represents the context for which the current FLEXFIELD\_SEGMENT is active. When populated with the value "\_GLOBAL\_" it implies that the segment is available globally.
- FLEXFIELD\_SEGMENT : This value represents the API Name of the flexfield segment in Oracle Maintenance.
- ACTIVITY\_PROPERTY\_LABEL : This value represents the property label associated with the DFF field in Oracle Field Service.

You can also set the Flex Context from Oracle Field Service, if it's not already set from Oracle Maintenance. Use these steps:

- **1.** Leave the FLEXFIELD\_SEGMENT blank.
- **2.** Set the value of FLEXFIELD\_CONTEXT as "\_\_FLEX\_Context".
- **3.** Set ACTIVITY\_PROPERTY\_LABEL as the property that must contain the flex context value from Oracle Field Service.

Sample Mapping:

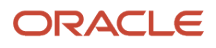

#### $\overline{c}$ ES ORCL-BRT-WO-OP-DFF-MAPPING  $\blacktriangleleft$

## Lookup

Create a lookup to associate the different values used by your applications. When you

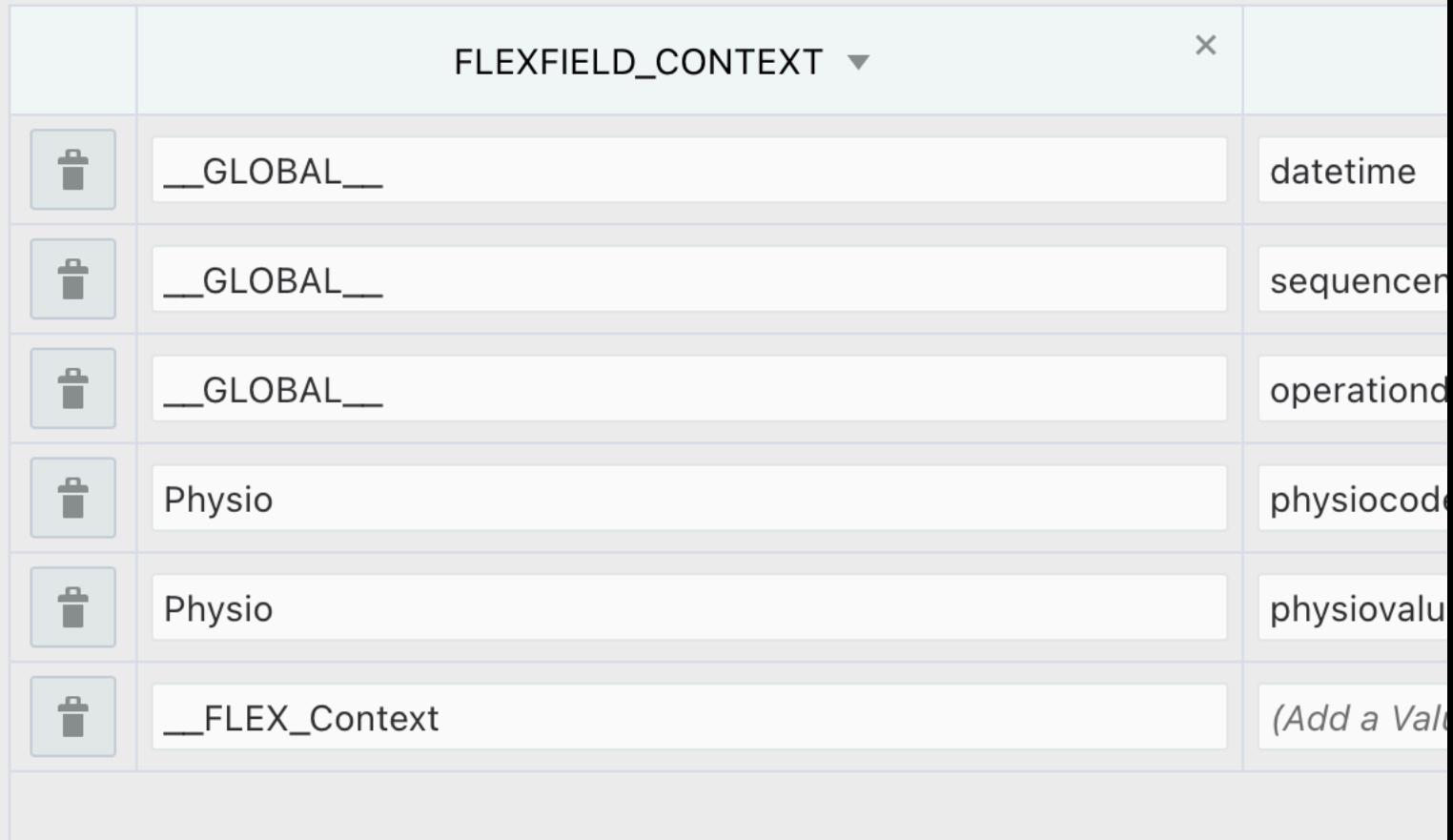

## ORCL-BRT-WO-OP-RES-DFF-MAPPING Lookup

Lookup Name: ORCL-BRT-WO-OP-RES-DFF-MAPPING

This lookup is used to map DFF fields in Oracle Maintenance Work Order Operation Resources with activity properties in Oracle Field Service.

Three columns are provided here :

- FLEXFIELD\_CONTEXT: This value represents the context for which the current FLEXFIELD\_SEGMENT is active. When populated with the value "\_GLOBAL\_" it implies that the segment is available globally.
- FLEXFIELD\_SEGMENT : This value represents the API Name of the flexfield segment in Oracle Maintenance.
- ACTIVITY\_PROPERTY\_LABEL : This value represents the property label associated with the DFF field in Oracle Field Service.

You can also set the Flex Context from Oracle Field Service, if it's not already set from Oracle Maintenance. Use these steps:

- **1.** Leave the FLEXFIELD\_SEGMENT blank.
- **2.** Set the value for FLEXFIELD\_CONTEXT as "\_\_FLEX\_Context".
- **3.** Set ACTIVITY\_PROPERTY\_LABEL as the property that contains the flex context value from Oracle Field Service.

Sample Mapping:

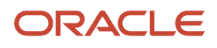

#### EB ORCL-BRT-WO-OP-RES-DFF-MAPP  $\overline{\textbf{C}}$

## Lookup

Create a lookup to associate the different values used by your applications. When yo

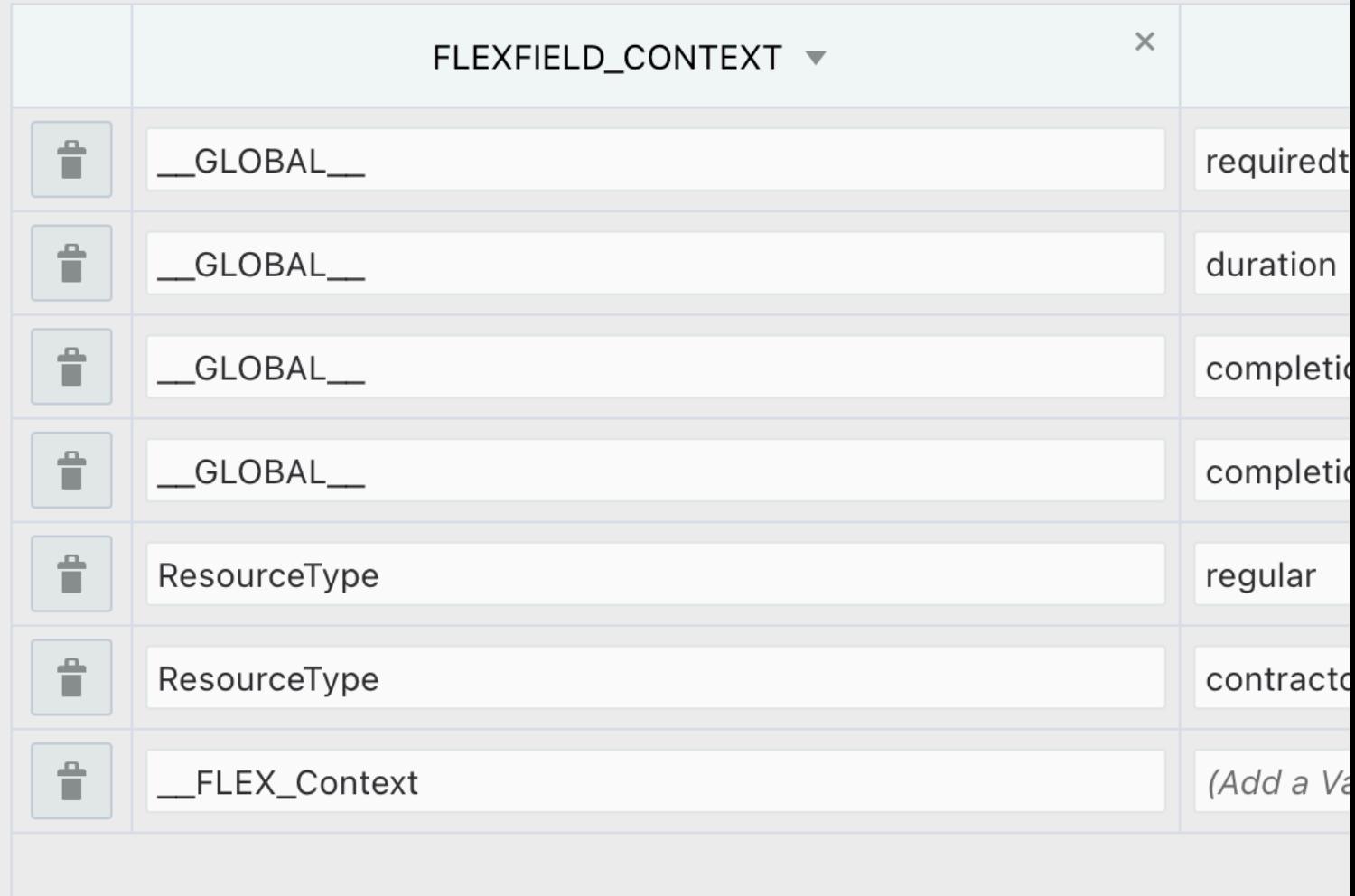

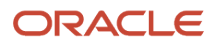

# Debugging and Troubleshooting

This topic let's you resolve some common errors that might occur while integrating Oracle Field Service with Oracle Maintenance using the accelerator.

This topic lists the errors, their symptoms, and solutions to resolve the errors:

- *Work Order Sync from Oracle Maintenance to Oracle Field Service*
- *Schedule updates from Oracle Field Service to Oracle Maintenance*
- *[Inventory Reservations from Activity Installed Inventory](#page-86-0)*
- *[Operation Completion](#page-88-0)*
- *[Resource Sync or Organization Sync](#page-89-0)*

### Work Order Sync from Oracle Maintenance to Oracle Field Service

Symptom: Work Order isn't synced to Oracle Field Service

#### **Error:** NA

Solution: Make sure all the prerequisites for work order sync are done and the work order statuses to be synced to Oracle Field Service are added in the lookup, ORCL-BRT-MNT-OFS-CONFIG with key, WOStatusToSyncOFSActivity.

### Schedule updates from Oracle Field Service to Oracle Maintenance

#### **Symptom:** Activity schedules aren't updated

**Error:** Work Order Update failed due to Lock issue in Oracle Maintenance Work Order/Work Order Operation update API

**Solution**: The accelerator includes the retry logic for all the schedule updates from Oracle Field Service to Oracle Maintenance. The integrations in which retry is implemented are as follows:

<span id="page-86-0"></span>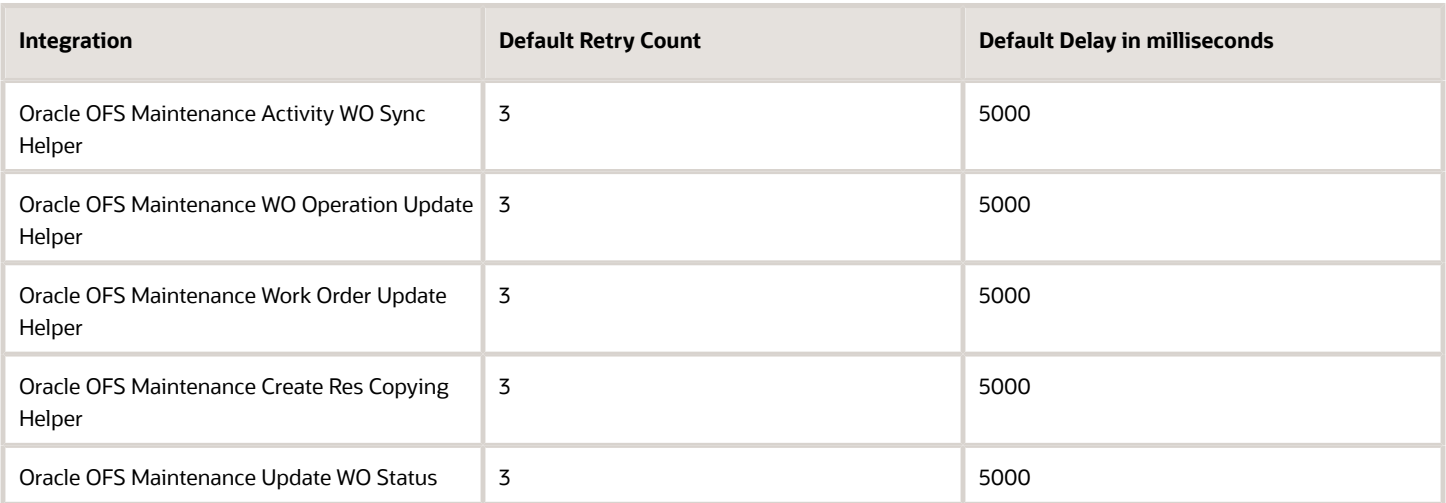

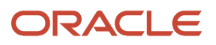

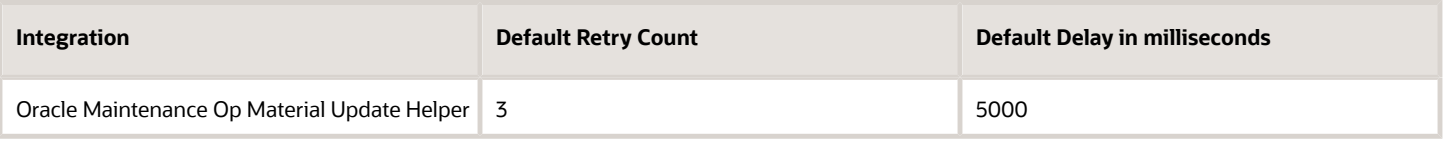

Try to increase the delay between the retries by changing the integration property "delayInMilliseconds" in the listed integration. Use these steps and rerun the integration from OIC:

- **1.** Navigate to **Monitoring** > **Integrations** > **Integrations**.
- **2.** Click the integration that's showing the error and resubmit it as shown in the screenshot.

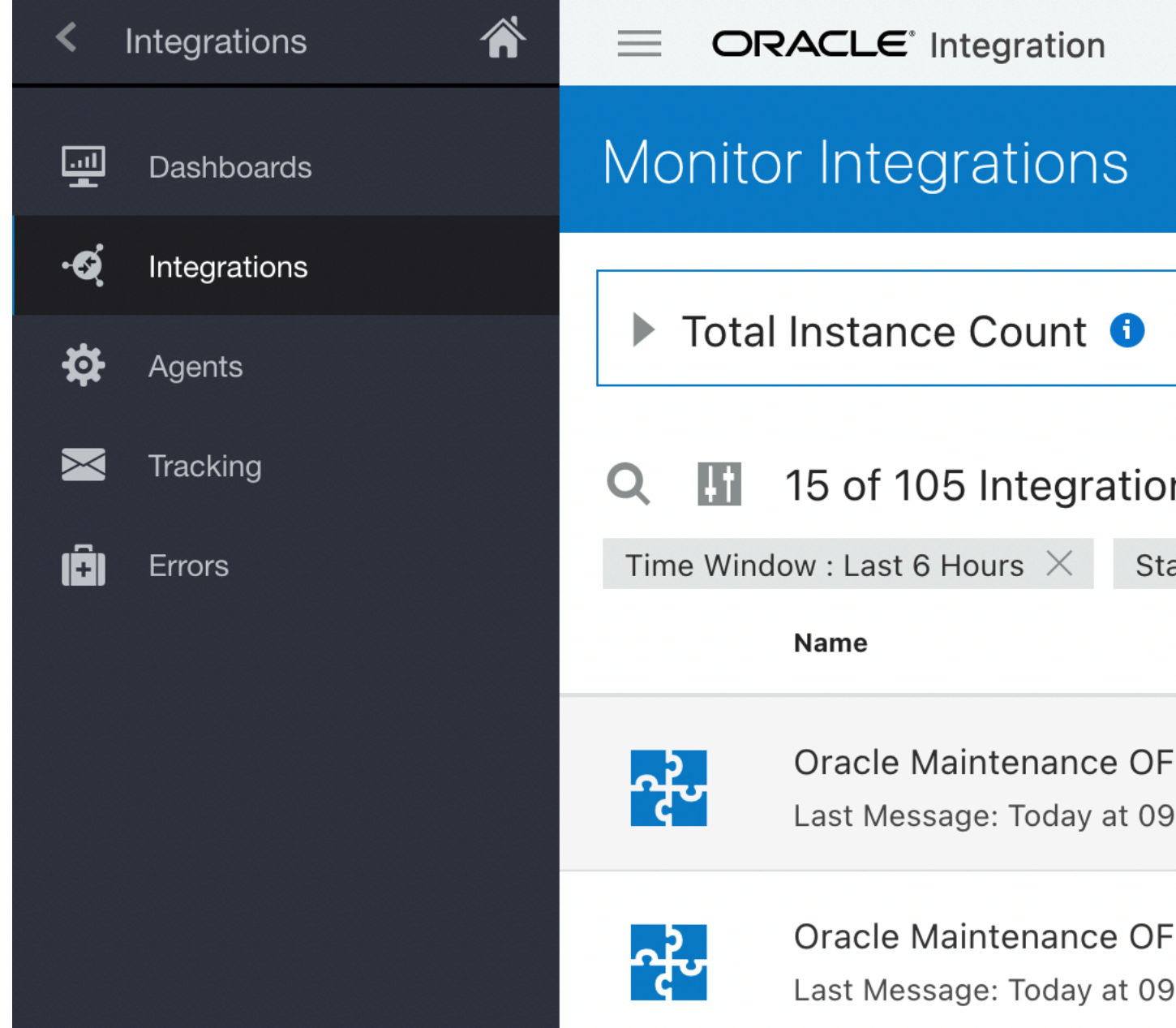

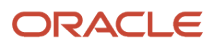

**3.** Click the Resubmit button.

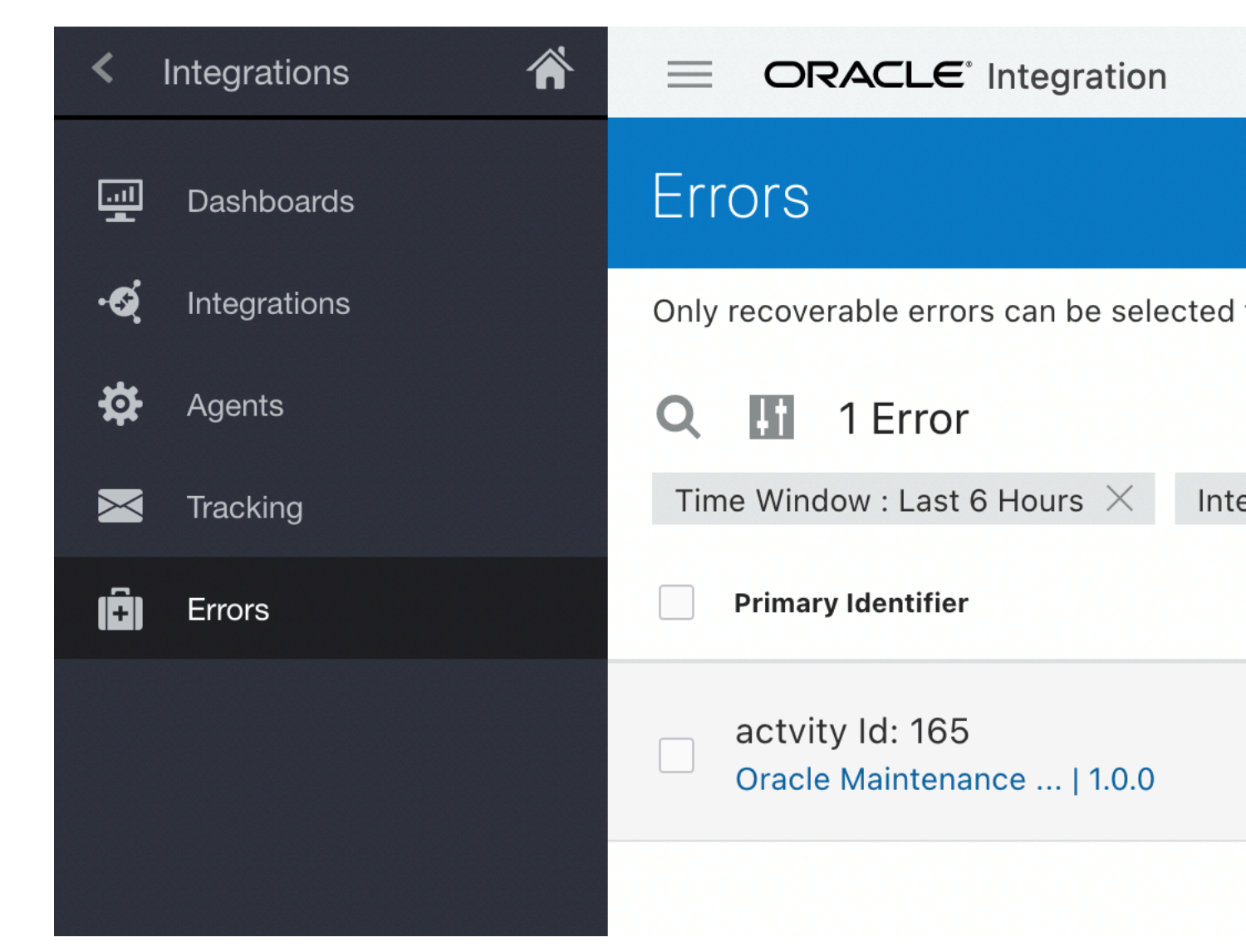

### Inventory Reservations from Activity Installed Inventory

Inventory Reservation fails intermittently

#### **Error:**

When inventory is reserved simultaneously, it can trigger locks on the API.

Solution: The accelerator includes the retry logic for all the schedule updates from Oracle Field Service to Oracle Maintenance, the API is called a maximum of three times with an interval of 5 seconds between each attempt.

### <span id="page-88-0"></span>Operation Completion

Operation is not completed, after the last activity in the operation is completed in Oracle Field Service.

#### **Error:**

- There could be a resource transaction or material transaction error during the completion of any activity in the operation.
- The Source System defined in the lookup code "MNTSourceSystemCode" isn't available in Fusion.
- There was an error in a previous operation due to the errors listed earlier.

Solution:

- Review the resource and material transactions corresponding to the operation in Oracle Maintenance and complete it manually.
- Verify/create the Source System in Oracle Sales. For more information, see *[Set Up Source Systems](https://docs.oracle.com/en/cloud/saas/sales/oacdm/how-set-up-source-systems.html#u30121034)*.

### <span id="page-89-0"></span>Resource Sync or Organization Sync

Resource Instances and Oracle Maintenance Organizations aren't present in Oracle Field Service

**Error:** The Resource Type for Oracle Maintenance Organization and/or the Resource Instance isn't configured in the lookup

**Solution:** Make sure BucketResourceType and LaborResourceType values are configured in the lookup.

Resource Instances and Oracle Maintenance Organizations aren't present in Oracle Field Service

**Error:** The ParentResourceId is not configured in the lookup

**Solution:** Make sure ParentResourceId is configured in the lookup and it corresponds to a resource that can contain child resources in Oracle Field Service.

# **Revision History**

This document will continue to evolve as existing sections change and new information is added.

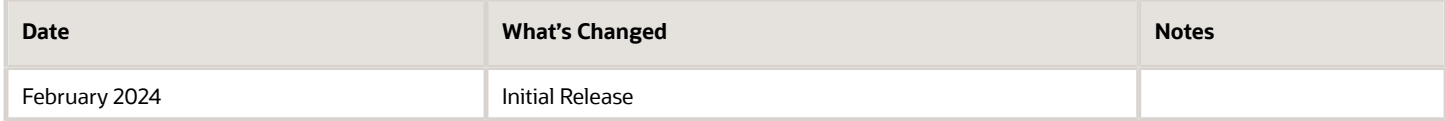

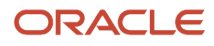

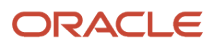